# Gi b<sup>'</sup>F UniGYfj Yf 'GcZk Uf Y' ("& **.bgHJ'Ujcbg!**'i bX'?cbZ[[ifUjcbg\UbXVi W 'fGc'Uf]gŁ

February 2011

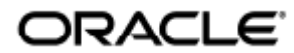

Copyright © 2011, Oracle and/or its affiliates. All rights reserved.

This software and related documentation are provided under a license agreement containing restrictions on use and disclosure and are protected by intellectual property laws. Except as expressly permitted in your license agreement or allowed by law, you may not use, copy, reproduce, translate, broadcast, modify, license, transmit, distribute, exhibit, perform, publish, or display any part, in any form, or by any means. Reverse engineering, disassembly, or decompilation of this software, unless required by law for interoperability, is prohibited.

The information contained herein is subject to change without notice and is not warranted to be error-free. If you find any errors, please report them to us in writing.

If this software or related documentation is delivered to the U.S. Government or anyone licensing it on behalf of the U.S. Government, the following notice is applicable:

U.S. GOVERNMENT RIGHTS Programs, software, databases, and related documentation and technical data delivered to U.S. Government customers are "commercial computer software" or "commercial technical data" pursuant to the applicable Federal Acquisition Regulation and agency-specific supplemental regulations. As such, the use, duplication, disclosure, modification, and adaptation shall be subject to the restrictions and license terms set forth in the applicable Government contract, and, to the extent applicable by the terms of the Government contract, the additional rights set forth in FAR 52.227-19, Commercial Computer Software License (December 2007). Oracle USA, Inc., 500 Oracle Parkway, Redwood City, CA 94065.

This software is developed for general use in a variety of information management applications. It is not developed or intended for use in any inherently dangerous applications, including applications which may create a risk of personal injury. If you use this software in dangerous applications, then you shall be responsible to take all appropriate fail-safe, backup, redundancy, and other measures to ensure the safe use of this software. Oracle Corporation and its affiliates disclaim any liability for any damages caused by use of this software in dangerous applications.

Oracle is a registered trademark of Oracle Corporation and/or its affiliates. Other names may be trademarks of their respective owners.

This software and documentation may provide access to or information on content, products, and services from third parties. Oracle Corporation and its affiliates are not responsible for and expressly disclaim all warranties of any kind with respect to third-party content, products, and services. Oracle Corporation and its affiliates will not be responsible for any loss, costs, or damages incurred due to your access to or use of third-party content, products, or services.

Sun Ray Server Software 4.2 Installations- und Konfigurationshandbuch (Solaris)

#### Inhalt

- SRS 5 Systemanforderungen
	- Betriebssystemanforderungen für Sun Ray-Server
	- SRWC 2.2 Systemanforderungen für Komponenten
	- **•** Lizenzierung
- Zusätzliche Softwarevoraussetzungen
	- Betriebssystem
		- Java Runtime Environment (JRE)
		- Voraussetzungen für SunMC (Solaris)
		- Voraussetzungen für Sun Ray-Admin-GUI-Webserver
		- Voraussetzungen für den Webbrowser
		- Port-Voraussetzungen für Sun Ray Data Store
- So installieren Sie Apache Tomcat

# Produktvoraussetzungen für Solaris (Alle Themen)

# SRS 5 – Systemanforderungen

Auf dieser Seite sind die Produktanforderungen für die SRS 5-Version beschrieben, die SRSS 4.2 und SRWC 2.2 enthält.

# Betriebssystemanforderungen für Sun Ray-Server

In der folgenden Tabelle finden Sie Informationen zu unterstützten Sun Ray-Serverbetriebssystemen für die Versionen SRSS 4.2 und SRWC 2.2.

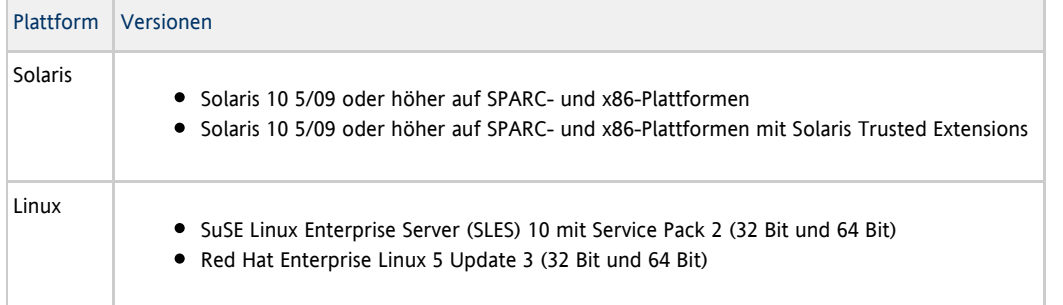

Weitere Informationen zu Betriebssystemanforderungen finden Sie unter [Zusätzliche Softwarevoraussetzungen.](http://wikis.sun.com/pages/viewpage.action?pageId=190324783)

# SRWC 2.2 – Systemanforderungen für Komponenten

Die folgende Tabelle enthält eine Software-Support-Matrix für alle Komponenten von SRWC.

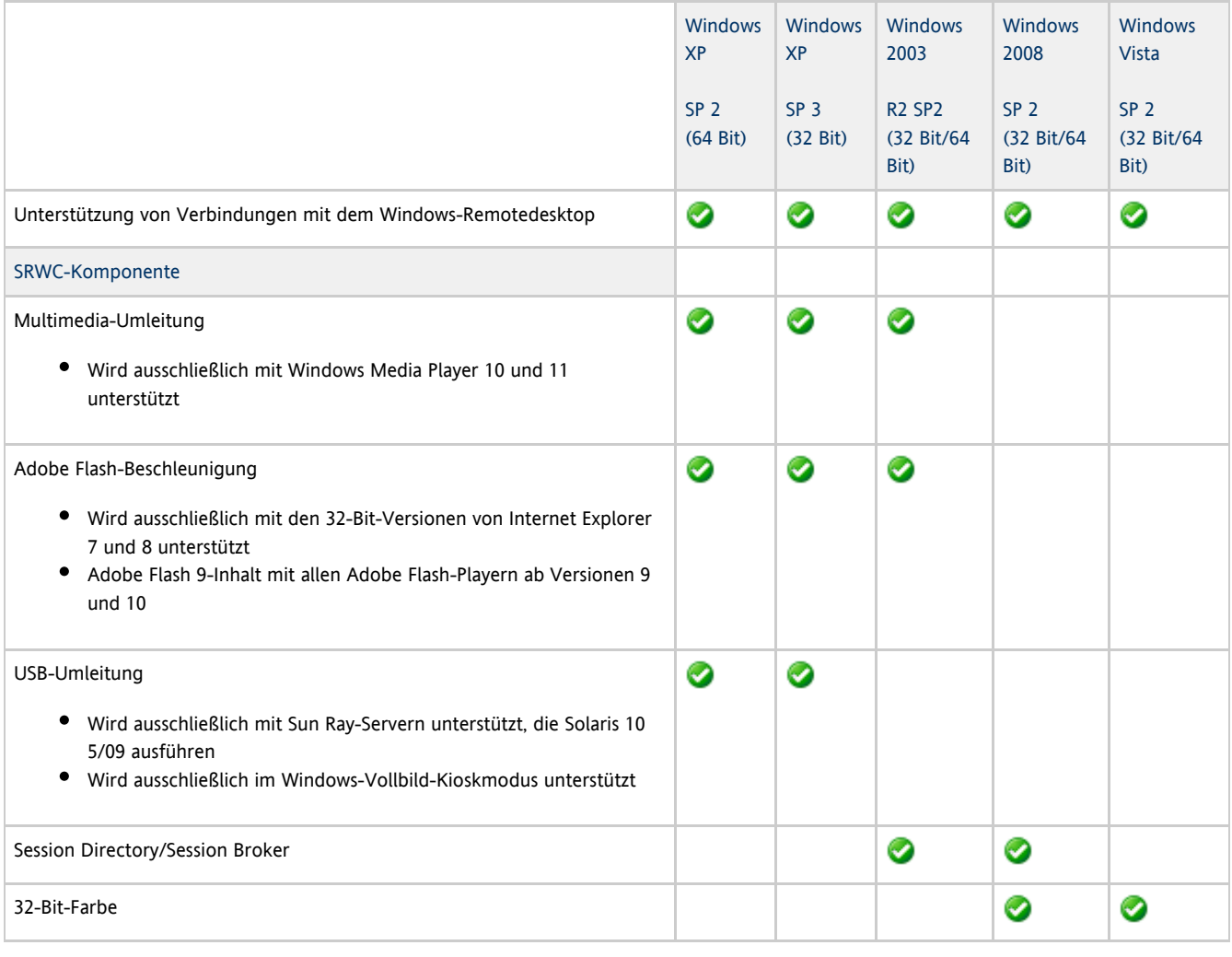

#### A Hinweis

Multimedia-Umleitung, Adobe Flash-Beschleunigung und USB-Umleitung erfordern die Installation zusätzlicher Software auf dem Windows-Server. Genauere Informationen finden Sie unter [How to Install the Sun Ray Connector Windows Components](http://wikis.sun.com/display/SRWC2dot2/How+to+Install+the+Sun+Ray+Connector+Windows+Components).

### Lizenzierung

Eine Sun Ray-Softwarelizenz ist für jeden einzelnen Benutzer erforderlich, der über eine Sun Ray-DTU oder einen Sun Desktop Access Client eine Verbindung herstellt. Details zu Sun Ray-Softwarelizenzen finden Sie auf der [Sun Ray Software 5-Lizenz-Seite](http://www.sun.com/software/sunray/licensing.jsp). Das Herstellen einer Verbindung mit einer Sun Ray-DTU oder einem Sun Desktop Access Client ohne angemessene Softwarelizenz ist verboten.

Probieren Sie Sun Ray Software 5 90 Tage lang kostenlos – Laden Sie die [kostenlose Testversion](http://www.sun.com/software/sunray/get_trial.jsp) herunter.

# Erforderlicher Festplattenspeicher (Solaris)

Für die Standardinstallation der Sun Ray Server Software sind mindestens 95 MB Festplattenspeicher erforderlich.

Aus der folgenden Tabelle geht hervor, wie viel Festplattenspeicher für die einzelnen Verzeichnisse benötigt wird.

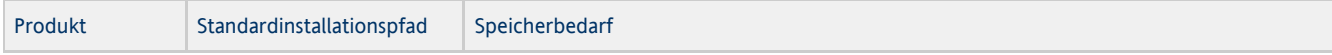

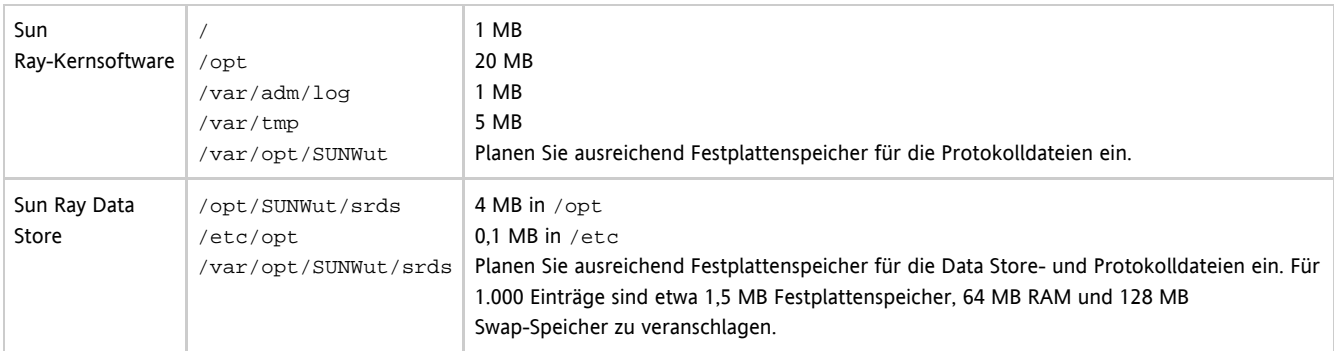

#### A Hinweis

Es empfiehlt sich, den Server so zu konfigurieren, dass pro Benutzer etwa 50-100 MB Swap-Speicher zur Verfügung stehen.

## Zusätzliche Softwarevoraussetzungen

#### Betriebssystem

#### Hinweis

OpenSSL wird normalerweise standardmäßig auf den unterstützten Betriebssystemen installiert. Vergewissern Sie sich, dass OpenSSL installiert ist, bevor Sie fortfahren.

#### Solaris

- Der Softwarecluster "Gesamte Distribution" ist erforderlich und muss installiert sein.
- Vor der SRSS-Installation muss der aktuelle Recommended Patch Cluster (RPC) installiert werden.
- Das Common Desktop Environment (CDE) ist unter Umständen in einer späteren Version von Solaris nicht verfügbar. Die Benutzer sollten eine Migration auf das Java Desktop System durchführen. CDE wird bei zukünftigen Versionen von SRS nicht mehr unterstützt, wenn CDE offiziell von der Solaris-Version entfernt wurde.

#### SuSE Linux Enterprise Server (SLES) 10 Service Pack 2

Alle Packages sind erforderlich und müssen installiert werden. Fügen Sie über die ausgewählten standardmäßigen RPMs hinaus folgende Elemente hinzu:

- C/C++-Entwicklungs-Tools
- DHCP- und DNS-Server
- LDAP
- $\bullet$  tftp

#### Red Hat Enterprise Linux (RHEL) 5 Update 3

Alle Packages sind erforderlich und müssen installiert werden. Fügen Sie über die ausgewählten standardmäßigen RPMs hinaus folgende Elemente hinzu:

- **•** Softwareentwicklungs-Tools
- glib-1.2.10-20.el5 (32-Bit-RPM unter 32-Bit- und 64-Bit-Betriebssystemen)
- dhcp-3.0.5-3.el5 (Servers/Network Servers)
- openldap-2.3.27-8 (Servers/Network Servers)
- openldap-clients-2.3.27-8 (Base System/System Tools)
- tftp-server-0.42-3.1 (Servers/Legacy Network Server)
- libXp-1.0.0-8.i386.rpm (32-Bit-RPM unter 32-Bit- und 64-Bit-Betriebssystemen)
- openmotif22-2.2.3-18.i386.rpm (32-Bit-RPM unter 32-Bit- und 64-Bit-Betriebssystemen)
- openssl-0.9.8b-8.3.el5\_0.2.i386.rpm (32-Bit-RPM unter 32-Bit- und 64-Bit-Betriebssystemen)
- compat-libstdc++-33-3.2.3-61 (32-Bit-RPM unter 32-Bit- und 64-Bit-Betriebssystemen)
- libusb-devel-0.1.12-5.1.i386 (32-Bit-RPM für 32-Bit-Betriebssysteme für libusb)

#### **Worsicht**

Das Red Hat-Installationsskript fragt, ob eine grafische Konsole gestartet werden soll. Antworten Sie unbedingt mit "Yes". Andernfalls werden die Sun Ray-Startskripts und die X-Initialisierungsskripts möglicherweise nicht ausgeführt.

#### Java Runtime Environment (JRE)

Für SRSS 4.2 ist eine 32-Bit-Implementierung einer Java(TM) 2-Plattform, Standard Edition JRE(TM) mit mindestens Version 1.6 erforderlich. Die aktuelle Version von Java finden Sie unter [http://java.sun.com/j2se.](http://java.sun.com/j2se)

Mit dem folgenden Befehl können sie feststellen, welche JRE-Version auf Ihrem System installiert ist:

java -version

JRE Version 1.6 ist außerdem auf der SRSS-Produkt-CD für Solaris-Systeme im Verzeichnis Supplemental enthalten.

#### Hinweis A

Eine 64-Bit-Version von JRE ist für die Verwendung mit SRSS nicht geeignet. Es ist eine 32-Bit-Version von JRE erforderlich, auch wenn die Plattform eine 64-Bit-Version von JRE unterstützt.

### Voraussetzungen für SunMC (Solaris)

Wenn SunMC verwendet werden soll, muss der Administrator die richtige Version der SunMC-Software installieren. Informationen hierzu finden Sie unter [Installieren von SunMC \(Alle Themen\)](http://wikis.sun.com/display/SRSS4dot2DE/Installieren+von+SunMC+%28Alle+Themen%29).

#### Voraussetzungen für Sun Ray-Admin-GUI-Webserver

Für das Sun Ray-Administrationstool (Admin-GUI) muss auf jedem Sun Ray-Server ein Webserver installiert sein und ausgeführt werden. Die Admin-GUI muss in einem Web-Container gehostet werden, der die JavaServlet 2.4- und JavaServer Pages 2.0-Spezifikation unterstützt. Der Web-Container Apache Tomcat 5.5 implementiert diese Standards und läuft unter jedem beliebigen Betriebssystem, das über eine Version von Java Runtime Environment (JRE) verfügt.

Das Skript utconfig gibt eine Aufforderung für die Angabe des Speicherorts eines Apache Tomcat-HTTP-Servers aus und fragt, ob dieser automatisch konfiguriert werden soll.

- **Sie können den Server automatisch konfigurieren, indem Sie den Pfad eingeben und "Yes" auswählen.**
- $\bullet$  Sie können den HTTP-Server zu einem späteren Zeitpunkt konfigurieren, indem Sie den Befehl utconfig -w verwenden und "No" auswählen.

Im Sun Ray Server Software 4.2-Abbild ist unter Supplemental/Apache\_Tomcat eine Apache Tomcat 5.5-Archivdatei enthalten. Die neueste Version von Tomcat 5.5 kann von <http://tomcat.apache.org>heruntergeladen werden.

Das Sun Ray-Konfigurationsskript arbeitet standardmäßig mit Port 1660 für das Sun Ray-Administrationstool (Admin-GUI). Steht dieser Port nicht zur Verfügung, können Sie einen neuen Port konfigurieren, während das Skript utconfig ausgeführt wird.

Weitere Informationen hierzu finden Sie unter [So installieren Sie Apache Tomcat.](http://wikis.sun.com/display/SRSS4dot2DE/So+installieren+Sie+Apache+Tomcat)

### Voraussetzungen für den Webbrowser

Für das Sun Ray-Administrationstool (Admin-GUI) ist ein Webbrowser wie Firefox oder Mozilla erforderlich.

- Die neueste Version des Firefox-Browsers steht unter folgender URL zur Verfügung: <http://www.mozilla.com/en-US/firefox/all.html>
- Die neueste Version des Mozilla-Browsers steht unter folgender URL zur Verfügung:<http://www.mozilla.org/download.html>

### Port-Voraussetzungen für Sun Ray Data Store

Wenn Sie einen neuen Sun Ray-Server in einer ausschließlich auf SRSS 4.2 basierten Failover-Umgebung konfigurieren, wird standardmäßig der Service-Port 7012 verwendet.

Wenn bereits ein LDAP-Server (Lightweight Data Access Protocol) auf dem Sun Ray-Server konfiguriert ist, kann dieser gleichzeitig mit dem Sun Ray Data Store verwendet werden. Der LDAP-Server darf jedoch nicht Port 7012 verwenden, denn dieser ist für den Sun Ray Data Store reserviert.

Wenn Sie einen neuen Sun Ray-Server in einer gemischten Failover-Gruppe konfigurieren, muss auf dem primären Server SRSS 4.2 ausgeführt werden.

Wenn SRSS 4.2 auf dem sekundären Server ausgeführt wird, sind keine weiteren Maßnahmen erforderlich. Das Dienstprogramm utreplica sorgt für eine automatische Synchronisierung mit der Portnummer auf dem primären Server.

#### Hinweis A

Zwar ist es möglich, Failover-Gruppen zu konfigurieren, die aus Servern mit verschiedenen Versionen der Sun Ray Server Software bestehen, es wird jedoch nicht empfohlen. Weitere Informationen finden Sie unter [Managing Failover Groups \(All](http://wikis.sun.com/display/SRSS4dot2/Managing+Failover+Groups+%28All+Topics%29) [Topics\)](http://wikis.sun.com/display/SRSS4dot2/Managing+Failover+Groups+%28All+Topics%29).

# So installieren Sie Apache Tomcat

Wenn Tomcat 5.5 bereits auf Ihrem System installiert ist, können Sie die Schritte weiter unten auslassen und gegebenenfalls während der Konfiguration den Pfad angeben. Weitere Informationen finden Sie unter [Konfigurieren eines Sun Ray-Servers.](http://wikis.sun.com/display/SRSS4dot2DE/Konfigurieren+eines+Sun+Ray-Servers)

1. Öffnen Sie als Superuser ein Shell-Fenster auf dem Sun Ray-Server.

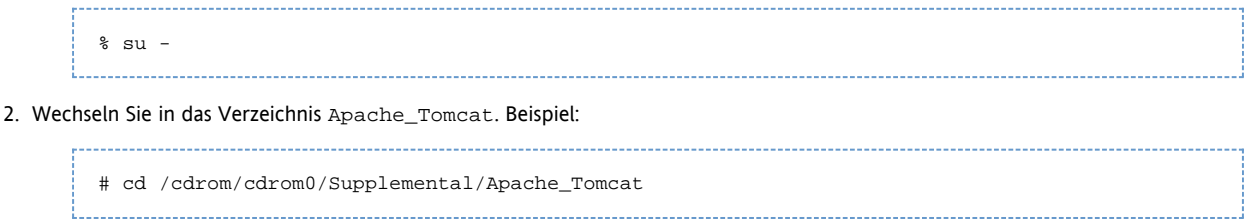

3. Extrahieren Sie die Tomcat-Archivdatei in ein geeignetes Verzeichnis, wie etwa /opt.

#### Solaris

Die Tomcat-Archivdatei verwendet tar-Erweiterungen (GNU) und muss mithilfe einer GNU-kompatiblen Version des Befehls tar, wie etwa gtar, dekomprimiert werden.

# /usr/sfw/bin/gtar -xvz -C /opt -f apache-tomcat-5.5.20.tar.gz

Linux

# tar -xvz -C /opt -f apache-tomcat-5.5.20.tar.gz

4. (Optional) Sie können eine symbolische Verknüpfung zur Installation erstellen, um künftige Tomcat-Updates einfacher zu gestalten. 

# ln -s /opt/apache-tomcat-5.5.20 /opt/apache-tomcat 

#### Inhalt

- **STARTEN SIE HIER zum Installieren von SRSS (Solaris)**
- So stellen Sie die aktuelle Version des Solaris-Betriebssystems auf einem Server fest
- So aktualisieren Sie das Solaris-Betriebssystem
- So installieren Sie SRSS (Solaris)
- So entfernen Sie die Sun Ray-Software

# Installieren unter Solaris (Alle Themen)

# STARTEN SIE HIER zum Installieren von SRSS (Solaris)

Die folgende Tabelle enthält Informationen zum Installieren von SRSS 4.2 auf einem Sun Ray-Server.

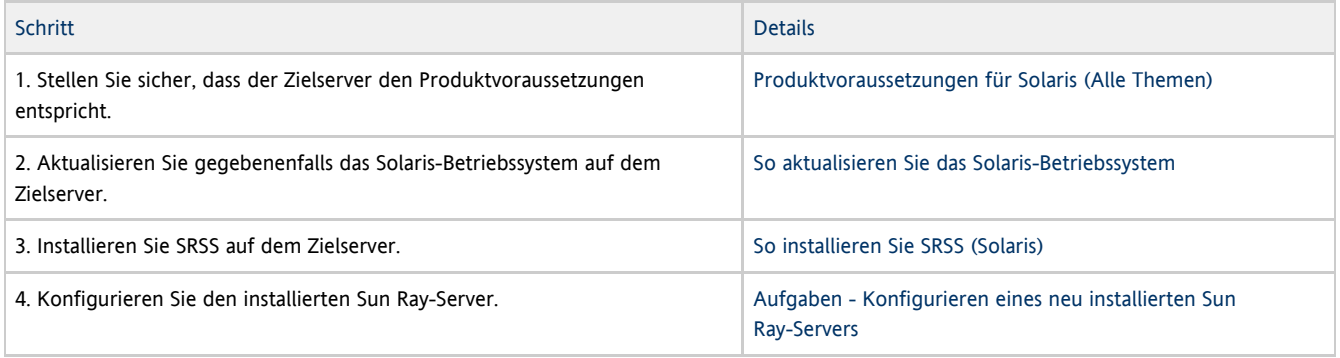

## So stellen Sie die aktuelle Version des Solaris-Betriebssystems auf einem Server fest

Um die Version des Betriebssystems festzustellen, geben Sie folgenden Befehl ein:

% cat /etc/release

Mit diesem Befehl wird die aktuelle Version des Betriebssystems auf dem Sun Ray-Server angezeigt. Beispiel: 

```
Solaris 10 5/09 s10x_u7wos_08 X86
        Copyright 2009 Sun Microsystems, Inc. All Rights Reserved.
                 Use is subject to license terms.
                    Assembled 30 March 2009
```
Wenn Sie eine neuere Version benötigen, wenden Sie sich an Ihre Sun Microsystems-Vertretung, um die neueste Version der Solaris-Software zu erwerben.

# So aktualisieren Sie das Solaris-Betriebssystem

- 1. Beschaffen Sie sich das Solaris 10 5/09-Installationsabbild.
- 2. Befolgen Sie die Anweisungen im [Solaris 10 5/09 Installation Guide: Basic Installations](http://docs.sun.com/app/docs/coll/1236.10?l=en).

Weitere Informationen zu Betriebssystemanforderungen finden Sie unter [Zusätzliche Softwarevoraussetzungen.](http://wikis.sun.com/pages/viewpage.action?pageId=190324783)

# So installieren Sie SRSS (Solaris)

#### Bevor Sie beginnen

Machen Sie sich mit folgenden Informationen vertraut, bevor Sie mit der Installation beginnen.

Das Skript utinstall fordert die Installation der verfügbaren Locale-Unterstützung für die Admin-GUI. Wenn Sie nach der Installation zusätzliche Admin-GUI-Locale-Unterstützung installieren, können Sie jederzeit den Befehl pkgadd zur Installation der auf dem Installationsabbild bereitgestellten Admin-GUI-Locale-Pakete verwenden:

<image\_mount\_point>/srss\_4.2/Sun\_Ray\_Core\_Services\_4.2/Solaris\_10+/sparc/Packages <image\_mount\_point>/srss\_4.2/Sun\_Ray\_Core\_Services\_4.2/Solaris\_10+/i386/Packages

- Stellen Sie sicher, dass die [erforderliche JRE-Version](http://wikis.sun.com/pages/viewpage.action?pageId=190324783#Zus%C3%A4tzlicheSoftwarevoraussetzungen-JavaRuntimeEnvironment%28JRE%29) auf dem System installiert ist.
- Das Skript utinstall erfordert einen Neustart des Sun Ray-Servers. In der Vergangenheit war dieser Schritt optional, nun ist er obligatorisch.
- Das Skript utinstall für SRSS 4.2 fügt nicht automatisch Sun Ray-Informationen zu den crontab, syslog, PAM-und SunMC-Diensten hinzu, wie es in älteren Versionen der Fall war. Stattdessen fügt es diese beim ersten Neustart nach Installation oder Upgrade hinzu.

#### Schritte

1. Öffnen Sie als Superuser ein Shell-Fenster auf dem Sun Ray-Server.

Mit dem folgenden Befehl vermeiden Sie Installationsskript-Fehler bei der Konfiguration der Benutzerumgebung:

```
% su - root
```
- 2. Ändern Sie das Verzeichnis in den Speicherort des Installationsabbilds, der entweder dem CD-ROM-Einhängepunkt (typischerweise /cdrom/cdrom0) oder dem Ort, an dem Sie das heruntergeladene Abbild eingehängt haben, entsprechen kann.
- 3. Installieren Sie die Sun Ray Server Software:

# ./utinstall

Das Skript utinstall führt folgende Schritte aus:

- Es zeigt den Text des Software-Lizenzvertrags von Sun an und fordert Sie dann auf, die Bedingungen dieses Vertrags zu akzeptieren.
- Sie werden gefragt, ob Sie eine lokalisierte Admin-GUI installieren möchten.

- Es fragt Sie nach dem Speicherort der Java Runtime Environment.
- Sie werden darüber informiert, dass die erforderlichen Softwareprodukte und alle nötigen Patches installieren werden. Zum Forfahren ist Ihre Bestätigung erforderlich.
- Es installiert den Sun Ray Data Store.
- Es installiert den Sun Ray-Server (Verwaltungssoftware, Manpages auf Englisch, Kernsoftware, Konfiguration, Treiber).
- Es installiert die Software für den Kiosk-Modus.

Ist das Skript beendet, so steht hier eine Protokolldatei zur Verfügung:

/var/adm/log/utinstall.<vear><month><date><hour>:<minute>:<second>.log 

Die Werte im Dateinamen stehen für einen Zeitstempel, der angibt, wann utinstall gestartet wurde. In dieser Datei finden Sie Hinweise zu Installationsproblemen.

4. Starten Sie den Sun Ray-Server neu.

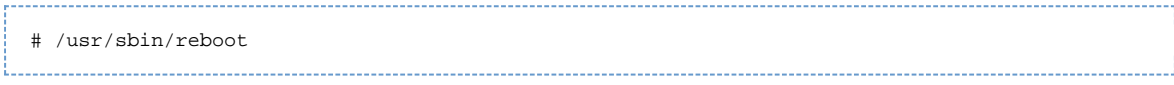

Dies ist die Voraussetzung, um utadm oder utconfig ausführen zu können.

Eine Liste der Fehlermeldungen von utinstall finden Sie unter [Troubleshooting Installation](http://wikis.sun.com/display/SRSS4dot2/Troubleshooting+Installation).

#### Nächste Schritte

Unter [Aufgaben - Konfigurieren eines neu installierten Sun Ray-Servers](http://wikis.sun.com/display/SRSS4dot2DE/Aufgaben+-+Konfigurieren+eines+neu+installierten+Sun+Ray-Servers) finden Sie Anweisungen darüber, wie Sie den Sun Ray-Server für die Konfiguration und den Neustart vorbereiten.

## So entfernen Sie die Sun Ray-Software

Die folgenden Schritte sind für die Installation bzw. die Aktualisierung nicht erforderlich.

Wenn Sie die Sun Ray Server Software komplett entfernen wollen, gehen Sie folgendermaßen vor.

**Schritte** 

- 1. Melden Sie sich als Superuser am Sun Ray-Server an.
- 2. Öffnen Sie ein Shell-Fenster und wechseln Sie in das Verzeichnis /opt/SUNWut/sbin.

```
# cd /opt/SUNWut/sbin
```
- 3. Falls Sie Sun Ray Server Software von einem Server in einer Failover-Gruppe entfernen:
	- a. Deaktivieren Sie Sun Ray-DTU-Firmware-Downloads.

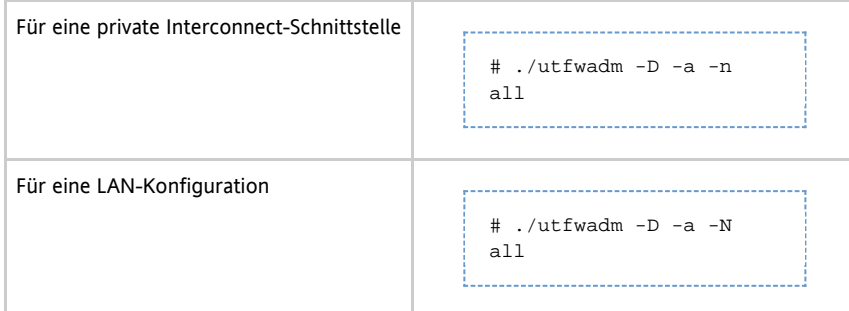

b. Entfernen Sie die Replikationskonfiguration.

# ./utreplica -u

4. Entfernen Sie die Sun Ray-Netzwerkschnittstellen.

# ./utadm -r

5. Dekonfigurieren Sie die Sun Ray Software.

# ./utconfig -u

Antworten Sie auf alle Eingabeaufforderungen mit y.

- 6. Deinstallieren Sie die Sun Ray Server Software.
	- $+$  cd / # /opt/SUNWut/sbin/utinstall -u

Antworten Sie auf alle Eingabeaufforderungen mit y.

7. Führen Sie die Schritte dieser Vorgehensweise auch für alle übrigen Sun Ray-Server aus.

The page Troubleshooting Installation does not exist.

#### Inhalt

- STARTEN SIE HIER das Upgrade von SRSS (Solaris)
- Planen von Upgrades mit Failover-Gruppen
- So stellen Sie die aktuelle Version des Solaris-Betriebssystems auf einem Server fest
- So sichern Sie Konfigurationsdaten der Sun Ray-Software (Solaris)
- So aktualisieren Sie das Solaris-Betriebssystem
- **So aktualisieren Sie SRSS (Solaris)**

# Aktualisieren unter Solaris (Alle Themen)

STARTEN SIE HIER das Upgrade von SRSS (Solaris)

#### Verwenden Sie die folgende Aufgaben zum Aktualisieren eines vorhandenen Sun Ray-Servers auf SRSS 4.2.

A Hinweis

A

Sie können einen vorhandenen Sun Ray-Server nicht auf eine andere Hardware-Plattform aktualisieren. Sie können beispielsweise einen SPARC-basierten Sun Ray-Server nicht auf einen neuen x86-basierten Sun Ray-Server aktualisieren.

#### Hinweis

Upgrades von SRSS Version 4.0 und Version 4.1 werden mit SRSS 4.2 unterstützt.

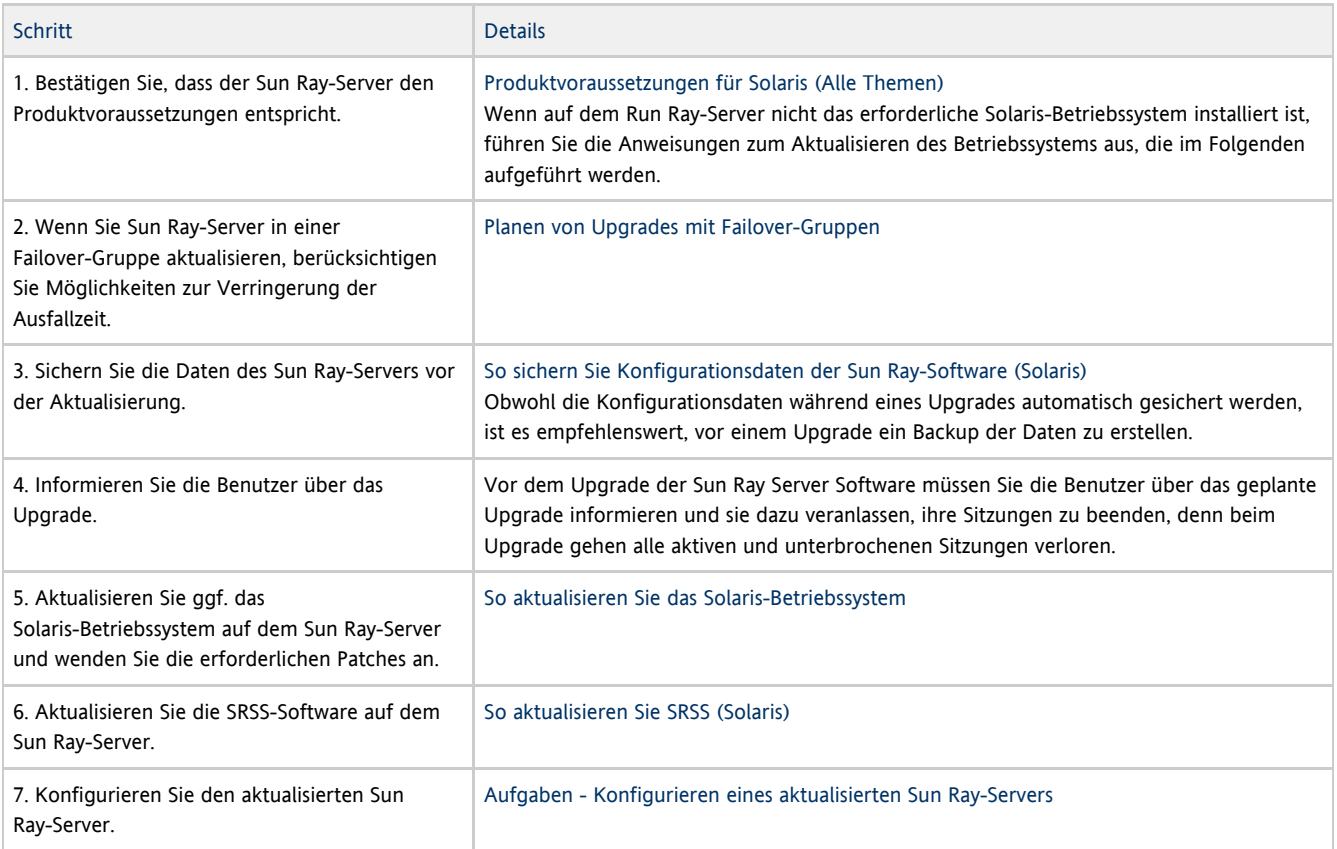

# Planen von Upgrades mit Failover-Gruppen

Durch die Konfiguration einer Failover-Gruppe mit zwei oder mehr Sun Ray-Servern können Sie die Dienstverfügbarkeit auch bei Ausfall eines Servers gewährleisten. Wenn Sie vorhandene Sun Ray-Server in einer Failover-Gruppe zusammenfassen oder eine vorhandene Failover-Gruppe aktualisieren wollen, beachten Sie folgende Punkte:

- Aktualisieren Sie zuerst den primären Server, bevor Sie die sekundären Server aktualisieren.
- Stellen Sie vor der Aktualisierung eines Servers sicher, dass die Benutzer von Sun Ray-DTUs ihre Sitzungen beenden.

#### Hinweis

Wenn es in einer großen Konfiguration problematisch wäre, alle Server auf einmal zu aktualisieren, aktualisieren Sie nacheinander immer einen oder zwei Server gleichzeitig.

- In Gruppen mit vier oder mehr Servern erzielen Sie die besten Ergebnisse, wenn der primäre Server so konfiguriert ist, dass er ausschließlich als Sun Ray Data Store fungiert. Konfigurieren Sie die sekundären Server so, dass sie nicht nur den Data Store, sondern auch die Benutzer direkt versorgen.
- Beim Aktualisieren des primären Servers können sekundäre Server keine Aktualisierungen am Data Store vornehmen.
- Wenn Sie die neuen Funktionen in dieser Version nutzen möchten, dürfen Sie nicht verschiedene Versionen der Sun Ray Server Software in einer Failover-Gruppe einsetzen. Failover-Gruppen, in denen mit mehr als einer Softwareversion gearbeitet wird, bieten immer nur die Funktionen der ältesten darin eingesetzten Version.
- Das Neustarten bzw. Zurücksetzen der Sun Ray-Dienste mit der Admin-GUI funktioniert nicht über Server mit verschiedenen Sun

Ray-Releases hinweg. Auch wenn Sie z. B. mit der Admin-GUI alle Server mit SRSS 4.2 in einer Failover-Gruppe neu starten, sollten Sie alle Server mit früheren SRSS-Versionen manuell neu starten bzw. zurücksetzen.

Deaktivieren Sie alle Firmware-Updates, bis alle Server in einer Failover-Gruppe aktualisiert sind. Weitere Informationen finden Sie unter [How to Disable All Firmware Updates](http://wikis.sun.com/display/SRSS4dot2/How+to+Disable+All+Firmware+Updates).

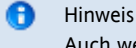

Auch wenn Sie einen oder zwei Server pro Woche aktualisieren, müssen Sie mit dem Firmware-Update warten, bis alle Server in einer Gruppe aktualisiert sind.

Wenn es sich bei Ihrer Konfiguration um eine dedizierte, private Interconnect-Schnittstelle handelt, trennen Sie den Server von der Sun Ray-Interconnect-Schnittstelle.

Allgemeine Erläuterungen zu Failover-Gruppen einschließlich Diagrammen zu Failover-Topologien finden Sie unter [About Failover Groups.](http://wikis.sun.com/display/SRSS4dot2/About+Failover+Groups)

## So stellen Sie die aktuelle Version des Solaris-Betriebssystems auf einem Server fest

Um die Version des Betriebssystems festzustellen, geben Sie folgenden Befehl ein:

% cat /etc/release

Mit diesem Befehl wird die aktuelle Version des Betriebssystems auf dem Sun Ray-Server angezeigt. Beispiel:

```
Solaris 10 5/09 s10x_u7wos_08 X86
            Copyright 2009 Sun Microsystems, Inc. All Rights Reserved.
                         Use is subject to license terms.
                              Assembled 30 March 2009
```
Wenn Sie eine neuere Version benötigen, wenden Sie sich an Ihre Sun Microsystems-Vertretung, um die neueste Version der Solaris-Software zu erwerben.

# So sichern Sie Konfigurationsdaten der Sun Ray-Software (Solaris)

Wenn Sie ein Update wählen, sichert das Skript utinstall automatisch Ihre vorhandenen Konfigurationsinformationen. Sie müssen Ihre vorhandene Konfiguration vor Ausführen des Skripts utinstall nur in folgenden Situationen sichern:

- Sie aktualisieren das Solaris-Betriebssystem auf einem bestehenden Sun Ray-Server, der eine Neuformatierung der Server-Festplatte erfordert.
- Sie ersetzen die Hardware eines bestehenden Sun Ray-Servers durch einen neuen Server. Wenn Sie einen Sun Ray-Server durch einen neuen Server ersetzen, muss die Architektur gleich bleiben, beispielsweise kann ein SPARC-System nur durch ein anderes SPARC-System ersetzt werden.

In beiden Fällen müssen Sie die Sicherungsdatei /var/tmp/SUNWut.upgrade/preserve\_version.tar.gz zum neu installierten Server hinzufügen, bevor Sie das Programm utinstall starten. Das Programm utinstall stellt automatisch die Konfigurationsdaten in preserve\_version.tar.gz wieder her, nachdem es die SRSS-Software installiert hat.

#### Hinweis A

Wenn Sie einen bestehenden Sun Ray-Server mit dem Solaris-Upgrade-Programm von einer älteren Solaris 10-Version auf Solaris 10 5/09 aktualisieren, müssen Sie die Konfigurationsdaten nicht sichern. Bei einem Upgrade werden die Daten des Servers nicht überschrieben. Es ist jedoch empfehlenswert, die Daten vor einem Upgrade des Betriebssystems zu sichern.

Mit dem Skript utpreserve im Sun Ray Server Software-Abbildverzeichnis wird Folgendes gesichert:

- X-Benutzereinstellungen
- **Sun Ray Data Store**
- Authentication Manager-Konfigurationsdateien
- utslaunch-Eigenschaften
- Informationen zu Failover-Gruppen
- Konfiguration im Kiosk-Modus

Das Skript utpreserve sichert folgende Informationen nicht:

- Netzwerk und DHCP-Konfigurationseinstellungen des Sun Ray-Servers (utadm Konfigurationsinformation). Sie müssen diese Einstellungen nach der Aktualisierung der Sun Ray Server Software neu konfigurieren.
- Die Datei /etc/pam.conf wird nicht gespeichert. Sie müssen diese Datei manuell sichern und wiederherstellen.

#### Bevor Sie beginnen

Je nach Größe der Konfiguration dauert das Sichern, einschließlich der Aktualisierung der Betriebssystem-Software, von fünf Minuten bis zu mehreren Stunden oder länger.

#### Vorsicht A.

Durch das Ausführen des Skripts utpreserve werden alle Sun Ray-Dämonen und -Dienste gestoppt, einschließlich des Sun Ray Data Store, wodurch alle sowohl aktiven als auch getrennten Benutzersitzungen verloren gehen. Es ist daher wichtig, dass Sie die Benutzer über Ihre Pläne in Kenntnis setzen.

#### Schritte

Wenn Sie die CD-ROM mit der Sun Ray Server Software 4.2 bereits lokal oder von einem fernen Server eingehängt oder die elektronisch heruntergeladenen Dateien in ein Abbildverzeichnis extrahiert haben, beginnen Sie mit Schritt 3.

- 1. Öffnen Sie als Superuser ein Shell-Fenster auf dem Sun Ray-Server.
- 2. Legen Sie die CD-ROM mit der Sun Ray Server Software 4.2 ein.

Wenn sich ein Dateimanagerfenster öffnet, schließen Sie es. Es wird für die Installation nicht benötigt.

- 3. Wechseln Sie ins Abbildverzeichnis. Beispiel:
	-

# cd /cdrom/cdrom0

4. Sichern Sie die Sun Ray-Konfiguration:

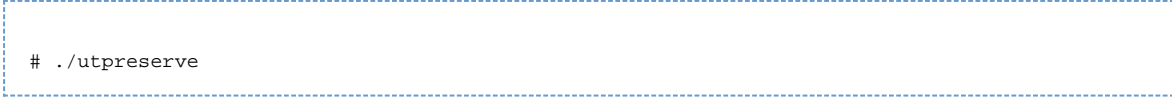

Das Skript utpreserve gibt die Warnung aus, dass alle Sun Ray-Dienste gestoppt und daher auch alle Benutzersitzungen beendet werden, und Sie werden gefragt, ob Sie fortfahren wollen.

Wenn Sie mit  $\gamma$  antworten, führt das Skript utpreserve Folgendes aus:

- **Stoppt die Sun Ray-Dienste und den Sun Ray Data Store-Dämon.**
- Listet die Dateien auf, die gespeichert werden.
- Komprimiert die gesamte Dateiliste in der Datei /var/tmp/SUNWut.upgrade/preserve\_version.tar.gz, wobei Version für die zurzeit installierte Version der Sun Ray Server Software steht.
- Weist darauf hin, dass eine Protokolldatei unter /var/adm/log/utpreserve. year\_month\_date\_hour:minute:second.log verfügbar ist:

wobei Jahr, Monat usw. in Form numerischer Werte angegeben werden, aus denen hervorgeht, wann utpreserve gestartet wurde.

Hinweis A Überprüfen Sie diese Protokolldatei auf Fehlermeldungen.

- $\bullet$  Empfiehlt, die Datei /var/tmp/SUNWut.upgrade/preserve\_version.tar.gz vor der Aktualisierung der Betriebssystem-Software an einen sicheren Speicherort zu verschieben.
- 5. Kopieren Sie die Datei /var/tmp/SUNWut.upgrade/preserve\_*version.*tar.gz mit NFS, FTP oder anderen Verfahren in einen sicheren Speicherort auf einem anderen Server.
- 6. Fertigen Sie eine Bandsicherung der Dateisysteme auf dem Sun Ray-Server an.
- 7. Wenn nötig, erstellen Sie ein Backup der geänderten /etc/pam.conf-Datei.

#### Vorsicht

Wenn Sie die Datei /etc/pam.conf in einer früheren Version der Sun Ray Server Software geändert haben, gehen Ihre Änderungen beim Aktualisieren von SRSS möglicherweise verloren. Um dies zu vermeiden, speichern Sie vor dem Aktualisieren eine Kopie und nehmen Sie Ihre Änderungen anhand dieser Kopie erneut vor.

## So aktualisieren Sie das Solaris-Betriebssystem

- 1. Beschaffen Sie sich das Solaris 10 5/09-Installationsabbild.
- 2. Befolgen Sie die Anweisungen im [Solaris 10 5/09 Installation Guide: Basic Installations](http://docs.sun.com/app/docs/coll/1236.10?l=en).

Weitere Informationen zu Betriebssystemanforderungen finden Sie unter [Zusätzliche Softwarevoraussetzungen.](http://wikis.sun.com/pages/viewpage.action?pageId=190324783)

# So aktualisieren Sie SRSS (Solaris)

Hier wird die Vorgehensweise zum Aktualisieren von SRSS auf einem vorhandenen Sun Ray-Server, auf dem das Solaris-Betriebssystem ausgeführt wird, beschrieben.

#### Bevor Sie beginnen

Beachten Sie vor der Aktualisierung Folgendes:

- Stellen Sie sicher, dass Sie alle erforderlichen Schritte unter [START HERE to Upgrade SRSS \(Solaris\)](http://wikis.sun.com/display/SRSS4dot2/START+HERE+to+Upgrade+SRSS+%28Solaris%29) durchgeführt haben.
- Das SRSS-Installationsskript installiert automatisch alle Sprachumgebungen, die bei der Vorversion installiert waren.
- Stellen Sie sicher, dass die [erforderliche JRE-Version](http://wikis.sun.com/pages/viewpage.action?pageId=190324783#Zus%C3%A4tzlicheSoftwarevoraussetzungen-JavaRuntimeEnvironment%28JRE%29) auf dem Sun Ray-Server installiert ist.
- Das Skript utinstall erfordert einen Neustart des Sun Ray-Servers. In der Vergangenheit war dieser Schritt optional, nun ist er obligatorisch.
- Das Skript utinstall für SRSS 4.2 fügt nicht automatisch Sun Ray-Informationen zu den crontab, syslog, PAM-und SunMC-Diensten hinzu, wie es in älteren Versionen der Fall war. Stattdessen fügt es diese beim ersten Neustart nach Installation oder Upgrade hinzu.

#### **Schritte**

1. Öffnen Sie als Superuser ein Shell-Fenster auf dem Sun Ray-Server.

Mit dem folgenden Befehl vermeiden Sie Installationsskript-Fehler bei der Konfiguration der Benutzerumgebung:

- $%$  su root
- 2. Verwenden Sie bei Bedarf NFS, FTP oder andere Möglichkeiten zur Rücksendung der Datei /var/tmp/SUNWut.upgrade/preserve\_version.tar.gz an den Sun Ray-Server. Dieser Schritt ist nur erforderlich, wenn Sie die Festplatte des Sun Ray-Servers neu formatieren oder den Sun Ray-Server ersetzen mussten. Weitere Informationen finden Sie unter [So sichern Sie Konfigurationsdaten der Sun Ray-Software \(Solaris\).](http://wikis.sun.com/display/SRSS4dot2DE/So+sichern+Sie+Konfigurationsdaten+der+Sun+Ray-Software+%28Solaris%29)
- 3. Ändern Sie das Verzeichnis in den Speicherort des Installationsabbilds, der entweder dem CD-ROM-Einhängepunkt (typischerweise /cdrom/cdrom0) oder dem Ort, an dem Sie das heruntergeladene Abbild eingehängt haben, entsprechen kann.
- 4. Aktualisieren Sie die Sun Ray Server Software.

# ./utinstall

Das Skript utinstall führt folgende Schritte aus:

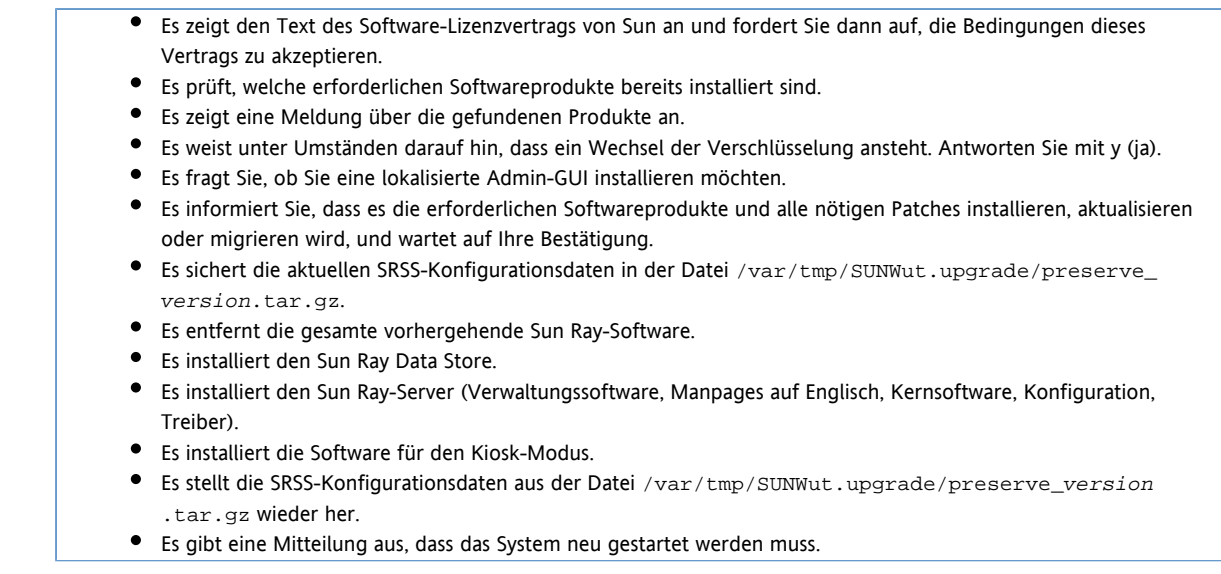

5. Starten Sie den Sun Ray-Server bei Aufforderung neu.

Überprüfen Sie die Protokolldatei. Viele Installationsprobleme, die in dieser Datei aufgezeichnet werden, werden häufig übersehen. Eine Protokolldatei mit einem Zeitstempel für den Beginn der Installation steht in folgendem Verzeichnis zur Verfügung:

/var/adm/log/utinstall.<year>\_<month>\_<date>\_<hour>:<minute>:<second>.log 

Eine Liste der Fehlermeldungen von utinstall finden Sie unter [Troubleshooting Installation](http://wikis.sun.com/display/SRSS4dot2/Troubleshooting+Installation).

#### Nächste Schritte

Unter [Aufgabenübersicht - Konfiguration eines aktualisierten Sun Ray-Servers](http://wikis.sun.com/pages/viewpage.action?pageId=190324781) finden Sie Anweisungen zum Vorbereiten der Konfiguration und zum Neustart des Sun Ray-Servers.

#### Inhalt

- Aufgaben Konfigurieren eines neu installierten Sun Ray-Servers
- Aufgabenübersicht Konfiguration eines aktualisierten Sun Ray-Servers
- Aufgaben Zusätzliche Sun Ray-Serverkonfiguration
- Konfigurationsarbeitsblätter
	- Arbeitsblatt zur Konfiguration einer dedizierten Interconnect-Schnittstelle für den Sun Ray-Server
	- Arbeitsblatt zur LAN-Konfiguration eines Sun Ray-Servers
	- Arbeitsblatt zur Konfiguration einer Failover-Gruppe für den Sun Ray-Server
- So konfigurieren Sie einen Sun Ray Server als eine private Interconnect-Schnittstelle
- So konfigurieren Sie einen Sun Ray-Server auf LAN (und ein DHCP-Server-Setup)
- So konfigurieren Sie einen Sun Ray-Server in einem LAN (mithilfe eines DHCP-Servers)
- **So konfigurieren Sie die Sun Ray Server Software**
- Task Map Managing Failover Groups
	- **•** Initial Configuration
		- Related Tasks
- So synchronisieren Sie die Sun Ray-DTU-Firmware
- So starten Sie einen Sun Ray-Server neu
- So überprüfen und reparieren Sie beschädigte Konfigurationsdateien (Solaris)
- How to Synchronize Primary and Secondary Sun Ray Servers
- So dekonfigurieren Sie einen Sun Ray-Server
- So trennen Sie einen Sun Ray-Server von der Interconnect-Schnittstelle
- So konvertieren und synchronisieren Sie den Sun Ray Data Store-Port (Solaris)

# Konfigurieren eines Sun Ray-Servers (Alle Themen)

# Aufgaben - Konfigurieren eines neu installierten Sun Ray-Servers

In den folgenden Schritten wird beschrieben, wie Sie einen Sun Ray-Server nach einer neuen Installation der Sun Ray Server Software konfigurieren.

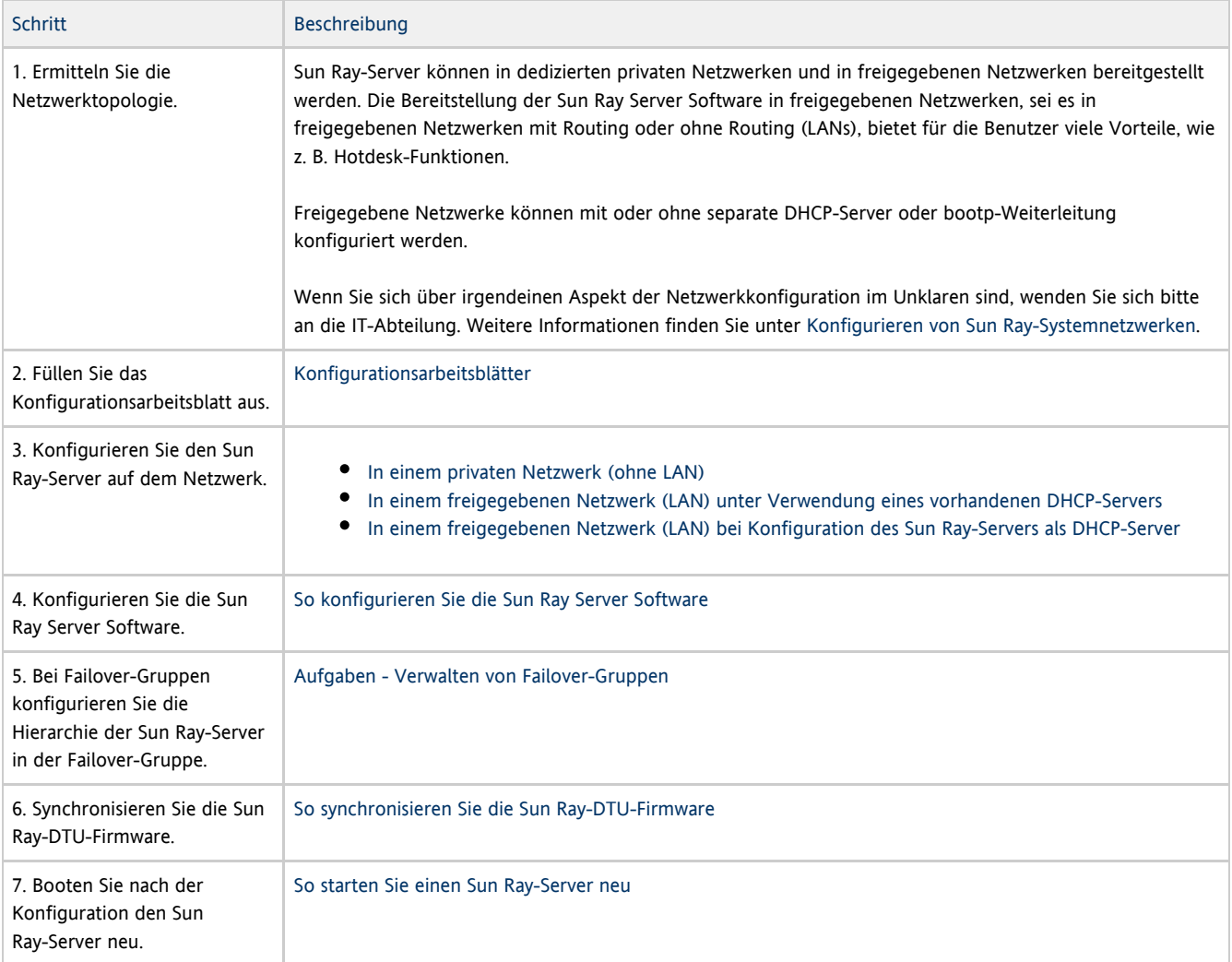

Führen Sie diese Schritte für jeden Sun Ray-Server in einer Failover-Gruppe aus.

#### A Hinweis

Wenn der Hostname oder die IP-Adresse eines Sun Ray-Servers geändert wird, müssen die Schnittstellen ebenfalls konfiguriert werden, besonders, wenn der Sun Ray-Server für DHCP-Dienste verwendet wird.

# Aufgabenübersicht - Konfiguration eines aktualisierten Sun Ray-Servers

Führen Sie folgende Schritte aus, um einen Sun Ray-Server nach einer Aktualisierung der Sun Ray Server Software zu konfigurieren. Es wird dabei vorausgesetzt, dass bei der Aktualisierung das Skript utpreserve verwendet wurde.

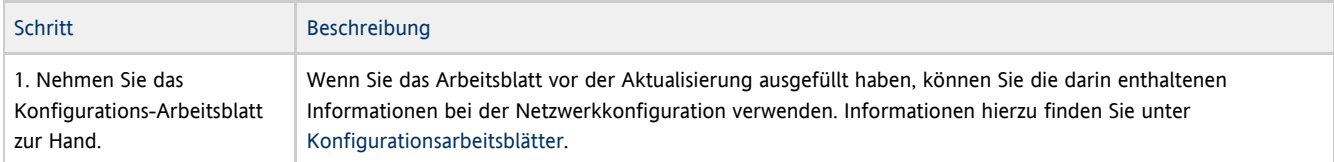

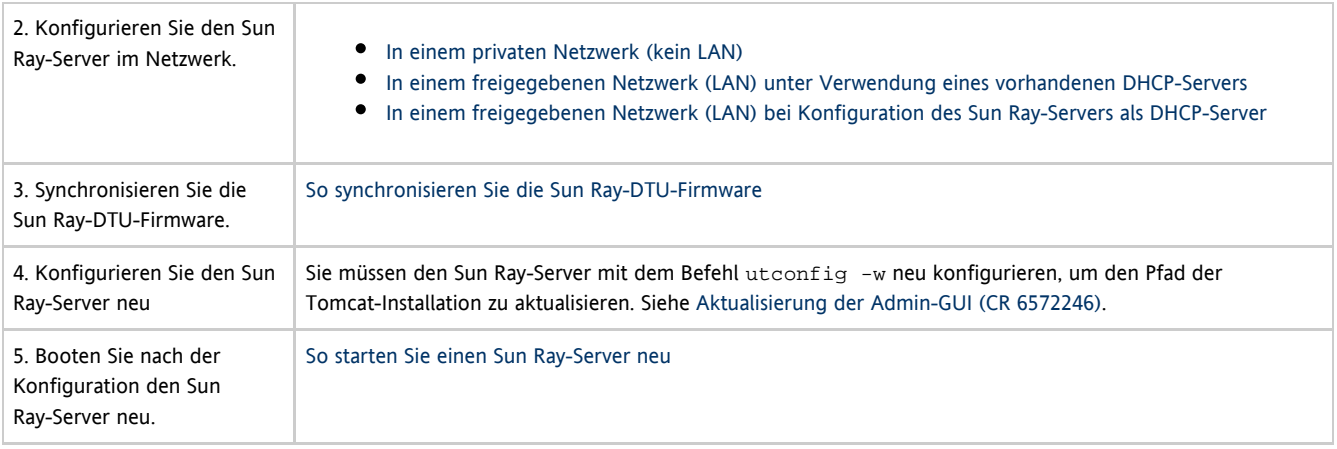

# Aufgaben - Zusätzliche Sun Ray-Serverkonfiguration

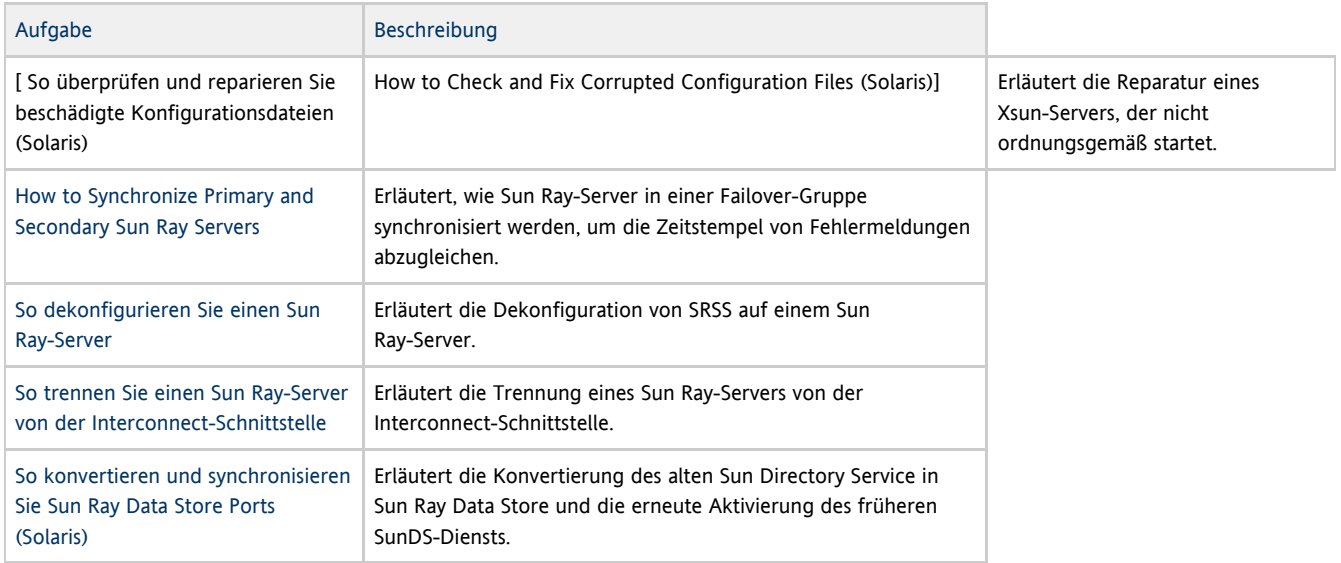

# Konfigurationsarbeitsblätter

Füllen Sie diese Arbeitsblätter aus, sodass Sie die Informationen während der eigentlichen Konfiguration jederzeit zur Hand haben.

- $\bullet$  Die in Kursivdruck angegebenen Werte sind lediglich Beispiele und dürfen nicht verwendet werden.
- Die in normaler Schriftart angegebenen Werte sind Standardwerte und können verwendet werden.
- $\bullet$  Hochgestellte Ziffern **X** verweisen auf Fußnoten am Ende jedes Abschnitts.

#### θ Hinweis

In den leeren Feldern der Arbeitsblätter können Sie zusätzliche Informationen zu Ihrer Umgebung eingeben, wenn Sie die Arbeitsblätter ausdrucken.

# Arbeitsblatt zur Konfiguration einer dedizierten Interconnect-Schnittstelle für den Sun Ray-Server

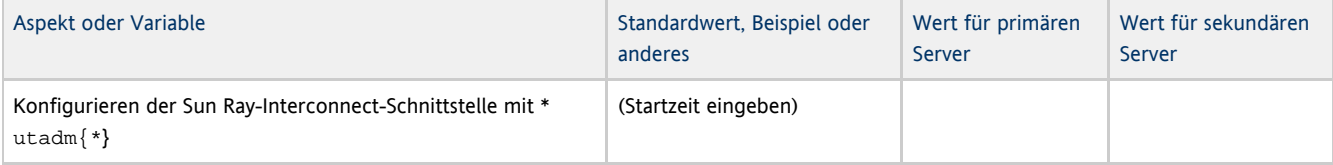

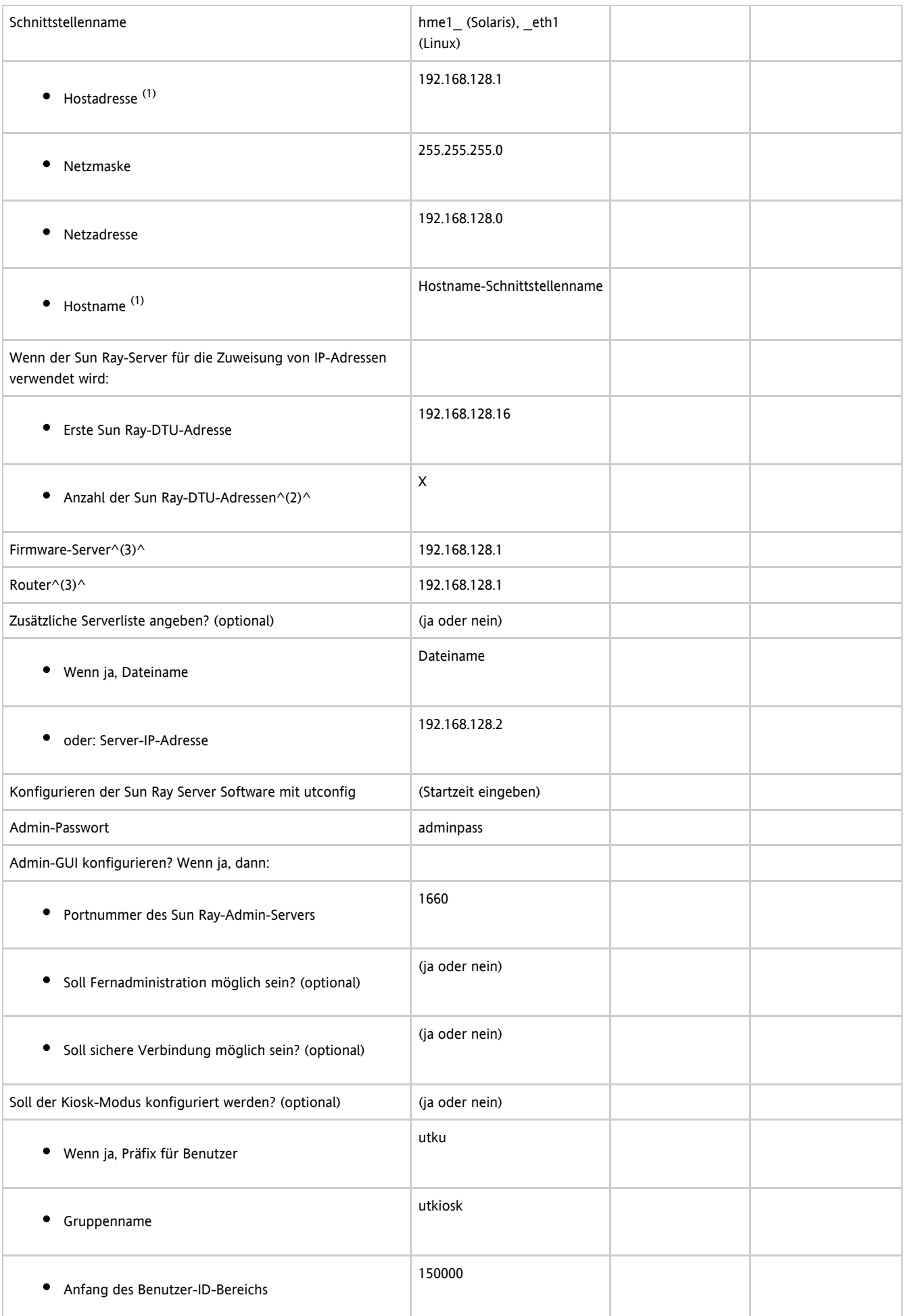

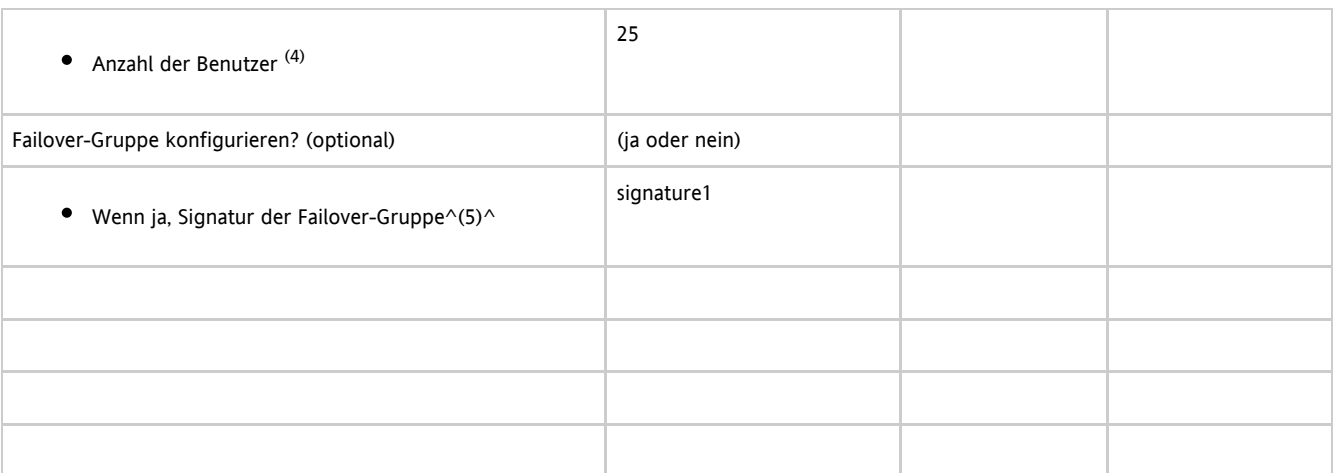

(1) Diese Werte sind für jeden Sun Ray-Server unterschiedlich, selbst wenn die Server zur gleichen Failover-Gruppe gehören.

<sup>(2)</sup> Diese Werte müssen bei den Servern in einer Failover-Gruppe eindeutig sein. Anhand der folgenden Richtlinien können Sie ermitteln, welche Adressen den einzelnen Sun Ray-Servern zuzuweisen sind:

- $\bullet$   $X = (Anzahl der DTUs/(Anzahl der Server 1)) 1$
- Erste Einheitenadresse für primären Server = 192.168.128.16
- Letzte Einheitenadresse für alle Server = X + erste Einheitenadresse. Wenn die letzte Einheitenadresse größer ist als 240, reduzieren Sie sie auf 240.
	- Erste Einheitenadresse für sekundäre Server = 1 + letzte Einheitenadresse des vorherigen Servers. Wenn die erste Einheitenadresse größer ist als 239, konfigurieren Sie ein Klasse-B-Netzwerk. Beispiel: 120 DTUs, 4 Server. X= 39

(3) Diese Werte sind standardmäßig mit der Schnittstellenhostadresse identisch.

(4) Als Anzahl der Benutzer wird einer der folgenden beiden Werte eingegeben, abhängig davon, welcher Wert größer ist:

- Die Gesamtzahl der Sun Ray DTUs
- Die Gesamtzahl der getrennten und aktiven Sitzungen

 $^{(5)}$  Diese Signatur  $\wedge$  muss für alle Sun Ray-Server in einer Failover-Gruppe identisch sein. Die Signatur muss mindestens ein numerisches Zeichen enthalten.

# Arbeitsblatt zur LAN-Konfiguration eines Sun Ray-Servers

Wenn Sie einen Sun Ray-Server in einem LAN konfigurieren, verwenden Sie das folgende Arbeitsblatt.

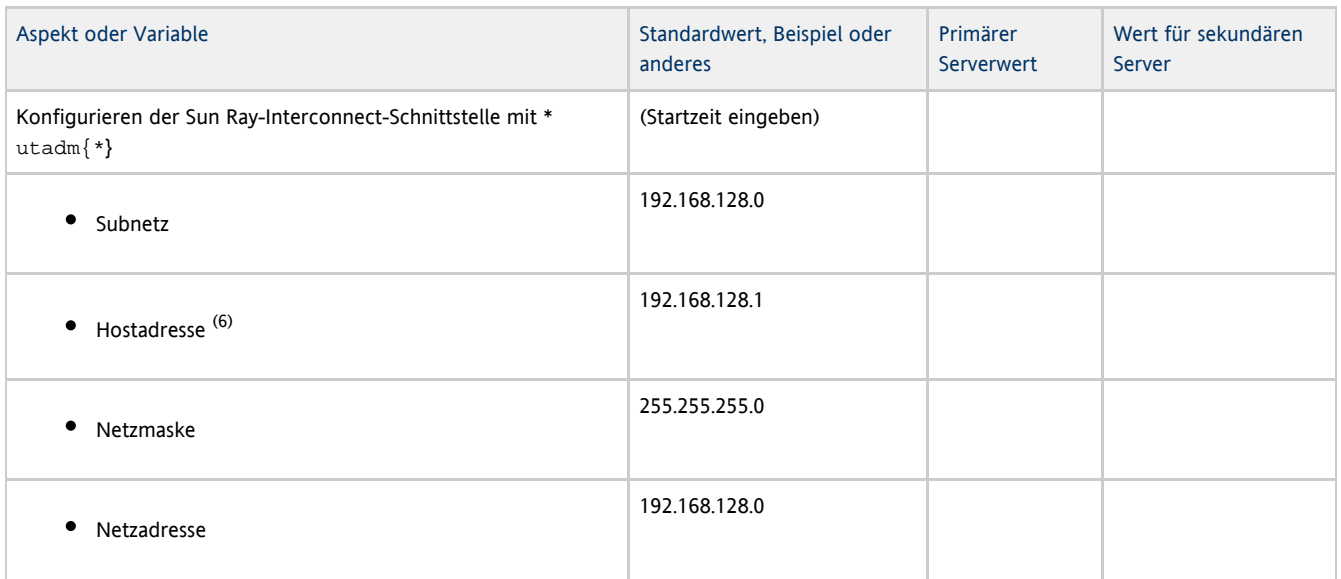

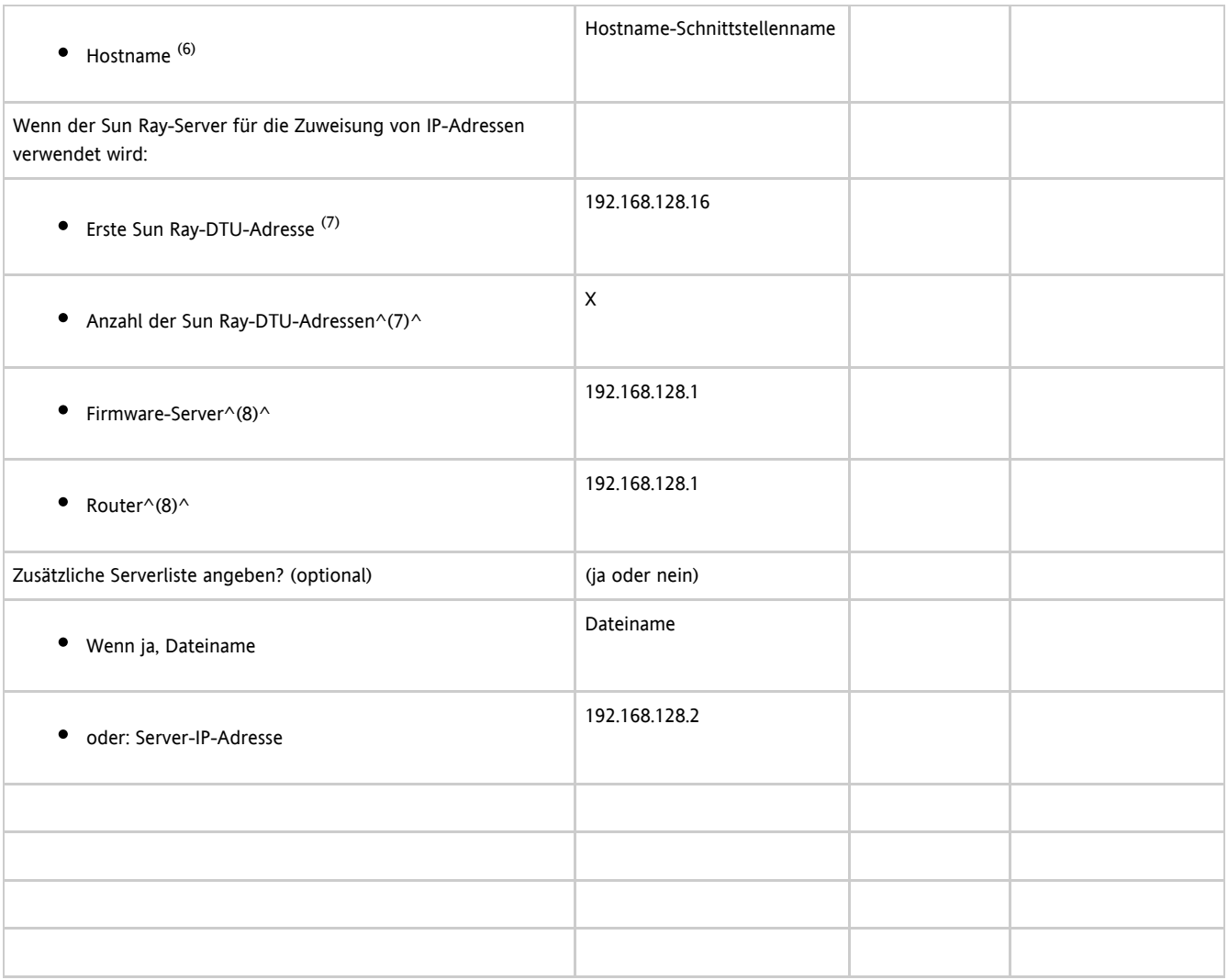

(6) Diese Werte sind für jeden Sun Ray-Server unterschiedlich, selbst wenn die Server zur gleichen Failover-Gruppe gehören.

<sup>(7)</sup> Diese Werte müssen bei den Servern in einer Failover-Gruppe eindeutig sein. Anhand der folgenden Richtlinien können Sie ermitteln, welche Adressen den einzelnen Sun Ray-Servern zuzuweisen sind:

- $\bullet$   $X = (Anzahl der DTUs/(Anzahl der Server 1)) 1$
- Erste Einheitenadresse für primären Server = 192.168.128.16
- Letzte Einheitenadresse für alle Server = X + erste Einheitenadresse. Wenn die letzte Einheitenadresse größer ist als 240, reduzieren Sie sie auf 240.
	- Erste Einheitenadresse für sekundäre Server = 1 + letzte Einheitenadresse des vorherigen Servers. Wenn die erste Einheitenadresse größer ist als 239, konfigurieren Sie ein Klasse-B-Netzwerk. Beispiel: 120 DTUs, 4 Server. X= 39

(8) Diese Werte sind standardmäßig mit der Schnittstellenhostadresse identisch.

## Arbeitsblatt zur Konfiguration einer Failover-Gruppe für den Sun Ray-Server

Wenn Sie eine Failover-Gruppe konfigurieren, füllen Sie diesen Teil des Arbeitsblatts aus:

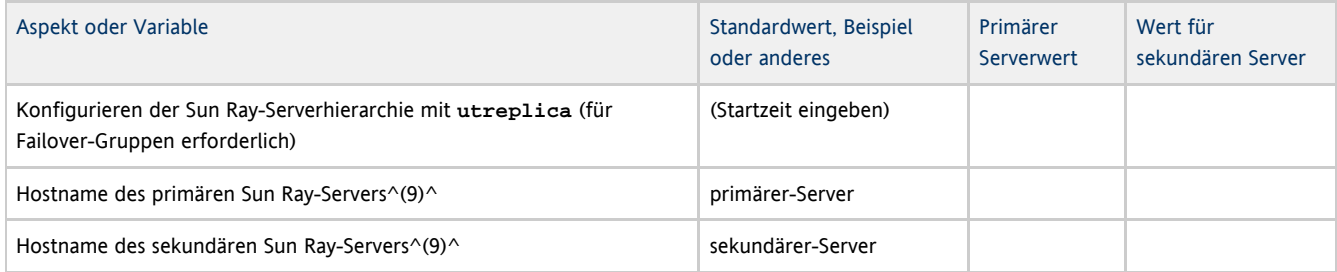

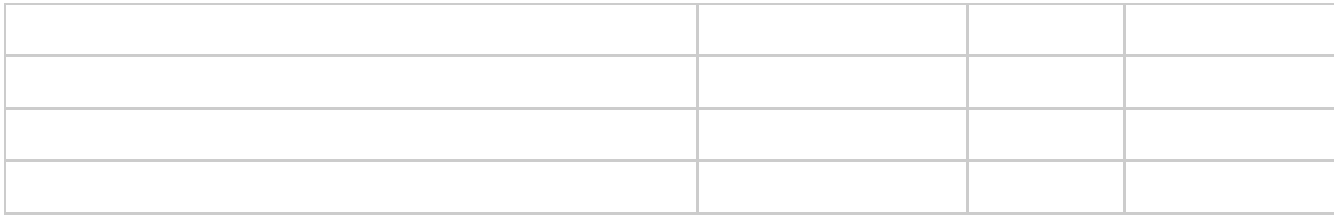

<sup>(9)</sup> Diese Werte sind für jeden Sun Ray-Server unterschiedlich, selbst wenn die Server zur gleichen Failover-Gruppe gehören.

Erste und letzte Einheitenadresse in einer Failover-Gruppe

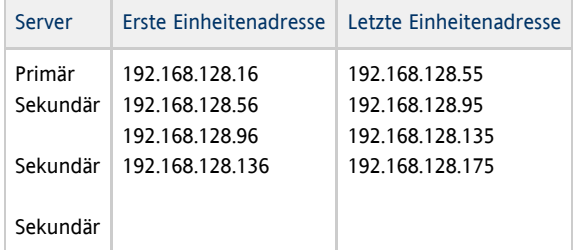

#### Hinweis

Wenn Sie den Adressenbereich vergessen haben, lassen Sie die von Ihnen angegebenen Adressen mit utadm -1 auflisten oder mit utadm -p ausdrucken.

## So konfigurieren Sie einen Sun Ray Server als eine private Interconnect-Schnittstelle

In dieser Vorgehensweise wird beschrieben, wie Sie einen Sun Ray-Server als eine private Interconnect-Schnittstelle konfigurieren, wobei das DTU-Anzeigenetzwerk direkt mit dem Sun Ray-Server verbunden ist.

- 1. Melden Sie sich lokal oder von einem fernen System als Superuser am Sun Ray-Server an.
- 2. Wechseln Sie in folgendes Verzeichnis:

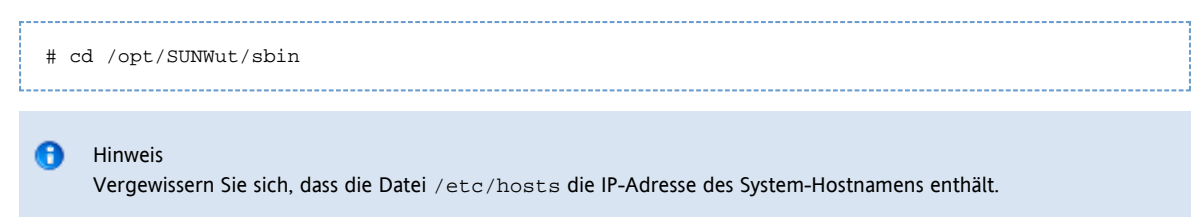

3. Konfigurieren Sie die Sun Ray-Interconnect-Schnittstelle:

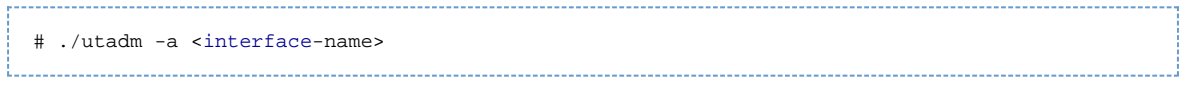

Hierbei steht <interface-name> für den Namen der Sun Ray-Interconnect-Schnittstelle, beispielsweise hme1, gfe0 oder ge0 (Solaris) oder eth1 (Linux).

Das Skript utadm beginnt mit der Konfiguration von DHCP für die Sun Ray-Interconnect-Schnittstelle, startet den DHCP-Dämon neu und konfiguriert die Schnittstelle. Danach listet das Skript die Standardwerte auf und fragt, ob sie verwendet werden sollen.

#### **Worsicht**

Wenn die IP-Adressen und die DHCP-Konfigurationsdaten beim Konfigurieren der Schnittstellen nicht richtig eingerichtet werden, funktioniert die Failover-Funktion nicht richtig. Insbesondere wenn als IP-Adresse für die Interconnect-Schnittstelle des Sun Ray-Servers ein Duplikat der IP-Adresse für die Interconnect-Schnittstelle eines anderen Servers eingestellt ist, generiert der Sun Ray Authentication Manager möglicherweise Fehler des Typs "Out of Memory".

- 4. Bewerten Sie die Standardwerte:
	- Wenn Sie die Standardwerte akzeptieren möchten und der Server nicht Teil einer Failover-Gruppe ist, antworten Sie mit y.
	- Andernfalls antworten Sie mit n und akzeptieren die angezeigten Standardwerte, indem Sie die Eingabetaste drücken, oder geben Sie die korrekten Werte aus dem Arbeitsblatt ein.

Das Skript utadm fordert Sie zur Eingabe der folgenden Informationen auf:

- Neue Hostadresse (192.168.128.1)
- Neue Netzmaske (255.255.255.0)
- Neuer Hostname (Hostname-Schnittstellenname)
- IP-Adressen für diese Schnittstelle unterstützen? ([Y]/N)
- Neue erste Sun Ray-DTU-Adresse (92.168.128.16)
- Gesamtzahl der Sun Ray-DTU-Adressen (X)
- Neue Berechtigungs-Serveradresse (192.168.128.1)
- Neue Firmware-Serveradresse (192.168.128.1)
- Neue Routeradresse (192.168.128.1)
- Zusätzliche Serverliste angeben.

Wenn Sie dies bestätigen, werden Sie zur Eingabe eines Dateinamens (Dateiname) oder einer Server-IP-Adresse (192.168.128.2) aufgefordert.

- 5. Das Skript utadm listet die Konfigurationswerte erneut auf und fragt, ob Sie diese akzeptieren möchten.
	- Wenn nicht, antworten Sie mit n und überprüfen Sie die Antworten in Schritt 4.
	- Wenn die Werte richtig sind, antworten Sie mit y. Die folgenden Sun Ray-Dateien werden konfiguriert: Für Solaris:

```
/etc/hostname.<interface-name>
/etc/inet/hosts
/etc/inet/netmasks
/etc/inet/networks
```

```
Für Linux:
```

```
/etc/opt/SUNWut/net/dhcp/SunRay-options
/etc/opt/SUNWut/net/dhcp/SunRay-interface-eth1
/etc/opt/SUNWut/net/hostname.eth1
/etc/hosts
/etc/opt/SUNWut/net/netmasks
/etc/opt/SUNWut/net/networks
/etc/dhcpd.conf
```
Das Skript utadm konfiguriert die Sun Ray-DTU-Firmwareversionen und startet den DHCP-Dämon neu.

6. Führen Sie diesen Vorgang für jeden sekundären Server in der Failover-Gruppe aus.

#### Nächste Schritte

Fahren Sie mit [So konfigurieren Sie die Sun Ray Server Software](http://wikis.sun.com/display/SRSS4dot2DE/So+konfigurieren+Sie+die+Sun+Ray+Server+Software) fort.

# So konfigurieren Sie einen Sun Ray-Server auf LAN (und ein DHCP-Server-Setup)

Diese Vorgehensweise beschreibt die Konfiguration eines Sun Ray-Servers als gemeinsam genutzte Interconnect-Schnittstelle, bei der DTUs mit einem Netzwerk (LAN) verbunden sind, das mit anderen Arbeitsstationen oder Servern geteilt wird. Bei dieser Vorgehensweise wird der Sun Ray Server außerdem als DHCP-Server eingerichtet.

Bevor Sie beginnen

- Wenn in Ihrem Netzwerk kein separater DHCP-Server vorhanden ist, konfigurieren Sie den Sun Ray-Server mit den von diesem bereitgestellten IP-Adressen.
- Wenn in Ihrem Netzwerk ein separater DHCP-Server vorhanden ist, konfigurieren Sie den Sun Ray-Server mit den vom DHCP-Server bereitgestellten IP-Adressen.

Schritte

- 1. Melden Sie sich als Superuser am Sun Ray-Server an.
- 2. Wechseln Sie in das folgende Verzeichnis:

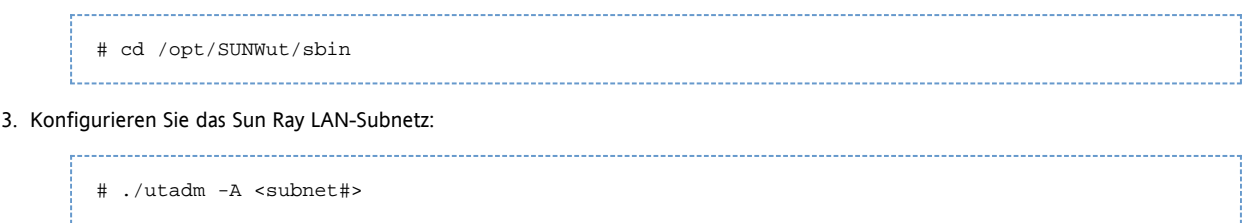

<subnet#> ist dabei die Identifikationsnummer des Subnetzes, wie zum Beispiel 192.168.128.0.

Das Skript utadm beginnt mit der Konfiguration von DHCP für die Sun Ray-Interconnect-Schnittstelle, startet den DHCP-Dämon neu und konfiguriert die Schnittstelle. Danach listet das Skript die Standardwerte auf und fragt, ob sie verwendet werden sollen.

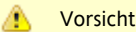

Wenn die IP-Adressen und die DHCP-Konfigurationsdaten beim Konfigurieren der Schnittstellen nicht richtig eingerichtet werden, funktioniert die Failover-Funktion nicht richtig. Insbesondere wenn als IP-Adresse für das Subnetz des Sun Ray-Servers ein Duplikat der IP-Adresse für das Subnetz eines anderen Servers eingestellt ist, generiert der Sun Ray Authentication Manager möglicherweise Fehler des Typs "Out of Memory".

- 4. Überprüfen Sie die Standardwerte.
	- Wenn Sie die Standardwerte akzeptieren möchten und der Server nicht Teil einer Failover-Gruppe ist, antworten Sie mit y.
	- Andernfalls antworten Sie mit n und akzeptieren die angezeigten Standardwerte, indem Sie die Eingabetaste drücken, oder geben Sie die korrekten Werte aus dem Arbeitsblatt ein.
	- Das Skript utadm fordert Sie zur Eingabe der folgenden Informationen auf:
	- Neue Netzmaske (255.255.255.0)
	- Neue erste Sun Ray-DTU-Adresse (192.168.128.16)
	- Gesamtzahl der Sun Ray-DTU-Adressen
	- Neue Berechtigungs-Serveradresse (192.168.128.1)
	- Neue Firmware-Serveradresse (192.168.128.10)
	- Neue Routeradresse (192.168.128.1)
	- Eine zusätzliche Serverliste.
		- Wenn Sie dies bestätigen, wird ein Dateiname (Dateiname) oder eine Server-IP-Adresse (192.168.128.2) angefordert.
- 5. Das Skript utadm listet die Konfigurationswerte erneut auf und fragt, ob Sie diese akzeptieren möchten.
	- Falls nicht, antworten Sie mit n und überprüfen Sie die Ihre Antworten von Schritt 4.
	- \* Wenn die Werte korrekt sind, antworten Sie mit y. Das Skript utadm konfiguriert die Sun Ray-DTU-Firmwareversionen und startet den DHCP-Dämon neu.
- 6. Wiederholen Sie diese Vorgehensweise für jeden sekundären Server in der Failover-Gruppe.
- 7. Befindet sich ein Router zwischen dem Sun Ray-Server und den DTUs, konfigurieren Sie bootp-Weiterleitung bei den Routern.

#### Nächste Schritte

Fahren Sie mit [So konfigurieren Sie die Sun Ray Server Software](http://wikis.sun.com/display/SRSS4dot2DE/So+konfigurieren+Sie+die+Sun+Ray+Server+Software) fort.

# So konfigurieren Sie einen Sun Ray-Server in einem LAN (mithilfe eines DHCP-Servers)

Wenn die Sun Ray-Parameter über einen vorhandenen DHCP-Server bereitgestellt werden sollen, gehen Sie folgendermaßen vor, um die LAN-Verbindung am Sun Ray-Server zu aktivieren bzw. zu deaktivieren. Wenn der Sun Ray-Server zur Bereitstellung von DHCP-Diensten benötigt wird, finden Sie weitere Informationen unter [So konfigurieren Sie einen Sun Ray-Server auf LAN \(und ein DHCP-Server-Setup\)](http://wikis.sun.com/display/SRSS4dot2DE/So+konfigurieren+Sie+einen+Sun+Ray-Server+auf+LAN+%28und+ein+DHCP-Server-Setup%29).

- 1. Melden Sie sich lokal oder von einem fernen System als Superuser am Sun Ray-Server an.
- 2. Aktivieren Sie die Sun Ray-LAN-Verbindung.

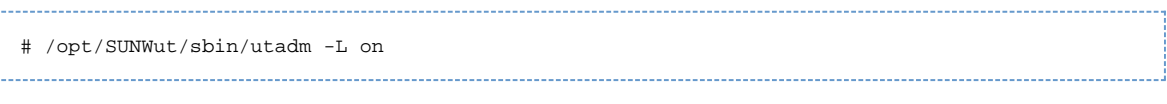

3. Starten Sie bei Aufforderung die Dienste neu.

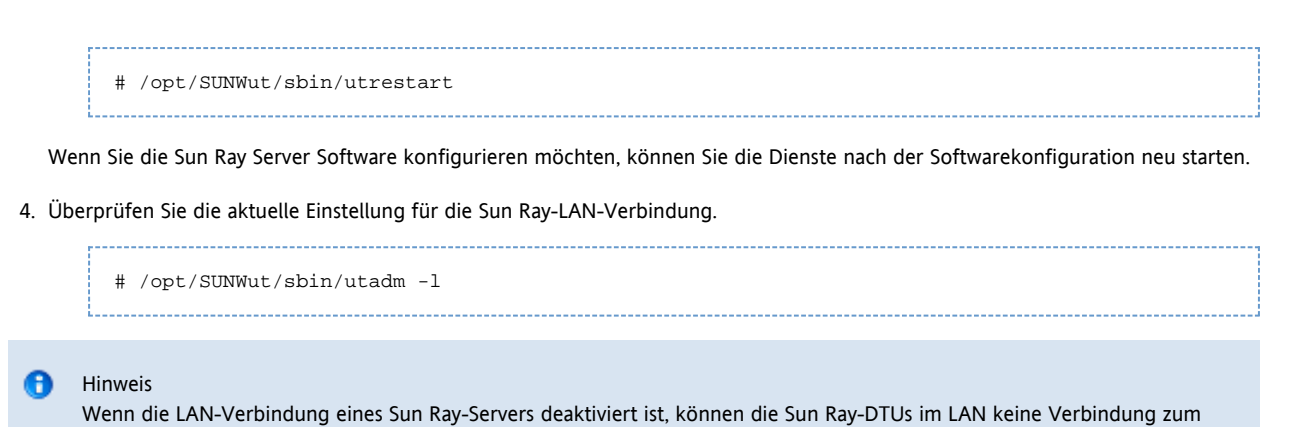

Server herstellen. Mit dem Befehl utadm -L off können Sie die LAN-Verbindung des Sun Ray-Servers deaktivieren.

Nächste Schritte

Fahren Sie mit [So konfigurieren Sie die Sun Ray Server Software](http://wikis.sun.com/display/SRSS4dot2DE/So+konfigurieren+Sie+die+Sun+Ray+Server+Software) fort.

## So konfigurieren Sie die Sun Ray Server Software

- 1. Melden Sie sich gegebenenfalls als Superuser am Sun Ray-Server an.
- 2. Wechseln Sie in das folgende Verzeichnis:

# cd /opt/SUNWut/sbin 3. Konfigurieren Sie die Sun Ray Server Software. # ./utconfig

4. Akzeptieren Sie die angezeigten Standardwerte aus  $\text{utconfig}$ , indem Sie die Eingabetaste drücken, oder geben Sie die korrekten Werte aus dem Arbeitsblatt ein.

Das Skript utconfig fordert Sie zur Eingabe der folgenden Informationen auf:

- Soll das Skript fortgesetzt werden? (Eingabetaste drücken)
- Sun Ray-Administrationspasswort (adminpass)
- Sun Ray-Administrationspasswort zur Bestätigung
- Beachten Sie, dass für alle Server in einer Failover-Gruppe dasselbe Administrationspasswort definiert sein muss.
- Soll die Sun Ray Web Administration (Admin-GUI) konfiguriert werden? (Eingabetaste drücken)
- Pfad zum Apache Tomcat-Installationsverzeichnis (/opt/apache-tomcat)
- Webserver-Portnummer (1660)
- Sollen sichere Verbindungen hergestellt werden? (y/n)
- Wenn das der Fall ist, geben Sie die HTTPS-Portnummer (1661) ein.
- Benutzername für den Tomcat-Prozess (utwww)
- Soll Fernadministration möglich sein? (y/n)
- Soll der Kiosk-Modus konfiguriert werden? (y/n)
	- Wenn ja, dann werden Sie zur Eingabe folgender Daten aufgefordert:
		- Präfix für Benutzer (utku)
		- $\bullet$ Gruppe (utkiosk)
		- Anfang des Benutzer-ID-Bereichs (150000)
		- Anzahl der Benutzer (25)
- **Soll eine Failover-Gruppe konfiguriert werden?**
- Soll das Skript fortgesetzt werden? (Eingabetaste drücken)

Das Skript utconfig beginnt mit der Konfiguration der Sun Ray Server Software.

- Wenn Sie angegeben haben, dass es sich um eine Failover-Gruppe handelt, fordert das Skript die Signatur ( Signatur1) an.
- Die Signatur wird zur Bestätigung erneut angefordert.

Der Sun Ray Data Store wird neu gestartet.

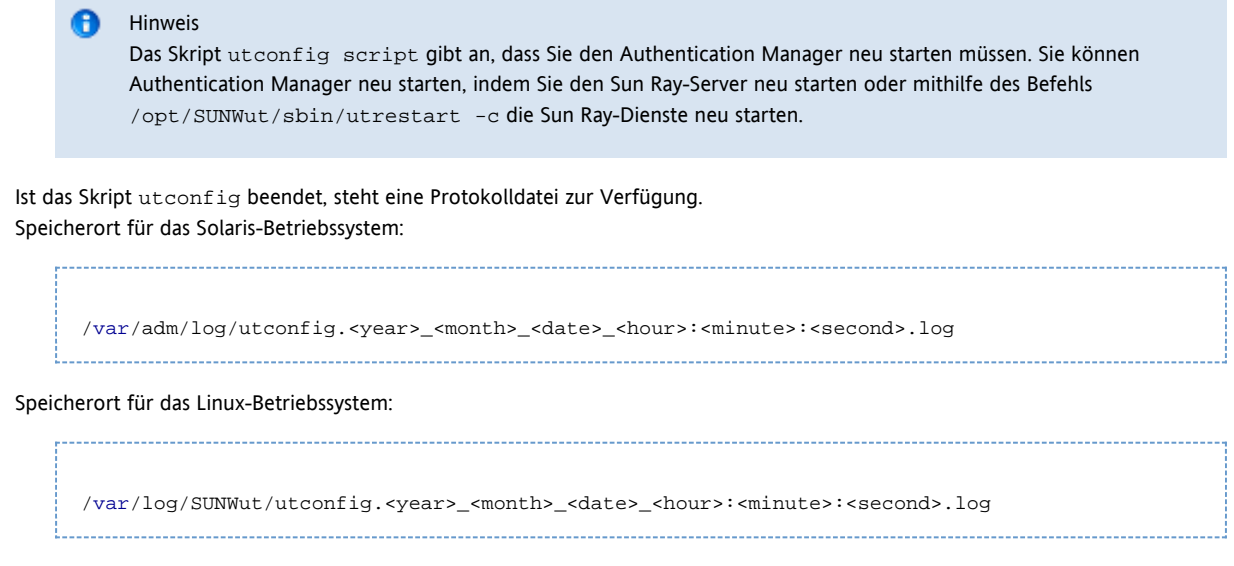

Dabei sind die Datums- und Zeitwerte Zahlen, die den Startzeitpunkt der Ausführung von utconfig angeben.

5. In einer Failover-Gruppe muss dieser Vorgang für jeden sekundären Server wiederholt werden.

#### Nächste Schritte

Fahren Sie mit einem der folgenden Schritte fort:

- Wenn eine Failover-Gruppe vorhanden ist, fahren Sie mit [Task Map Managing Failover Groups](http://wikis.sun.com/display/SRSS4dot2/Task+Map+-+Managing+Failover+Groups) fort.
- Andernfalls fahren Sie mit [So synchronisieren Sie die Sun Ray-DTU-Firmware](http://wikis.sun.com/display/SRSS4dot2DE/So+synchronisieren+Sie+die+Sun+Ray-DTU-Firmware) fort.

# Task Map - Managing Failover Groups

For more information about failover groups, see [About Failover Groups](http://wikis.sun.com/display/SRSS4dot2/About+Failover+Groups).

## Initial Configuration

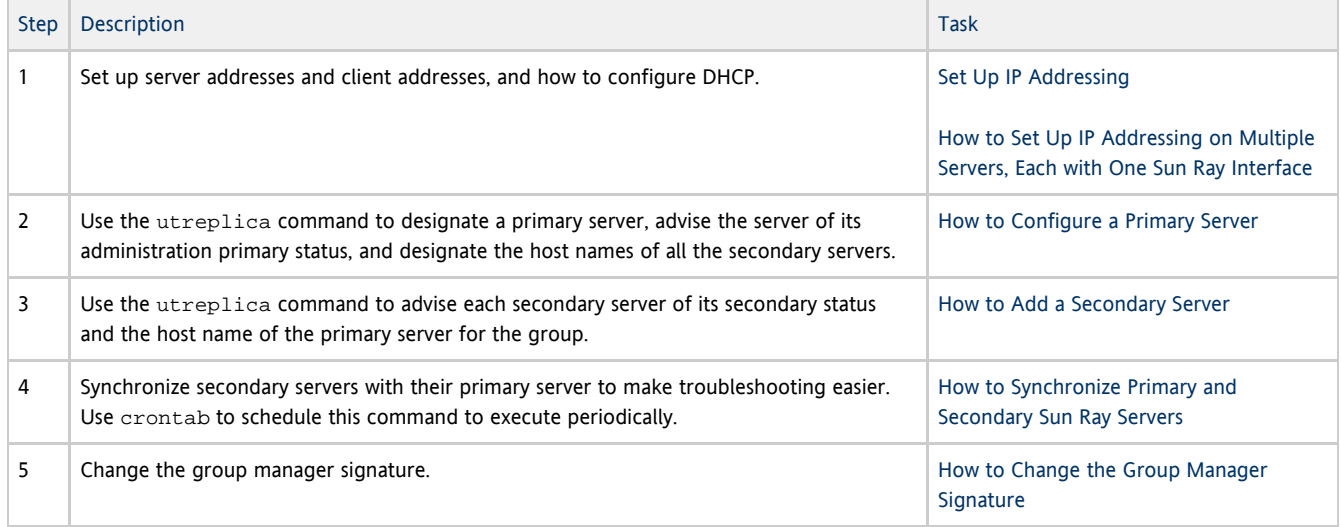

## Related Tasks

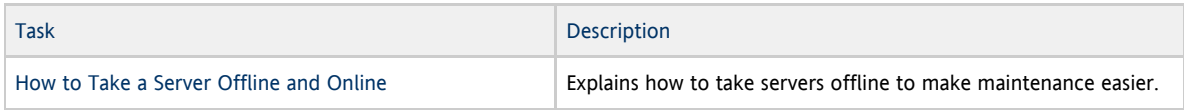

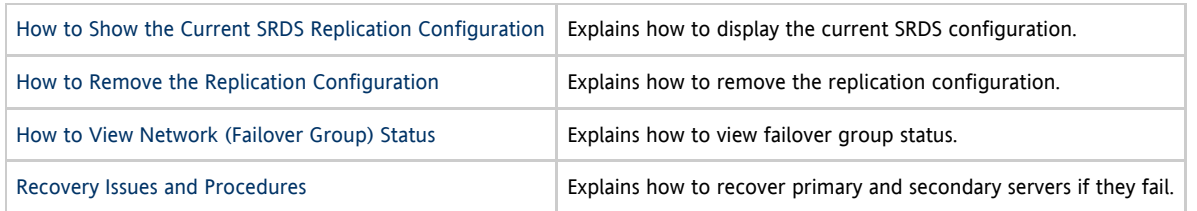

## So synchronisieren Sie die Sun Ray-DTU-Firmware

Führen Sie diese Aufgabe auf einem eigenständigen Sun Ray-Server oder dem in einer Failover-Gruppe zuletzt konfigurierten Sun Ray-Server aus. Mithilfe der derzeit auf dem Sun Ray-Server verfügbaren Firmware wird die gesamte Firmware auf den Sun Ray-DTUs aktualisiert.

1. Melden Sie sich als Superuser am Sun Ray-Server an.

2. Wechseln Sie in das folgende Verzeichnis:

# cd /opt/SUNWut/sbin

3. Synchronisieren Sie die Sun Ray-DTU-Firmware.

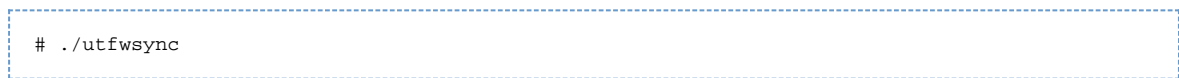

Die Sun Ray-DTUs werden neu gebootet und die neue Firmware wird geladen.

# So starten Sie einen Sun Ray-Server neu

Wenn Sie eine Konfiguration auf einem Sun Ray-Server durchführen, müssen Sie den Sun Ray-Server neu starten, damit die Änderung wirksam wird.

- 1. Melden Sie sich gegebenenfalls als Superuser am Sun Ray-Server an.
- 2. Starten Sie den Sun Ray-Server neu.

# /usr/sbin/reboot 

# So überprüfen und reparieren Sie beschädigte Konfigurationsdateien (Solaris)

Wenn der dtlogin-Dämon den Xsun-Server nicht ordnungsgemäß starten kann, sind folgende Konfigurationsdateien möglicherweise beschädigt:

- /etc/dt/config/Xservers
- /etc/dt/config/Xconfig

Im Folgenden wird erläutert, wie Sie dieses Problem beheben können.

#### Hinweis A

Die Vorgehensweise wird anhand der Ausgabe eines vereinfachten Beispiels veranschaulicht. Die tatsächliche Ausgabe umfasst möglicherweise dutzende Zeilen zwischen BEGIN SUNRAY CONFIGURATION und END SUNRAY CONFIGURATION.

#### Schritte

1. Öffnen Sie als Benutzer des Sun Ray-Servers ein Shell-Fenster und vergleichen Sie die Dateien /usr/dt/config/Xservers und /etc/dt/config/Xservers.

% diff /usr/dt/config/Xservers /etc/dt/config/Xservers

Mit diesem Befehl vergleichen Sie eine bekanntermaßen unbeschädigte Datei mit einer verdächtigen Datei. Die Ausgabe sollte ungefähr dem folgenden Beispiel entsprechen.

```
106a107,130
> # BEGIN SUNRAY CONFIGURATION
> :3 SunRay local@none /etc/opt/SUNWut/basedir/lib/utxsun :3 -nobanner
 .
 .
> :18 SunRay local@none /etc/opt/SUNWut/basedir/lib/utxsun :18 -nobanner
> # END SUNRAY CONFIGURATION
```
Die erste Ausgabezeile enthält 106a107,130. Die Ziffer 106 bedeutet, dass die beiden Dateien bis zur 106. Zeile identisch sind. Die Angabe a107,130 bedeutet, dass die erste Datei nur mit der zweiten identisch wäre, wenn die Informationen in Zeile 107 bis 130 der zweiten Datei zur ersten Datei hinzugefügt würden.

Wenn die ersten drei Ziffern der Ausgabe eine Zahl unter 100 angeben, ist die Datei /etc/dt/config/Xservers beschädigt.

2. Vergleichen Sie die Dateien /usr/dt/config/Xconfig und /etc/dt/config/Xconfig. 

% diff /usr/dt/config/Xconfig /etc/dt/config/Xconfig

Die Ausgabe sollte ungefähr dem folgenden Beispiel entsprechen.

```
156a157,180
> # BEGIN SUNRAY CONFIGURATION
> Dtlogin.*_8.environment: SUN_SUNRAY_TOKEN=ZeroAdmin.m1.at88sc1608.6d0400aa
 .
 .
> Dtlogin.*_9.environment: SUN_SUNRAY_TOKEN=ZeroAdmin.m1.at88sc1608.a10100aa
> # END SUNRAY CONFIGURATION
```
Wenn die ersten drei Ziffern der Ausgabe eine Zahl unter 154 angeben, ist die Datei /etc/dt/config/Xconfig beschädigt.

- 3. Wenn eine der beiden Dateien beschädigt ist, führen Sie diesen Vorgang aus, um die Konfigurationsdateien zu ersetzen.
- 4. Öffnen Sie als Superuser ein Shell-Fenster und stoppen Sie den Sun Ray-Server.

```
Vorsicht
           Damit die Datei Xservers ersetzt werden kann, müssen alle Sun Ray-DTU-Dienste heruntergefahren werden.
           Informieren Sie bitte die Benutzer vorab über den Ausfall der Dienste.
       # /etc/init.d/utsvc stop
        5. Ersetzen Sie die Dateien Xservers und Xconfig nach Bedarf.
           # /bin/cp -p /usr/dt/config/Xservers /etc/dt/config/Xservers
       # /bin/cp -p /usr/dt/config/Xconfig /etc/dt/config/Xconfig
```

```
A
    Hinweis
```
Setzen Sie für Headless-Server den Eintrag : 0 in der Datei Xservers auf Kommentar oder entfernen Sie ihn.

6. Reinitialisieren Sie die Authentifizierungsrichtlinien.

```
# /opt/SUNWut/sbin/utrestart -c
```
Die Extrazeilen aus den vorherigen Versionen der Dateien Xservers und Xconfig werden automatisch neu erstellt.

## How to Synchronize Primary and Secondary Sun Ray Servers

Log files for Sun Ray servers contain time-stamped error messages that can be difficult to interpret if the time is out of sync. To make

troubleshooting easier, make sure that all secondary servers periodically synchronize with their primary server.

The Network Time Protocol (NTP) is the recommended protocol to synchronize primary and secondary servers. With NTP, you can synchronize to an absolute time source and it provides additional synchronization capabilities. In some deployments, the simpler TIME protocol configured through the rdate command may be sufficient.

For detailed information about configuring NTP on Solaris servers, see [Solaris 10 System Administration Guide: Network Services.](http://docs.sun.com/app/docs/doc/816-4555/time-1?l=en&a=view)

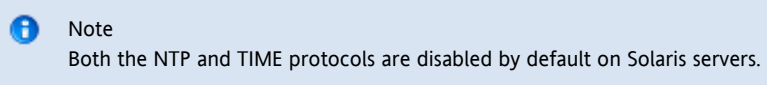

# So dekonfigurieren Sie einen Sun Ray-Server

- 1. Melden Sie sich als Superuser am Sun Ray-Server an.
- 2. Entfernen Sie die Replikationskonfiguration.

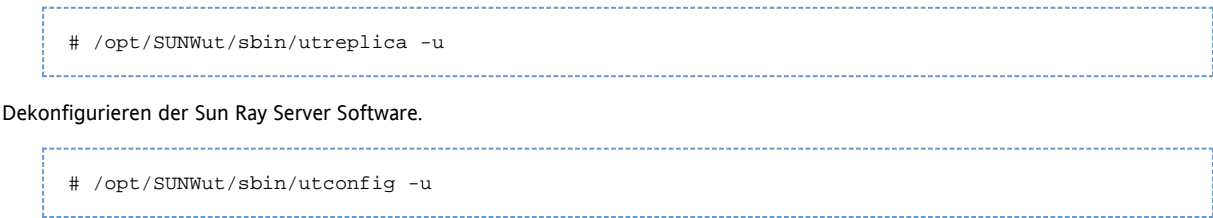

4. Antworten Sie auf alle Eingabeaufforderungen mit y.

## So trennen Sie einen Sun Ray-Server von der Interconnect-Schnittstelle

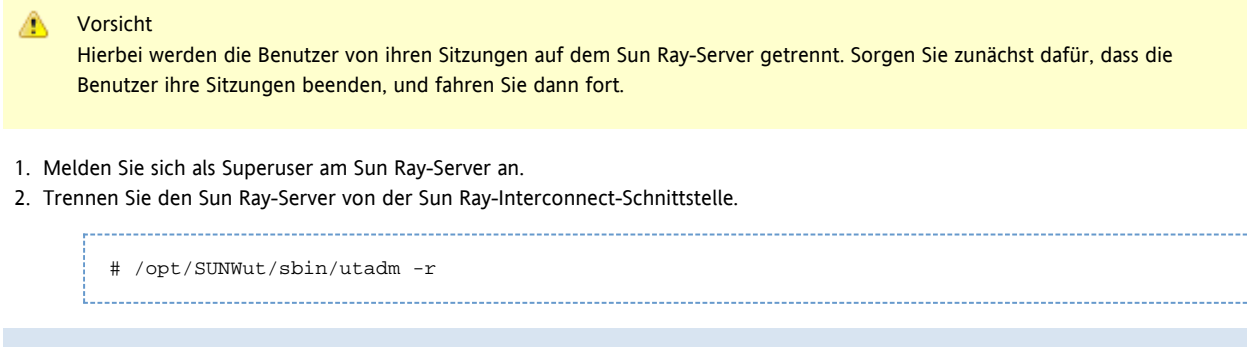

3.

(Nur Solaris) Wenn Sie während der utadm-Konfiguration auf Ctrl+C drücken, funktioniert die Admin-GUI beim nächsten Aufruf möglicherweise nicht ordnungsgemäß. Geben Sie dhtadm -R. ein, um dieses Problem zu beheben

# So konvertieren und synchronisieren Sie den Sun Ray Data Store-Port (Solaris)

Anstatt des in Versionen 1.0 bis 1.3 der Sun Ray Server Software verwendeten älteren Sun Directory Service (SunDS), einem privaten Datenspeicherdienst, wurde ab Version 2.0 der Sun Ray Data Store (SRDS) zur Verfügung gestellt.

SRDS verwendet Service-Port 7012, um einen Konflikt mit dem Standard-LDAP-Port 389 zu vermeiden. Wenn Sie einen Server mindestens auf Version SRSS 2.0 aktualisieren, bleibt der LDAP-Port so lange in Verwendung, bis alle Server in der Failover-Gruppe aktualisiert und konvertiert wurden. Die Portkonvertierung ist nur erforderlich, wenn Sie SunDS auf dem kürzlich aktualisierten SRSS-Server ausführen möchten.

A Hinweis

#### Hinweis

Nach der Aktualisierung eines Servers können Sie den Sun Ray Data Store erst ausführen, wenn Sie auch die Portnummer konvertiert haben. Führen Sie diese Schritte auf eigenständigen Sun Ray-Servern oder dem primären Server in einer Failover-Gruppe aus, nachdem alle Server in der Gruppe aktualisiert wurden.

- 1. Melden Sie sich als Superuser am primären Sun Ray-Server an.
- 2. Wechseln Sie in das folgende Verzeichnis.

# cd /opt/SUNWut/sbin

3. Konvertieren und synchronisieren Sie die Service-Portnummer für den Sun Ray Data Store auf allen Servern in einer Failover-Gruppe:

# ./utdssync

Mit diesem Schritt wird der Sun Ray Data Store auf allen Servern neu gestartet.

#### Inhalt

- Info über Sun Ray-Systemnetzwerke
	- Grundlegende Netzwerktopologie
	- VPN-Fähigkeit ohne Router
	- Dediziertes, privates Sun Ray-Netzwerk ohne Routing
	- Freigegebenes Netzwerk mit Sun Ray-DTUs ohne Routing
	- Freigegebenes Netzwerk mit Routing
- **•** Ports and Protocols (Ports und Protokolle)
	- Sun Ray Client-to-Server-Ports und -Protokolle
	- Sun Ray-Protokolle für Übertragung zwischen Servern
- Beispiele zur Netzwerkkonfiguration
	- Vorbereiten der Verteilung
	- Verteilung auf einer direkt verbundenen, dedizierten Interconnect-Schnittstelle
	- Verteilung auf einem direkt verbundenen, gemeinsam genutzten Subnetz
	- Verteilung auf einem Subnetz an einem entfernten Standort
- Sun Ray-DTU-Initialisierungsvoraussetzungen bei Verwendung von DHCP
	- Grundlegende Informationen zu DHCP
	- DHCP-Parametererkennung
	- DHCP-Relay Agent
	- Vereinfachung der DHCP-Konfiguration von Remote-Sun Ray-DTUs.
	- **•** Firmware
- So definieren Sie DTU-Konfigurationsparameter (Popup-GUI)
	- Zugriffssteuerung
	- Funktionen und Verwendung
	- **So starten Sie die Popup-GUI der DTU**
	- Main Menu (Hauptmenü) der Popup-GUI (Teil I)
	- Main Menu (Hauptmenü) der Popup-GUI (Teil II)
	- Advanced Menu (Erweitertes Menü) der Popup-GUI (Teil I)
	- Advanced Menu (Erweitertes Menü) der Popup-GUI (Teil II)
	- So können Sie die DTU-Konfigurationsdaten von einem entfernten Standort laden
- Konfigurieren von Schnittstellen auf dem Sun Ray Interconnect Fabric
	- **So konfigurieren Sie ein privates Sun Ray-Netzwerk**
	- So konfigurieren Sie ein zweites privates Sun Ray-Netzwerk
	- So löschen Sie eine Schnittstelle
	- **So drucken Sie die private Sun Ray-Interconnect-Konfiguration**
	- So fügen Sie ein LAN-Subnetz hinzu
	- So löschen Sie ein LAN-Subnetz
	- So erstellen Sie eine Liste der aktuellen Netzwerkkonfiguration
	- So entfernen Sie alle Schnittstellen und Subnetze

# Konfigurieren von Sun Ray-System-Netzwerken (Alle Themen)

# Info über Sun Ray-Systemnetzwerke

Netzwerkadministratoren können Sun Ray-DTUs beinahe überall im Intranet eines Unternehmens bereitstellen. Die wichtigsten Vorteile der Intranet-Bereitstellung sind:

- Sun Ray kann auf jeder bestehenden Netzwerkinfrastruktur bereitgestellt werden, die den Quality of Service (QoS)-Anforderungen von Sun Ray entspricht.
- Sun Ray-DTUs können eine größere Entfernung vom Sun Ray-Server aufweisen.

## Grundlegende Netzwerktopologie

Bevor Sie einen Sun Ray-Server in einem Netzwerk konfigurieren, müssen Sie sich mit Ihrer grundlegenden Netzwerkkonfiguration vertraut machen. Die drei grundlegenden Topologietypen für Sun Ray-Bereitstellungen sind:

- Dediziertes, privates Sun Ray-Netzwerk ohne Routing direkte, dedizierte Interconnect-Schnittstelle
- Freigegebenes Netzwerk mit Sun Ray-DTUs ohne Routing direkt verbundenes, freigegebenes Subnetz
- Freigegebenes Netzwerk mit Routing freigegebenes Subnetz an einem entfernten Standort

Die folgenden Abschnitte enthalten eine vereinfachte Beschreibung der gängigsten Topologietypen. Wenn Sie nicht sicher sind, welches Netzwerkmodell Ihrem Standort am ehesten entspricht, wenden Sie sich an Ihre IT-Abteilung.

#### Hinweis A

Sun Ray-Datenverkehr in freigegebenen Netzwerken ist Zugriffen von Unbefugten eher ausgesetzt, als Datenverkehr in Netzwerken mit einer dedizierten Sun Ray Interconnect-Schnittstelle. Moderne leitungsvermittelte Netzwerkinfrastrukturen sind viel weniger anfällig für die Zugriffe von Unbefugten als freigegebene Netzwerke, die auf früheren Technologien beruhen. Um jedoch das Netzwerk zusätzlich abzusichern, kann der Administrator die Sun Ray-Verschlüsselungs- und Authentifizierungsfunktionen aktivieren. Diese Funktionen werden unter [Managing Security](http://wikis.sun.com/display/SRSS4dot2/Managing+Security) beschrieben.

## VPN-Fähigkeit ohne Router

Sun Ray Server Software und die neueste Firmware bieten eine VPN-Lösung für entfernte Benutzer, für die kein separater VPN-Router erforderlich ist. Dank der IPsec-Fähigkeit der Sun Ray-Firmware kann die Sun Ray-DTU als eigenständiges VPN-Gerät agieren. Die gängigsten Mechanismen für Verschlüsselung, Authentifizierung und Schlüsselaustausch werden unterstützt, sowie Cisco-Erweiterungen, die einer Sun Ray-DTU die Interaktion mit Cisco-Gateways ermöglichen, die das EzVPN-Protokoll von Cisco unterstützen.

Digitale Zertifikate werden zwar nicht unterstützt, das Sicherheitsmodell ist jedoch mit demjenigen des Cisco-Software VPN Client identisch. Unter Verwendung eines gemeinsamen Gruppenamens und -schlüssels in der ersten IKE-Phase des Authentifizierungsaustausches authentifiziert die DTU den einzelnen Benutzer mit dem Xauth-Protokoll von Cisco durch Anzeigen eines festgelegten Benutzernamens und Passworts aus dem Flash-Speicher oder durch Aufforderung zur Eingabe eines Benutzernamens und eines einmaligen Passworts (mittels Tokenkarte generiert).

## Dediziertes, privates Sun Ray-Netzwerk ohne Routing

Die direkt verbundene, dedizierte Interconnect-Schnittstelle (oft auch als Interconnect bezeichnet) verbindet DTUs in einem Subnetz mit folgenden Kriterien:

- Direkte Verbindung mit dem Sun Ray-Server, d. h. der Server ist über eine Netzwerkschnittstelle mit dem Subnetz verbunden.
- $\bullet$ Dient nur zur Übermittlung von Sun Ray-Datenverkehr.

Der Sun Ray-Server, der die Bereitstellung der gesamten DTU-Konfigurationsparameter sicherstellt, wird immer zur Bereitstellung des DHCP-Dienstes für eine dedizierte Interconnect-Schnittstelle verwendet.

Full Size | Edit Diagram | Remove Diagram

### Freigegebenes Netzwerk mit Sun Ray-DTUs ohne Routing

Im Gegensatz zu privaten Netzwerkkonfigurationen ist bei freigegebenen Netzwerkkonfigurationen mit vorhandenen DHCP-Servern für einen ordnungsgemäßen Betrieb innerhalb der vorhandenen Netzwerkinfrastruktur möglicherweise die bootp-Weiterleitung erforderlich.

Die Sun Ray Server Software unterstützt DTUs in einem direkt verbundenen, freigegebenen Subnetz mit folgenden Kriterien:

- Der Sun Ray-Server ist über eine Netzwerkschnittstelle mit dem Subnetz verbunden
- Das Subnetz kann auch für anderen als den Sun Ray-Datenverkehr genutzt werden
- Der Zugriff auf das Subnetz ist allgemein über das Intranet des Unternehmens möglich

In einem direkt verbundenen, freigegebenen Subnetz kann der DHCP-Dienst durch den Sun Ray-Server und/oder einen externen Server bereitgestellt werden. Da der Sun Ray-Server den DHCP-Broadcast-Verkehr der DTU erkennt, kann er ohne DHCP Relay Agent an der DTU-Initialisierung teilnehmen.

Viele neuere Konfigurationen entsprechen der folgenden Abbildung, in der ein freigegebenes Netzwerk mit Sun Ray-DTUs ohne Routing dargestellt wird

Full Size | Edit Diagram | Remove Diagram

## Freigegebenes Netzwerk mit Routing

Sun Ray Server Software unterstützt DTUs in einem entfernten, freigegebenen Subnetz mit folgenden Kriterien:

- Der Sun Ray-Server ist nicht über eine Netzwerkschnittstelle mit dem Subnetz verbunden
- Das Subnetz kann auch für anderen als den Sun Ray-Datenverkehr genutzt werden
- Der gesamte Verkehr zwischen dem Server und der DTU erfolgt über mindestens einen Router
- Der Zugriff auf das Subnetz ist allgemein über das Intranet des Unternehmens möglich

In einem entfernten, freigegebenen Subnetz kann der DHCP-Dienst durch den Sun Ray-Server und/oder einen externen Server bereitgestellt werden. Damit der DHCP-Dienst auf dem Sun Ray-Server an der DTU-Initialisierung teilnehmen kann, muss ein DHCP Relay Agent im entfernten Subnetz konfiguriert werden, um DHCP-Broadcast-Verkehr zu erfassen und an den Sun Ray-Server weiterzuleiten.

In der folgenden Abbildung wird ein freigegebenes Netzwerk mit Router gezeigt.

Full Size | Edit Diagram | Remove Diagram

# Ports and Protocols (Ports und Protokolle)

In der folgenden Tabelle wird die Verwendung von Sun Ray-Systemports und protokollen zusammengefasst. Informationen zu Port und Protokollvoraussetzungen für SRWC finden Sie auf der Seite [Ports und Protokolle für SRWC.](http://wikis.sun.com/display/SRWC2dot2/Ports+and+Protocols)

Der Umfang dynamischer/UDP-Ports auf dem Server ist auf den Umfang beschränkt, der durch die UDP-Dienst-Definitionen utservices-low und utservices-high festgelegt wird, deren Standardwerte in /etc/services jeweils 40000 und 42000 betragen.

- Dynamische/TCP-Ports auf dem Client bewegen sich im Bereich 32768-65535.
- Dynamische/TCP-Ports auf dem Client bewegen sich im Bereich 4096-65535.
- Datenverkehr lieferndes ALP (ALP-RENDER) verwendet auf dem Client immer eine Port-Nummer, die größer ist als 32767.

### Sun Ray Client-to-Server-Ports und -Protokolle

In der folgenden Tabelle zeigt ein doppelköpfiger Pfeil in der Fluss-Spalte die Richtung des anfänglichen Pakets an. In den meisten Fällen initiiert der Client (eine Sun Ray-DTU oder ein Sun Desktop Access Client) die Interaktion.

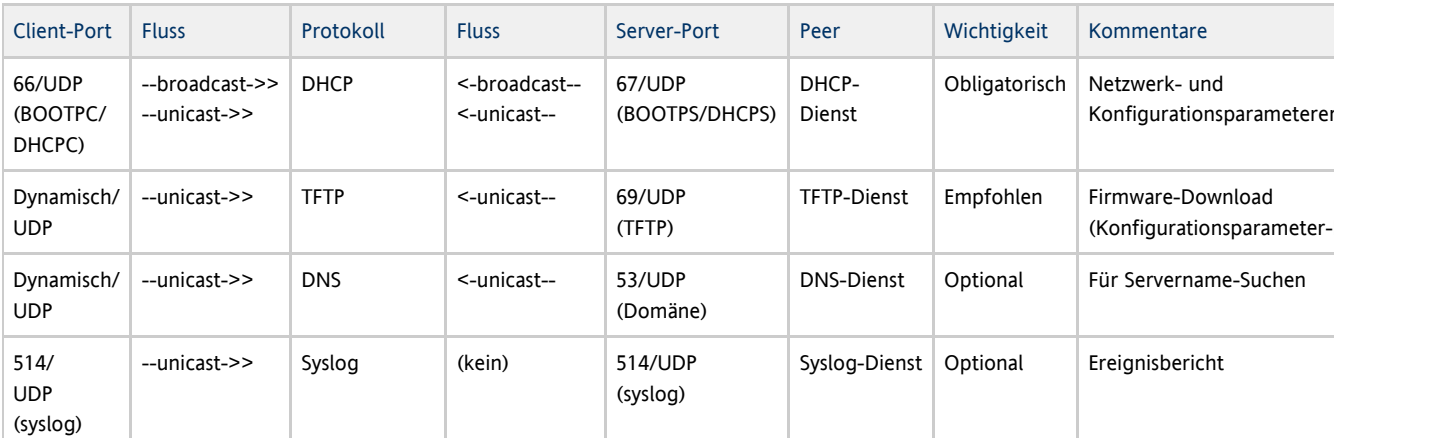

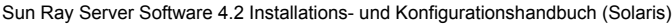

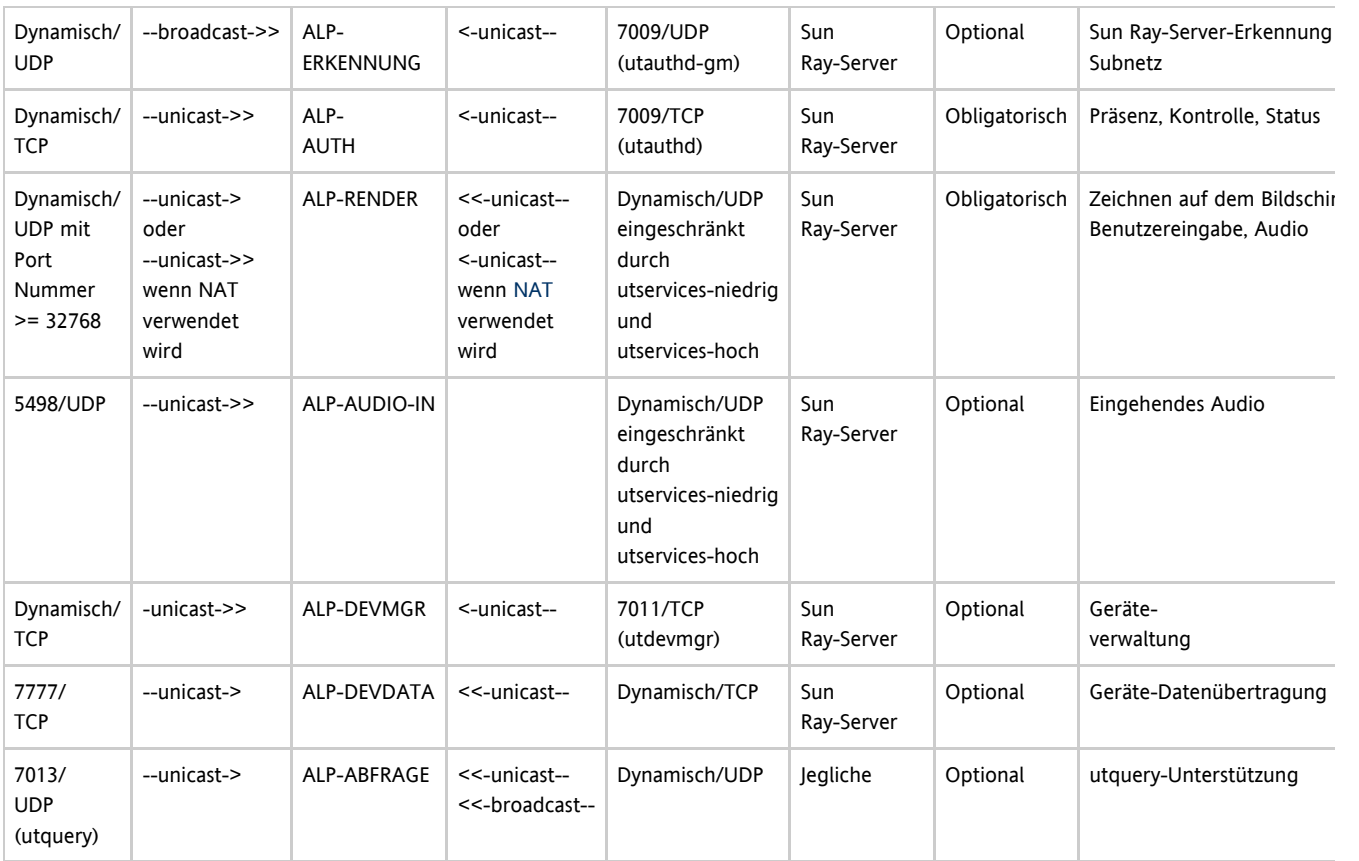

# Sun Ray-Protokolle für Übertragung zwischen Servern

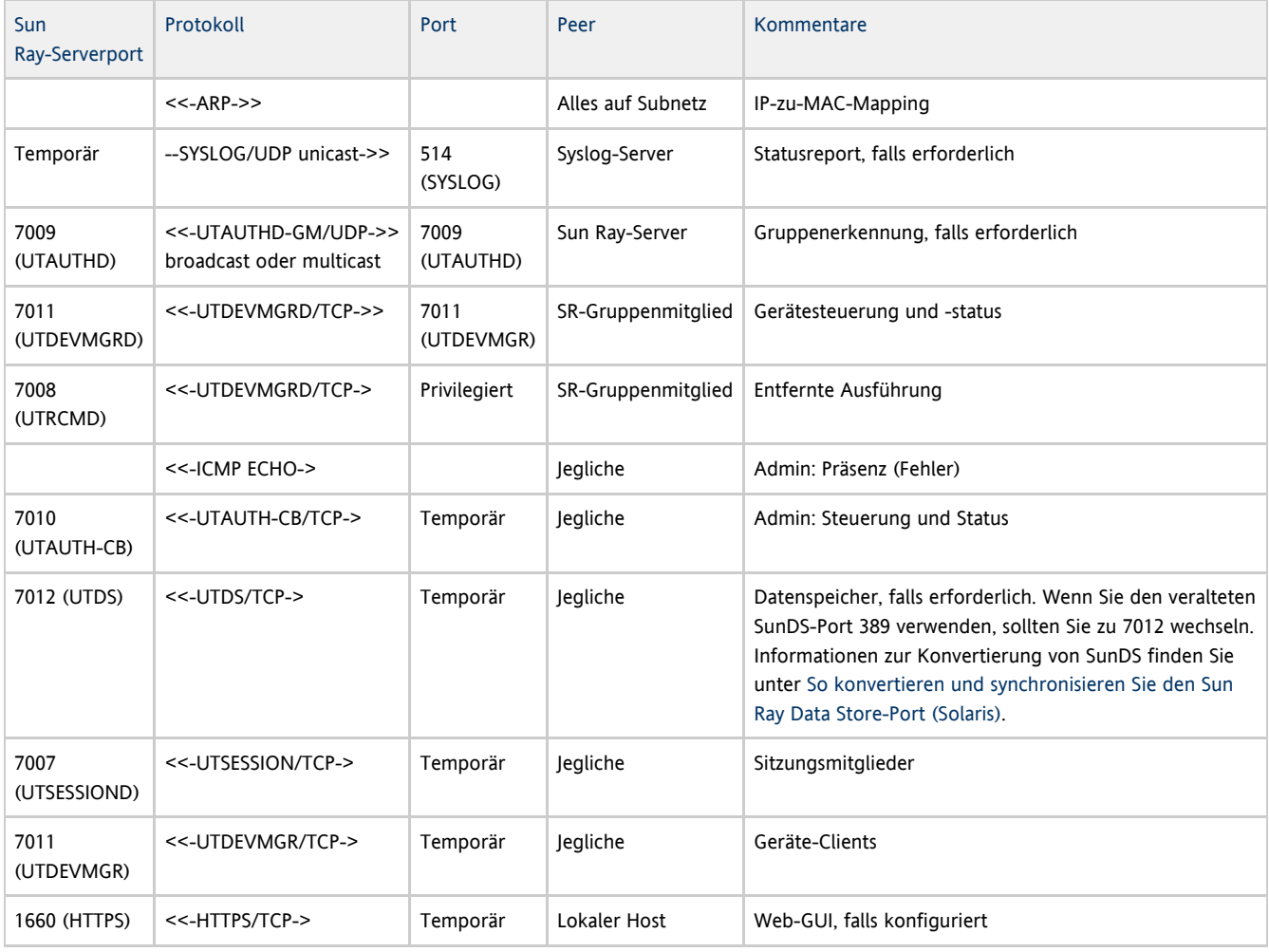

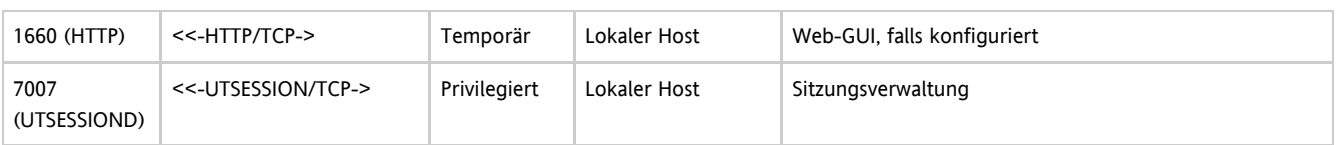

# Beispiele zur Netzwerkkonfiguration

Durch die Unterstützung verschiedener Netzwerkkonfigurationen können im Sun Ray-System die DTUs praktisch überall im Unternehmens-Intranet verteilt werden. Voraussetzung ist nur der DHCP-Dienst und ausreichende Qualität des Dienstes zwischen der DTU und dem Sun Ray-Server.

## Vorbereiten der Verteilung

Vor dem Verteilen einer DTU auf ein Subnetz muss der Administrator folgende drei Fragen klären:

- Von welchem DHCP-Server erhalten die DTUs in diesem Subnetz ihre grundlegenden IP-Netzwerkparameter?
- Von welchem DHCP-Server erhalten DTUs in diesem Subnetz zusätzliche Konfigurationsparameter für die Unterstützung der Funktionen wie Firmware-Download?
- Wie finden DTUs in diesem Subnetz den zugehörigen Sun Ray-Server?

Anhand der Antworten auf diese Fragen können Sie festlegen, durch welche Konfigurationsschritte die in diesem Subnetz vorhandenen DTUs aktiviert werden, damit sie initialisiert werden und den Benutzern Sun Ray-Sitzungen anbieten.

Die folgenden Abschnitte enthalten Beispiele der DTU-Verteilung auf der direkt verbundenen, dedizierten Interconnect-Schnittstelle A, dem direkt verbundenen, gemeinsam genutzten Subnetz B und den an einem entfernten Standort befindlichen, gemeinsam genutzten Subnetzen C und D (siehe folgende Abbildung).

<span id="page-32-0"></span>Sun Ray-Netzwerktopologie

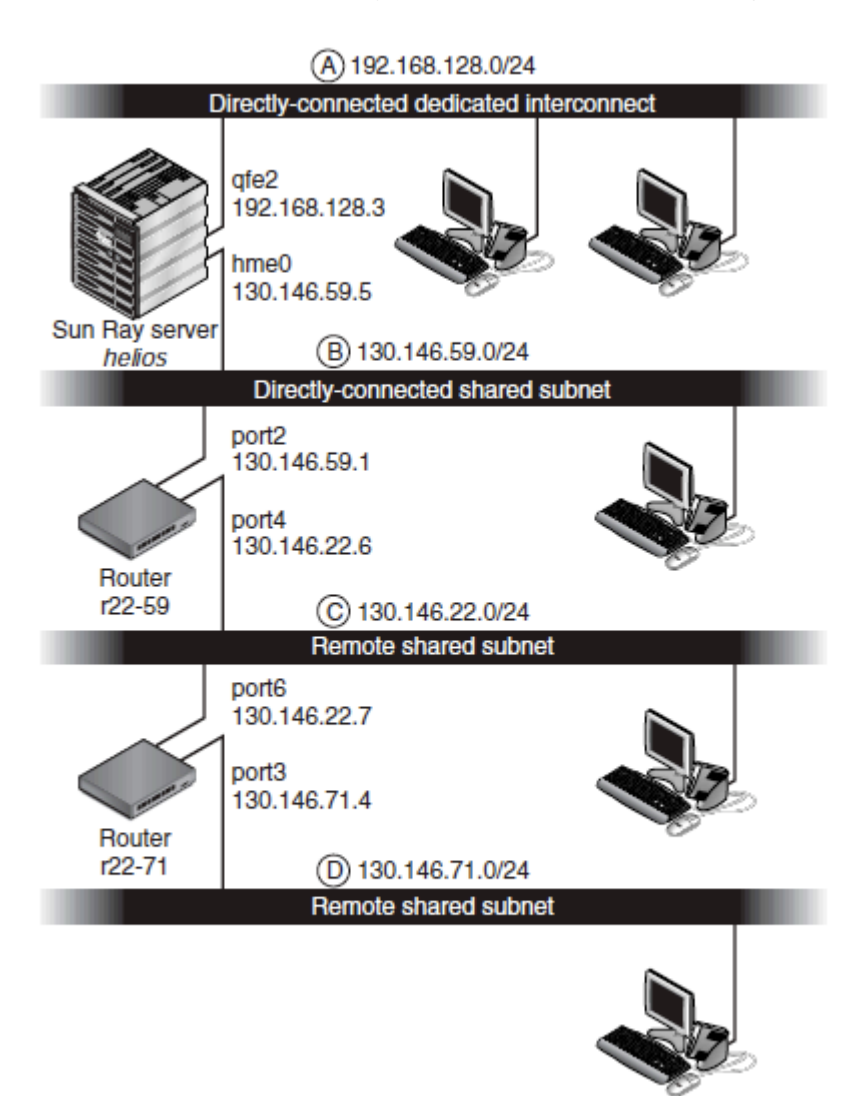

# Verteilung auf einer direkt verbundenen, dedizierten Interconnect-Schnittstelle

Subnetz A (siehe [Sun Ray-Netzwerktopologie](#page-32-0)) ist eine direkt verbundene, dedizierte Interconnect-Schnittstelle. Das zugehörige Subnetz verwendet IP-Adressen im Bereich 192.168.128.0/24. Der Sun Ray-Server mit dem Namen helios ist mit der Interconnect-Schnittstelle über die zugehörige qfe2-Netzwerkschnittstelle verbunden, der die IP-Adresse 192.168.128.3 zugewiesen wird.

Bei einem Szenario mit Interconnect-Schnittstellen stellt der DHCP-Dienst auf dem Sun Ray-Server immer grundlegende Netzwerkparameter und zusätzliche Konfigurationsparameter für die DTU bereit. Die Antworten auf die drei Fragen vor der Verteilung lauten:

- Von welchem DHCP-Server erhalten die DTUs in diesem Subnetz ihre grundlegenden IP-Netzwerkparameter? Bei einer direkt verbundenen, dedizierten Interconnect-Schnittstelle werden grundlegende Netzwerkparameter immer vom DHCP-Dienst an den Sun Ray-Server bereitgestellt.
- Von welchem DHCP-Server erhalten DTUs in diesem Subnetz zusätzliche Konfigurationsparameter für die Unterstützung der Funktionen wie Firmware-Download? Bei einer direkt verbundenen, dedizierten Interconnect-Schnittstelle werden zusätzliche Konfigurationsparameter immer vom DHCP-Dienst an den Sun Ray-Server bereitgestellt.
- Wie finden DTUs in diesem Subnetz den zugehörigen Sun Ray-Server? Bei einer direkt verbundenen, dedizierten Interconnect-Schnittstelle wird die DTU mithilfe eines zusätzlichen Konfigurationsparameters immer über den Standort des Sun Ray-Servers benachrichtigt, der beim Neustart der Sun Ray-Dienste bereitgestellt wird.

## Direkt verbundene, dedizierte Interconnect-Schnittstelle: Beispiel

In folgendem Beispiel wird der DHCP-Dienst für die direkt verbundene, dedizierte Interconnect-Schnittstelle A gezeigt (siehe [Sun](#page-32-0) [Ray-Netzwerktopologie](#page-32-0)).

1. Konfigurieren Sie den Sun Ray-Server, um sowohl grundlegende als auch zusätzliche Parameter für die Interconnect-Schnittstelle zur Verfügung zu stellen.

Verwenden Sie den Befehl utadm -a ifname, um DHCP-Dienste für DTUs auf einer Interconnect-Schnittstelle zu konfigurieren. In diesem Beispiel wird die Interconnect-Schnittstelle über die  $\sigma$ fe2-Schnittstelle angeschlossen:

```
# /opt/SUNWut/sbin/utadm -a qfe2
### Configuring /etc/nsswitch.conf
### Configuring Service information for Sun Ray
### Disabling Routing
### configuring qfe2 interface at subnet 192.168.128.0
 Selected values for interface "qfe2"
  host address: 192.168.128.1
   net mask: 255.255.255.0
   net address: 192.168.128.0
   host name: helios-qfe2
   net name: SunRay-qfe2
   first unit address: 192.168.128.16
   last unit address: 192.168.128.240
  auth server list: 192.168.128.1<br>firmware server: 192.168.128.1
  firmware server:
   router: 192.168.128.1
 Accept as is? ([Y]/N): n
 new host address: [192.168.128.1] 192.168.128.3
 new netmask: [255.255.255.0]
 new host name: [helios-qfe2]
 Do you want to offer IP addresses for this interface? ([Y]/N):
 new first Sun Ray address: [192.168.128.16]
 number of Sun Ray addresses to allocate: [239]
 new auth server list: [192.168.128.3]
To read auth server list from file, enter file name:
Auth server IP address (enter <CR> to end list):
If no server in the auth server list responds, should an auth server be located by
broadcasting on the network? ([Y]/N):
 new firmware server: [192.168.128.3]
 new router: [192.168.128.3]
  Selected values for interface "qfe2"
 host address: 192.168.128.3
  net mask: 255.255.255.0
 net address: 192.168.128.0
  host name: helios-qfe2
  net name: SunRay-qfe2
  first unit address: 192.168.128.16
  last unit address: 192.168.128.254
 auth server list: 192.168.128.3<br>firmware server: 1 192.168.128.3
 firmware server: 1
  router: 192.168.128.3
 Accept as is? ([Y]/N):
### successfully set up "/etc/hostname.qfe2" file
### successfully set up "/etc/inet/hosts" file
### successfully set up "/etc/inet/netmasks" file
### successfully set up "/etc/inet/networks" file
### finished install of "qfe2" interface
### Building network tables - this will take a few minutes
### Configuring firmware version for Sun Ray
        All the units served by "helios" on the 192.168.128.0
        network interface, running firmware other than version
        "2.0_37.b,REV=2002.12.19.07.46" will be upgraded at their
        next power-on.
### Configuring Sun Ray Logging Functions
DHCP is not currently running, should I start it? ([Y]/N):
### started DHCP daemon
#
```
In diesem Beispiel sind die ursprünglich von utadm vorgeschlagenen Standardwerte nicht geeignet. Insbesondere der vorgeschlagene Wert für die IP-Adresse des Servers auf der Interconnect-Schnittstelle entspricht nicht dem gewünschten Wert. Der Administrator hat auf die erste Eingabeaufforderung "Accept as is?" mit n geantwortet und konnte alternative Werte für die verschiedenen Parameter angeben

2. Starten Sie die Sun Ray-Dienste auf dem Sun Ray-Server neu, indem Sie den Befehl utrestart ausführen, um die Sun Ray-Dienste auf der neu definierten Interconnect-Schnittstelle vollständig zu aktivieren.

# /opt/SUNWut/sbin/utrestart A warm restart has been initiated... messages will be logged to /var/opt/SUNWut/log/messages.

## <span id="page-35-0"></span>Verteilung auf einem direkt verbundenen, gemeinsam genutzten Subnetz

Subnetz B in der [Sun Ray-Netzwerktopologie](#page-32-0) ist ein direkt verbundenes, gemeinsam genutztes Subnetz, das IP-Adressen im Bereich 130.146.59.0/24 verwendet. Der Sun Ray-Server helios ist mit der Interconnect-Schnittstelle über die zugehörige hme0 -Netzwerkschnittstelle verbunden, der die IP-Adresse 130.146.59.5 zugewiesen ist. Die Antworten auf die drei Fragen vor der Verteilung lauten:

- Von welchem DHCP-Server erhalten die DTUs in diesem Subnetz ihre grundlegenden IP-Netzwerkparameter? Bei einem Szenario mit gemeinsam genutzten Subnetzen müssen Sie angeben, ob ein DHCP-Dienst auf dem Sun Ray-Server oder ein externer DHCP-Dienst grundlegende Netzwerkparameter für die DTU bereitstellt. Wenn das Unternehmen bereits über eine DHCP-Infrastruktur verfügt, die dieses Subnetz abdeckt, werden möglicherweise grundlegende Netzwerkparameter zur Verfügung gestellt. Wenn so eine Infrastruktur nicht vorhanden ist, konfigurieren Sie den Sun Ray-Server, sodass grundlegende Netzwerkparameter zur Verfügung gestellt werden.
- Von welchem DHCP-Server erhalten DTUs in diesem Subnetz zusätzliche Konfigurationsparameter für die Unterstützung der Funktionen wie Firmware-Download?

Der Administrator muss angeben, ob zusätzliche Konfigurationsparameter für die DTU bereitgestellt werden und ob in diesem Falle ein DHCP-Dienst auf dem Sun Ray-Server oder ein externer DHCP-Dienst für diesen Zweck verwendet wird. Auf einem direkt verbundenen, gemeinsam genutzten Subnetz können DTUs ohne Bereitstellung zusätzlicher Parameter verteilt werden. Diese Konfiguration ist jedoch nicht wünschenswert, da für die DTU eine Reihe von Funktionen (beispielsweise Download neuer Firmware) nicht vorhanden sind.

Die Administratoren einer bereits vorhandenen DHCP-Infrastruktur können oder möchten möglicherweise diese Infrastruktur nicht erneut konfigurieren, damit zusätzliche Sun Ray-Konfigurationsparameter bereitgestellt werden. Es ist daher normalerweise besser, wenn der Sun Ray-Server diese Parameter bereitstellt. Diese Konfiguration ist auch dann wünschenswert, wenn die vorhandene Infrastruktur die zusätzlichen Parameter bereitstellen kann. Durch diese Konfiguration können Sie mithilfe von SRSS-Befehlen die Werte der zusätzlichen Konfigurationsparameter verwalten, wenn diese Werte aufgrund von Softwareaktualisierungen oder Patch-Installationen auf dem Sun Ray-Server geändert werden müssen.

Beispielsweise könnte durch einen Patch, durch den neue DTU-Firmware bereitgestellt wird, die Zeichenfolge der Firmware-Version, die für die DTU bereitgestellt wird, automatisch aktualisiert werden. Wenn der Parameter der Firmware-Version jedoch von einem externen DHCP-Dienst bereitgestellt wird, muss der Administrator die Parameterzeichenfolge der Firmware-Version in den externen DHCP-Konfigurationsregeln manuell bearbeiten, um die vom Patch bereitgestellte Firmware-Version wiederzugeben. Dieser Vorgang ist zeitaufwendig und fehleranfällig sowie unnötig.

Wie finden DTUs in diesem Subnetz den zugehörigen Sun Ray-Server?

Verwenden Sie einen der optionalen zusätzlichen Konfigurationsparameter, um den Standort des Sun Ray-Servers der DTU zu melden. Wenn zusätzliche Konfigurationsparameter für die DTU nicht bereitgestellt werden, findet die DTU den Standort der Sun Ray-Server nicht. In diesen Fällen versucht die DTU den Standort eines Sun Ray-Servers mithilfe eines Broadcast-basierten Mechanismus festzustellen. Die Broadcast-Pakete der DTUs werden nur auf dem lokalen Subnetz verteilt, sodass bei einem Subnetz an einem entfernten Standort das Broadcast-Paket keine Verbindung mit einem Sun Ray-Server herstellen kann.

In den folgenden Beispielen sind zwei Konfigurationen des direkt verbundenen, gemeinsam genutzten Subnetzes aufgeführt. Im ersten Beispiel stellt der Sun Ray-Server sowohl grundlegende Netzwerkparameter als auch zusätzliche Parameter bereit. Im zweiten Beispiel werden von einem externen DHCP-Dienst grundlegende Netzwerkparameter, aber keine zusätzlichen Parameter für die DTU bereitgestellt, sodass der zugehörige lokale Subnetz-Broadcast-Erkennungsmechanismus eine Verbindung mit dem Sun Ray-Server herstellen muss.

Der wahrscheinlichste Fall, in dem ein externer DHCP-Dienst grundlegende Netzwerkparameter und der Sun Ray-Server zusätzliche Parameter bereitstellt, wird im Beispiel unter "Verteilung auf einem Subnetz an einem entfernten Standort" beschrieben.

#### Direkt verbundenes, gemeinsam genutztes Subnetz: Beispiel 1

In diesem Beispiel lauten die Antworten auf die drei Fragen vor der Verteilung:

- Von welchem DHCP-Server erhalten die DTUs in diesem Subnetz ihre grundlegenden IP-Netzwerkparameter? Vom Sun Ray-Server.
- Von welchem DHCP-Server erhalten DTUs in diesem Subnetz zusätzliche Konfigurationsparameter für die Unterstützung der Funktionen wie Firmware-Download? Vom Sun Ray-Server.
- Wie finden DTUs in diesem Subnetz den zugehörigen Sun Ray-Server?

Die DTUs werden über den Standort des Sun Ray-Servers über einen zusätzlichen Konfigurationparameter informiert, der beim Neustart der Sun Ray-Dienste bereitgestellt wird.

1. Konfigurieren Sie den Sun Ray-Server, um sowohl grundlegende als auch zusätzliche Parameter für das gemeinsam genutzte Subnetz bereitzustellen.

Der DHCP-Dienst für DTUs auf einem gemeinsam genutzten Subnetz wird durch den Befehl {{ utadm -A}} subnet konfiguriert. In diesem Beispiel weist das gemeinsam genutzte Subnetz die Netzwerknummer 130.146.59.0 auf. Der entsprechende Befehl lautet also: {{ utadm -A 130.146.59.0}}.

```
# /opt/SUNWut/sbin/utadm -A 130.146.59.0
   Selected values for subnetwork "130.146.59.0"
    net mask: 255.255.255.0
    no IP addresses offered
    auth server list: 130.146.59.5
    firmware server: 130.146.59.5
    router: 130.146.59.1
  Accept as is? ([Y]/N): n
  netmask: 255.255.255.0 (cannot be changed - system defined netmask)
  Do you want to offer IP addresses for this subnet? (Y/[N]): Y new first Sun Ray address: [130.146.59.4] 130.146.59.200
  number of Sun Ray addresses to allocate: [55] 20
 new auth server list: [130.146.59.5]
To read auth server list from file, enter file name:
Auth server IP address (enter <CR> to end list):
If no server in the auth server list responds, should an auth server be located by
broadcasting on the network? ([Y]/N):
  new firmware server: [130.146.59.5]
 new router: [130.146.59.1]
   Selected values for subnetwork "130.146.59.0"
    net mask: 255.255.255.0
    first unit address: 130.146.59.200
   last unit address:
   auth server: 130.146.59.5<br>
firmware server: 130.146.59.5
   firmware server:
    router: 130.146.59.1
    auth server list: 130.146.59.5
 Accept as is? ([Y]/N):
### Building network tables - this will take a few minutes
### Configuring firmware version for Sun Ray
    All the units served by "helios" on the 130.146.59.0
    network interface, running firmware other than version
     "2.0_37.b,REV=2002.12.19.07.46" will be upgraded at
    their next power-on.
### Configuring Sun Ray Logging Functions
### stopped DHCP daemon
### started DHCP daemon
#
```
Die ursprünglich von utadm vorgeschlagenen Standardwerte sind nicht geeignet. Insbesondere hätte dieser Server keine IP-Adressen auf dem Subnetz 130.146.59.0 bereitgestellt, da utadm davon ausgeht, dass grundlegende Netzwerkparameter (einschließlich IP-Adressen) von einem externen DHCP-Dienst bereitgestellt werden, wenn die DTU auf einem gemeinsam genutzten Subnetz vorhanden ist. In diesem Beispiel muss der Sun Ray-Server jedoch IP-Adressen bereitstellen, sodass der Administrator auf die erste Eingabeaufforderung "Accept as is?" mit n geantwortet hat und alternative Werte für die verschiedenen Parameter angeben konnte. Zwanzig IP-Adressen beginnend mit 130.146.59.200 wurden für die Zuweisung zu DHCP-Clients auf diesem Subnetz zur Verfügung gestellt.

2. Starten Sie die Sun Ray-Dienste auf dem Sun Ray-Server neu, indem Sie den Befehl utrestart ausführen, um die Sun Ray-Dienste auf dem gemeinsam genutzten Subnetz vollständig zu aktivieren.

```
# /opt/SUNWut/sbin/utrestart
A warm restart has been initiated... messages will be logged to
/var/opt/SUNWut/log/messages.
```
#### Direkt verbundenes, gemeinsam genutztes Subnetz: Beispiel 2

In diesem Beispiel lauten die Antworten auf die drei Fragen vor der Verteilung:

Von welchem DHCP-Server erhalten die DTUs in diesem Subnetz ihre grundlegenden IP-Netzwerkparameter? Von einem externen DHCP-Dienst.

- Von welchem DHCP-Server erhalten DTUs in diesem Subnetz zusätzliche Konfigurationsparameter für die Unterstützung der Funktionen wie Firmware-Download?
- Die DTUs werden nicht mit zusätzlichen Parametern bereitgestellt.
- Wie finden DTUs in diesem Subnetz den zugehörigen Sun Ray-Server?
	- Durch Verwendung des lokalen Subnetz-Broadcast-Erkennungsmechanismus.

In diesem Beispiel ist der Sun Ray-Server nicht an der DTU-Initialisierung beteiligt. Konfigurationsschritte sind für den Sun Ray-Server dennoch erforderlich, da er standardmäßig nur auf die DTUs auf den direkt verbundenen, dedizierten Interconnect-Schnittstellen reagiert. Der Server reagiert auf die DTUs auf gemeinsamen Subnetzen nur, wenn der Befehl utadm -L-ein ausgeführt wurde. Durch Ausführen des Befehls utadm -A subnet zur Aktivierung von DHCP auf dem Sun Ray-Server für ein gemeinsam genutztes Subnetz (wie in diesem Beispiel) wird utadm -L implizit ausgeführt. Wenn utadm -A subnet nicht ausgeführt wurde, muss der Administrator utadm -L ausführen, um den Server manuell zu aktivieren, sodass Sitzungen für die DTUs auf dem gemeinsam genutzten Subnetz verfügbar sind.

1. Konfigurieren Sie den externen DHCP-Dienst.

Die Beschreibung der Konfiguration der externen DHCP-Infrastruktur für die Bereitstellung grundlegender Netzwerkparameter für die DTUs auf diesem Subnetz ist in diesem Dokument nicht vorgesehen. Beachten Sie folgende Richtlinien:

- Wenn der externe DHCP-Dienst über keine eigene direkte Verbindung zu diesem Subnetz verfügt, muss der Administrator einen DHCP-Relay-Agent konfigurieren, damit der DHCP-Datenverkehr auf diesem Subnetz für den externen DHCP-Dienst eingerichtet wird. Der am besten geeignete Standort für einen Relay-Agent ist auf dem Router in diesem Subnetz. In diesem Fall handelt es sich um den Router mit dem Namen x22-59 (siehe [Sun Ray-Netzwerktopologie\)](#page-32-0). Eine kurze Einführung zu diesem Thema finden Sie unter [Sun Ray-DTU-Initialisierungsvoraussetzungen bei Verwendung von DHCP.](http://wikis.sun.com/display/SRSS4dot2DE/Sun+Ray-DTU-Initialisierungsvoraussetzungen+bei+Verwendung+von+DHCP)
- Bei einem vorhandenen externen DHCP-Dienst muss die IP-Adressen-Zuweisung für dieses Subnetz möglicherweise erhöht werden, um neue DTUs zu unterstützen. Diese Voraussetzung gilt, wenn zusätzliche DHCP-Clients in einem Subnetz platziert werden. Sie können auch die Ausleihzeit von Adressen in diesem Subnetz verringern, sodass Adressen schneller wieder verwendet werden können.
- 2. Konfigurieren Sie den Sun Ray-Server so, dass DTU-Verbindungen von gemeinsam genutzten Subnetzen angenommen werden, indem Sie folgenden Befehl ausführen:

# /opt/SUNWut/sbin/utadm -L on ### Turning on Sun Ray LAN connection NOTE: utrestart must be run before LAN connections will be allowed

3. Starten Sie die Sun Ray-Dienste auf dem Sun Ray-Server neu, indem Sie den Befehl utrestart ausführen, um die Sun Ray-Dienste auf dem gemeinsam genutzten Subnetz vollständig zu aktivieren.

# # /opt/SUNWut/sbin/utrestart A warm restart has been initiated... messages will be logged to /var/opt/SUNWut/log/messages.

## Verteilung auf einem Subnetz an einem entfernten Standort

Die Subnetze C und D (siehe [Sun Ray-Netzwerktopologie\)](#page-32-0) sind gemeinsam genutzte Subnetze an entfernten Standorten.

Das Subnetz C verwendet IP-Adressen im Bereich 130.146.22.0/24. Das Subnetz D verwendet IP-Adressen im Bereich 130.146.71.0/24. Der Sun Ray-Server mit dem Namen helios weist keine direkte Verbindung zu einem dieser Subnetze auf.Dadurch befinden sie sich an einem entfernten Standort. Die Antworten auf die drei Fragen vor der Verteilung lauten:

- Von welchem DHCP-Server erhalten die DTUs in diesem Subnetz ihre grundlegenden IP-Netzwerkparameter? Bei einem Szenario mit gemeinsam genutzten Subnetzen muss der Administrator angeben, ob ein DHCP-Dienst auf dem Sun Ray-Server oder ein externer DHCP-Dienst grundlegende Netzwerkparameter für die DTU bereitstellt. Wenn das Unternehmen bereits über eine DHCP-Infrastruktur verfügt, die dieses Subnetz abdeckt, werden möglicherweise grundlegende Netzwerkparameter zur Verfügung gestellt. Wenn so eine Infrastruktur nicht vorhanden ist, konfigurieren Sie den Sun Ray-Server, sodass grundlegende Netzwerkparameter zur Verfügung gestellt werden.
- Von welchem DHCP-Server erhalten DTUs in diesem Subnetz zusätzliche Konfigurationsparameter für die Unterstützung der Funktionen wie Firmware-Download? Der Administrator muss angeben, ob zusätzliche Konfigurationsparameter für die DTU bereitgestellt werden und ob sie in diesem Falle von einem DHCP-Dienst auf dem Sun Ray-Server oder von einem externen DHCP-Dienst bereitgestellt werden.

Die Administratoren einer vorhandenen DHCP-Infrastruktur können oder möchten möglicherweise diese Infrastruktur nicht erneut konfigurieren, damit zusätzliche Sun Ray-Konfigurationsparameter bereitgestellt werden. Es ist daher normalerweise besser, wenn der Sun Ray-Server diese Parameter bereitstellt. Diese Konfiguration ist auch dann wünschenswert, wenn die vorhandene Infrastruktur die zusätzlichen Parameter bereitstellen kann. Durch diese Konfiguration können Sie mithilfe von Sun Ray Server Software-Befehlen die Werte der zusätzlichen Konfigurationsparameter verwalten, wenn diese Werte aufgrund von Softwareaktualisierungen oder Patch-Installationen auf dem Sun Ray-Server geändert werden müssen.

Beispielsweise könnte durch einen Patch, durch den neue DTU-Firmware bereitgestellt wird, die Zeichenfolge der Firmware-Version, die für die DTU bereitgestellt wird, automatisch aktualisiert werden. Wenn der Parameter der Firmware-Version jedoch von einem externen DHCP-Dienst bereitgestellt wird, muss der Administrator die Parameterzeichenfolge der Firmware-Version in den externen DHCP-Konfigurationsregeln manuell bearbeiten, um die vom Patch bereitgestellte Firmware-Version wiederzugeben. Dieser Vorgang ist zeitaufwendig und fehleranfällig sowie unnötig.

Wie finden DTUs in diesem Subnetz den zugehörigen Sun Ray-Server?

Verwenden Sie einen der optionalen zusätzlichen Konfigurationsparameter, um den Standort des Sun Ray-Servers der DTU zu melden. Wenn zusätzliche Konfigurationsparameter für die DTU nicht bereitgestellt werden, findet die DTU den Standort eines Sun Ray-Servers nicht. Daher wird zum Feststellen des Standorts eines Sun Ray-Servers ein Broadcast-basierter Mechanismus verwendet. Die Broadcast-Pakete der DTUs werden nur auf dem lokalen Subnetz verteilt, sodass sie keine Verbindung zu einem Sun Ray-Server auf einem entfernten Subnetz herstellen können.

In den folgenden zwei Beispielen werden Konfigurationen mit gemeinsam genutzten Subnetzen an entfernten Standorten anschaulich dargestellt. Im ersten Beispiel stellt ein externer DHCP-Dienst grundlegende Netzwerkparameter und der Sun Ray-Server zusätzliche Parameter bereit. Diese Konfiguration ist die am besten geeignete für eine Sun Ray-Verteilung in einem Unternehmen mit einer vorhandenen DHCP-Infrastruktur.

Im zweiten Beispiel werden grundlegende Netzwerkparameter und nur eine minimale Anzahl an zusätzlichen Parametern, die zum Aktivieren der DTU für die Verbindungsherstellung zum Sun Ray-Server ausreichen, von einem externen DHCP bereitgestellt. In diesem Fall ist der DHCP-Dienst in einem Cisco-Router enthalten. Dieses Szenario ist nicht geeignet.

Es werden keine Firmware-Parameter für die DTU bereitgestellt, sodass sie keine neue Firmware herunterladen kann. Der Administrator muss andere Vorkehrungen treffen, um für die DTU neue Firmware bereitzustellen, beispielsweise indem er die DTU in regelmäßigen Abständen von diesem Subnetz auf eine Interconnect-Schnittstelle oder ein anderes gemeinsam genutztes Subnetz verschiebt, auf dem ein vollständiger Satz zusätzlicher Konfigurationsparameter vorhanden ist.

#### Hinweis A

Beispiele für Verteilungen mit gemeinsam genutzten Subnetzen, bei denen sowohl grundlegende Netzwerkparameter als auch zusätzliche Parameter vom Sun Ray-Server und grundlegende Netzwerkparameter von einem externen DHCP-Dienst ohne zusätzliche DTU-Parameter bereitgestellt werden finden Sie unter [Direkt verbundenes, gemeinsam genutztes Subnetz](#page-35-0).

#### Gemeinsam genutztes Subnetz an einem entfernten Standort: Beispiel 1

In diesem Beispiel, bei dem die DTUs auf Subnetz C verteilt werden (siehe [Sun Ray-Netzwerktopologie\)](#page-32-0), lauten die Antworten auf die drei Fragen vor der Verteilung:

- Von welchem DHCP-Server erhalten die DTUs in diesem Subnetz ihre grundlegenden IP-Netzwerkparameter? Von einem externen DHCP-Dienst.
- Von welchem DHCP-Server erhalten DTUs in diesem Subnetz zusätzliche Konfigurationsparameter für die Unterstützung der Funktionen wie Firmware-Download?
	- Vom Sun Ray-Server.
- Wie finden DTUs in diesem Subnetz den zugehörigen Sun Ray-Server?

Die DTUs werden über den Standort des Sun Ray-Servers über einen zusätzlichen Konfigurationparameter informiert, der beim Neustart der Sun Ray-Dienste bereitgestellt wird. Verwenden Sie den Befehl utadm -A subnet wie im Folgenden beschrieben, um den DHCP-Dienst für DTUs auf einem gemeinsam genutzten Subnetz zu konfigurieren.

1. Konfigurieren Sie den externen DHCP-Dienst.

Die Beschreibung der Konfiguration der externen DHCP-Infrastruktur für die Bereitstellung grundlegender Netzwerkparameter für die DTUs auf diesem Subnetz ist in diesem Dokument nicht vorgesehen. Beachten Sie folgende Richtlinien:

- Wenn der externe DHCP-Dienst über keine eigene direkte Verbindung zu diesem Subnetz verfügt, muss der Administrator einen DHCP-Relay-Agent konfigurieren, damit der DHCP-Datenverkehr auf diesem Subnetz für den externen DHCP-Dienst eingerichtet wird. Der am besten geeignete Standort für einen Relay-Agent ist auf dem Router in diesem Subnetz. In diesem Fall handelt es sich um den Router mit dem Namen  $r22-59$  (siehe [Sun Ray-Netzwerktopologie\)](#page-32-0). Eine kurze Einführung zu diesem Thema finden Sie unter [Sun Ray-DTU-Initialisierungsvoraussetzungen bei Verwendung von DHCP.](http://wikis.sun.com/display/SRSS4dot2DE/Sun+Ray-DTU-Initialisierungsvoraussetzungen+bei+Verwendung+von+DHCP)
- Bei einem vorhandenen externen DHCP-Dienst muss die IP-Adressen-Zuweisung für dieses Subnetz möglicherweise erhöht werden, um neue DTUs zu unterstützen. Diese Voraussetzung gilt, wenn zusätzliche DHCP-Clients in einem Subnetz platziert werden. Sie können auch die Ausleihzeit von Adressen in diesem Subnetz verringern, sodass Adressen schneller wieder verwendet werden können.
- 2. Legen Sie fest, dass der DHCP-Datenverkehr für den Sun Ray-Server bereitgestellt wird. Da der Sun Ray-Server über keine eigene direkte Verbindung zu diesem Subnetz verfügt, muss der Administrator einen DHCP-Relay-Agent konfigurieren, damit der DHCP-Datenverkehr des Subnetzes für den Sun Ray-Server bereitgestellt wird. Der am besten geeignete Standort für einen Relay-Agent ist auf dem Router in diesem Subnetz. In diesem Fall handelt es sich um den Router

mit dem Namen x22-59 (siehe [Sun Ray-Netzwerktopologie](#page-32-0)). Eine kurze Einführung zu diesem Thema finden Sie unter [Sun](http://wikis.sun.com/display/SRSS4dot2DE/Sun+Ray-DTU-Initialisierungsvoraussetzungen+bei+Verwendung+von+DHCP) [Ray-DTU-Initialisierungsvoraussetzungen bei Verwendung von DHCP.](http://wikis.sun.com/display/SRSS4dot2DE/Sun+Ray-DTU-Initialisierungsvoraussetzungen+bei+Verwendung+von+DHCP)

● Wenn auf r22-59 das Cisco IOS ausgeführt wird, können Sie mit ip helper-address command den zugehörigen DHCP-Relay-Agent aktivieren, um DHCP-Broadcasts von der zugehörigen 10/100-Ethernet-Portnummer 4 auf den Sun Ray-Server unter 130.146.59.5 weiterzuleiten.

```
r22-59> interface fastethernet 4
r22-59> ip helper-address 130.146.59.5
r22-59>
```
- Wenn beim externen DHCP-Dienst auch keine Verbindung zu diesem Subnetz vorhanden ist, konfigurieren Sie einen DHCP-Relay-Agent, um Anforderungen von der DTU an die folgenden Dienste weiterzuleiten:
	- An den externen DHCP-Dienst, damit die DTU grundlegende Netzwerkparameter erhalten kann.
	- An den DHCP-Dienst auf dem Sun Ray-Server, damit die DTU zusätzliche Parameter erhalten kann. Der Cisco IOS-Befehl ip helper-address akzeptiert mehrere Relay-Zieladressen. Wenn beispielsweise eine Verbindung mit dem externen DHCP-Dienst unter 130.146.59.2 auf Subnetz B (siehe [Abbildung – Sun](#page-32-0) [Ray-Netzwerktopologie](#page-32-0)) hergestellt werden kann, gilt folgende Sequenz:

```
r22-59> interface fastethernet 4
r22-59> ip helper-address 130.146.59.2 130.146.59.5
r22-59>
```
#### **Hinweis**

Details der IOS-Interaktion hängen vom jeweiligen IOS-Release, dem Router-Modell und der auf dem Router installierten Hardware ab.

3. Konfigurieren Sie den Sun Ray-Server, um zusätzliche Parameter für das gemeinsam genutzte Subnetz zur Verfügung zu stellen. Verwenden Sie den utadm -A-Befehl subnet, um den DHCP-Dienst für DTUs auf einem gemeinsam genutzten Subnetz zu konfigurieren. In diesem Beispiel weist das gemeinsam genutzte Subnetz die Netzwerknummer 130.146.22.0 auf. Der entsprechende Befehl lautet also utadm -A 130.146.22.0.

```
# /opt/SUNWut/sbin/utadm -A 130.146.22.0
   Selected values for subnetwork "130.146.22.0"
    net mask: 255.255.255.0
    no IP addresses offered
    auth server list: 130.146.59.5
    firmware server: 130.146.59.5
    router: 130.146.22.1
Accept as is? ([Y]/N): n
new netmask:[255.255.255.0]
Do you want to offer IP addresses for this subnet? (Y/[N]):
new auth server list: [130.146.59.5]
To read auth server list from file, enter file name:
Auth server IP address (enter <CR> to end list):
If no server in the auth server list responds, should an auth server be located by
broadcasting on the network? ([Y]/N):
new firmware server: [130.146.59.5]
new router: [130.146.22.1] 130.146.22.6
Selected values for subnetwork "130.146.59.0"
    net mask: 255.255.255.0
    no IP addresses offered
    auth server list: 130.146.59.5
    firmware server: 130.146.59.5
    router: 130.146.22.6
Accept as is? ([Y]/N):
### Building network tables - this will take a few minutes
### Configuring firmware version for Sun Ray
All the units served by "helios" on the 130.146.22.0
network interface, running firmware other than version
"2.0_37.b,REV=2002.12.19.07.46" will be upgraded at their
next power-on.
### Configuring Sun Ray Logging Functions
### stopped DHCP daemon
### started DHCP daemon
#
```
In diesem Beispiel sind die ursprünglich von utadm vorgeschlagenen Standardwerte nicht geeignet. Insbesondere die standardmäßige Router-Adresse, die von den DTUs auf diesem Subnetz verwendet wird, war nicht richtig, da utadm vermutet, dass bei der Adresse des Standard-Routers für ein gemeinsam genutztes Subnetz der Host-Teil dem Wert 1 entspricht. Diese Vermutung war beim direkt verbundenen Subnetz B (siehe [Sun Ray-Netzwerktopologie](#page-32-0)) richtig, gilt aber nicht für das Subnetz C.

Die richtige Router-Adresse für DTUs in diesem Subnetz lautet 130.146.22.6 (Port 4 von Router  $r22-59$ ), sodass der Administrator auf die erste Eingabeaufforderung Accept as is? mit n geantwortet hat und alternative Werte für die verschiedenen Parameter angeben konnte.

4. Starten Sie die Sun Ray-Dienste auf dem Sun Ray-Server neu, indem Sie den Befehl utrestart ausführen, um die Sun Ray-Dienste auf dem gemeinsam genutzten Subnetz vollständig zu aktivieren.

# /opt/SUNWut/sbin/utrestart A warm restart has been initiated... messages will be logged to /var/opt/SUNWut/log/messages.

#### Gemeinsam genutztes Subnetz an einem entfernten Standort: Beispiel 2

In diesem Beispiel, bei dem die DTUs auf Subnetz D verteilt werden (siehe [Sun Ray-Netzwerktopologie](#page-32-0)), lauten die Antworten auf die drei Fragen vor der Verteilung:

- Von welchem DHCP-Server erhalten die DTUs in diesem Subnetz ihre grundlegenden IP-Netzwerkparameter? Von einem externen DHCP-Dienst.
- Von welchem DHCP-Server erhalten DTUs in diesem Subnetz zusätzliche Konfigurationsparameter für die Unterstützung der Funktionen wie Firmware-Download?
- Die DTUs werden nicht mit zusätzlichen Parametern ausgestattet, die den Firmware-Download unterstützen oder andere erweitere DTU-Funktionen aktivieren.
- Wie finden DTUs in diesem Subnetz den zugehörigen Sun Ray-Server?

Der externe DHCP-Dienst stellt einen einzigen zusätzlichen Parameter bereit, um die DTU über den Standort eines Sun Ray-Servers zu informieren.

In diesem Beispiel ist der Sun Ray-Server nicht an der DTU-Initialisierung beteiligt. Konfigurationsschritte sind für den Sun Ray-Server dennoch erforderlich, da er standardmäßig nur auf die DTUs auf den direkt verbundenen, dedizierten Interconnect-Schnittstellen reagiert. Der Server reagiert auf die DTUs auf gemeinsamen Subnetzen nur, wenn der Befehl utadm -L-ein ausgeführt wurde. Durch Ausführen des Befehls utadm -A subnet zur Aktivierung von DHCP auf dem Sun Ray-Server für ein gemeinsam genutztes Subnetz (wie in diesem Beispiel) wird utadm -L implizit ausgeführt. Wenn utadm -A subnet nicht ausgeführt wurde, muss der Administrator utadm -L ausführen, um den Server manuell zu aktivieren, sodass Sitzungen für die DTUs auf dem gemeinsam genutzten Subnetz verfügbar sind.

1. Konfigurieren Sie den externen DHCP-Dienst.

Die Beschreibung der Konfiguration der externen DHCP-Infrastruktur für die Bereitstellung grundlegender Netzwerkparameter für die DTUs auf diesem Subnetz ist in diesem Dokument nicht vorgesehen. Bei diesem Beispiel wird jedoch angenommen, dass der DHCP-Dienst von dem Cisco IOS-basierten Router x22-71 (siehe [Sun Ray-Netzwerktopologie](#page-32-0)) bereitgestellt wird, der mit dem Subnetz 130.146.71.0 über den zugehörigen 10/100-Ethernet-Port 3 verbunden ist. Dieser Router kann wie im Folgenden beschrieben so konfiguriert werden, dass grundlegende Netzwerkparameter und der Standort eines Sun Ray-Servers bereitgestellt werden:

```
r22-71> interface fastethernet 3
r22-71> ip dhcp excluded-address 130.146.71.1 130.146.71.15
r22-71> ip dhcp pool CLIENT
r22-71/dhcp> import all
r22-71/dhcp> network 130.146.71.0 255.255.255.0
r22-71/dhcp> default-router 130.146.71.4
r22-71/dhcp> option 49 ip 130.146.59.5
r22-71/dhcp> lease 0 2
r22-71/dhcp> ^Z
r22-71>
```
#### Hinweis

Details der IOS-Interaktion hängen vom jeweiligen IOS-Release, dem Router-Modell und der im Router installierten Hardware ab.

Die DHCP-Option 49 (die Standardoption von X Window Display Manager) stellt 130.146.59.5 als Adresse eines Sun Ray-Servers fest. Da die herstellerspezifischen Optionen AltAuth und Auth-Srvr nicht vorhanden sind, versucht die DTU einen Sun Ray-Server durch Broadcasting auf dem lokalen Subnetz zu finden. Wenn durch die Broadcasts keine Reaktion erfolgt, verwendet die DTU die Adresse

der Option t von X Window Display Manager.

#### Hinweis A

Dieses Beispiel ist eine unübliche Verwendung der Option von X Window Display Manager, aber bei einer Verteilung mit Subnetzen an entfernten Standorten, bei der keine herstellerspezifischen Optionen verwendet werden können, ist es möglicherweise die einzige Möglichkeit, um eine DTU mit einem Server zu verbinden.

2. Konfigurieren Sie den Sun Ray-Server so, dass DTU-Verbindungen von gemeinsam genutzten Subnetzen angenommen werden, indem Sie den Befehl utadm -L-ein ausführen.

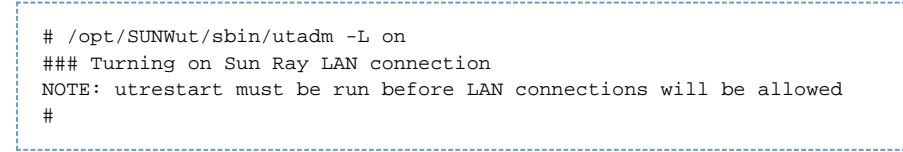

3. Starten Sie die Sun Ray-Dienste auf dem Sun Ray-Server neu, indem Sie den Befehl utrestart ausführen, um die Sun Ray-Dienste auf dem gemeinsam genutzten Subnetz vollständig zu aktivieren.

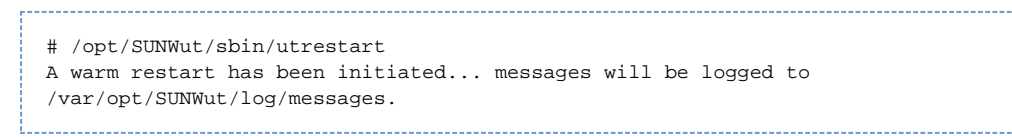

In der folgenden Tabelle sind die herstellerspezifischen DHCP-Optionen aufgeführt, die von Sun Ray definiert und verwendet werden.

#### Herstellerspezifische DHCP-Optionen

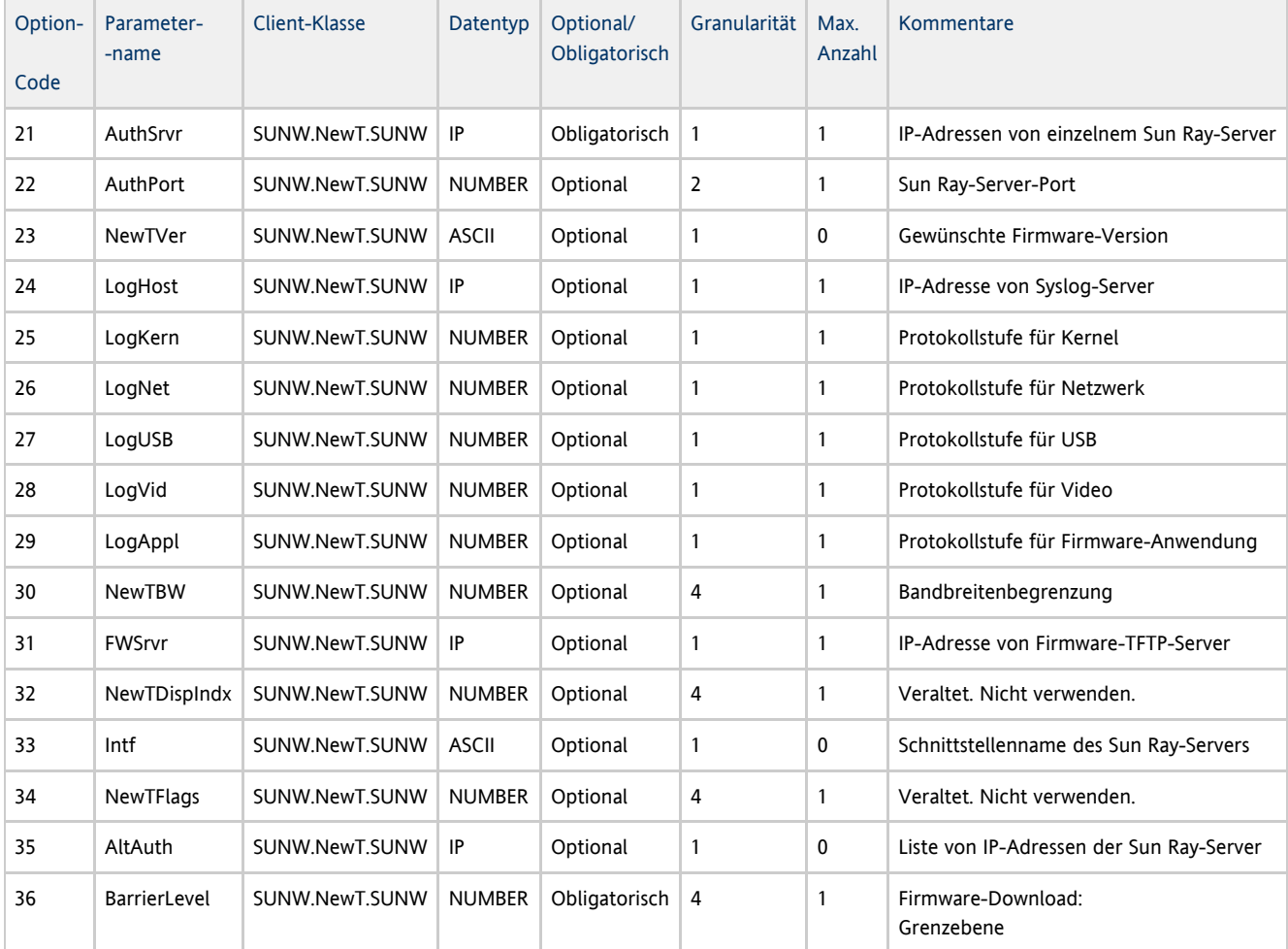

Die DTU kann die grundlegenden Funktionen ausführen, auch wenn keine dieser Optionen während der Initialisierung verfügbar ist. Einige erweiterte DTU-Funktionen werden jedoch erst aktiviert, nachdem bestimmte Optionen für die DTU bereitgestellt wurden. Diese sind im Einzelnen:

- AltAuth und AuthSrvr weisen auf die IP-Adressen von Sun Ray-Servern hin. Adressen in der Liste AltAuth werden der Reihe nach ausprobiert, bis eine Verbindung hergestellt werden konnte. Die aktuelle Firmware ignoriert AuthSrvr, wenn AltAuth verfügbar ist. Sie sollten jedoch AuthSryr immer angeben, da die Option für ältere Firmware (vor Sun Ray Server Software 1.3) verwendet wird, die die Option AltAuth nicht verarbeiten kann. Wenn keine dieser Optionen verfügbar ist, versucht die DTU einen Sun Ray-Server zu finden, indem Broadcasts an das lokale Subnetz gesendet werden. Die DTU versucht eine Verbindung zu einem Sun Ray-Server herzustellen, indem die Adresse der Option von X Window Display Manager verwendet wird, wenn diese Option angegeben wurde.
- NewTVer und FWSrvr müssen angegeben werden, damit die DTU die Firmware herunterladen kann. NewTVer enthält den Namen der Firmware-Version, die die DTU verwenden soll. Wenn dieser Name nicht mit dem Namen der von der DTU ausgeführten Firmware-Version übereinstimmt, versucht die DTU die gewünschte Firmware von einem TFTP-Server unter der von FWSrvr zur Verfügung gestellten Adresse herunterzuladen.
- LogHost muss angegeben werden, damit die DTU Meldungen über das Syslog-Protokoll senden kann. Die Meldungsschwellenwerte für wichtige DTU-Subsysteme werden über die Optionen LogKern, LogNet, LogUSB, LogVid und LogAppl gesteuert.

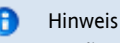

Da die Meldungsformate, Inhalte und Schwellenwerte nur von Bedienungspersonal verwendet werden, sind sie in diesem Dokument nicht beschrieben.

Der Name der DHCP-Client-Klasse für alle herstellerspezifischen Sun Ray-Optionen lautet SUNW.NewT.SUNW. Die DTU verwendet diesen Namen in den DHCP-Anforderungen, sodass der Server mit dem entsprechenden Satz herstellerspezifischer Optionen antworten kann. Durch diesen Mechanismus wird sichergestellt, dass an die DTU keine herstellerspezifischen Optionen gesendet werden, die für ein anderes Gerät definiert wurden, und dass an ein anderes Gerät keine Optionen gesendet werden, die nur für die DTU gelten.

# Sun Ray-DTU-Initialisierungsvoraussetzungen bei Verwendung von DHCP

Da Sun Ray-DTUs keinen Status haben, sind sie vollständig auf Netzwerkdienste angewiesen, um die Konfigurationsdaten zur Verfügung zu stellen, die sie zum Abschluss ihrer Initialisierung benötigen.

- Jede DTU muss zunächst grundlegende Netzwerkparameter, so zum Beispiel eine gültige IP-Adresse, auf dem Netzwerk, mit dem sie verbunden ist, erwerben.
- Der DTU können auch zusätzliche Konfigurationsinformationen zugewiesen werden, um erweiterte Produktinformationen zu unterstützen, wie zum Beispiel die Fähigkeit, die DTU-Firmware zu aktualisieren und Ausnahmebedingungen an einen syslog-Dienst zu melden.
- Die DTU muss einen Sun Ray-Server, der dem Sun Ray-Benutzer Desktop-Dienste bietet, lokalisieren und kontaktieren.

Die Sun Ray-DTU verwendet das Dynamic Host Configuration Protocol (DHCP), um diese Informationen zu erhalten.

## Grundlegende Informationen zu DHCP

Die DTU ist ein DHCP-Client, der Konfigurationsinformationen durch Senden von DHCP-Paketen über das Netzwerk anfordert. Die angeforderten Informationen werden von einem oder mehreren DHCP-Servern als Antwort auf die Anforderung des Clients zur Verfügung gestellt. Ein DHCP-Dienst kann von einem auf einem Sun Ray-Server ausgeführten DHCP-Serverprozess, von auf anderen Systemen ausgeführten DHCP-Serverprozessen oder einer Kombination dieser beiden Fälle zur Verfügung gestellt werden. Jegliche entsprechende Implementierung eines DHCP-Dienstes kann verwendet werden, um die DHCP-Vorausetzungen der DTU zu erfüllen. Der Solaris-DHCP-Dienst ist eine solche Implementierung. Implementierungen von Drittanbietern, die auf anderen Plattformen als der von Sun ausgeführt werden, können auch so konfiguriert werden, dass sie Informationen an Sun Ray-DTUs liefern.

Das DHCP-Protokoll definiert eine Anzahl von Standardoptionen, die dazu verwendet werden können, den Client über verschiedene übliche Netzwerkfähigkeiten zu informieren. DHCP ermöglicht auch eine Anzahl herstellerspezifischer Optionen, die Informationen enthalten, die nur für einzelne Produkte von Bedeutung sind. Weitere Informationen finden Sie unter [Herstellerspezifische DHCP-Optionen](http://wikis.sun.com/display/SRSS4dot2DE/Beispiele+zur+Netzwerkkonfiguration#BeispielezurNetzwerkkonfiguration-dhcptable)

Die Sun Ray-DTU hängt für die Einrichtung grundlegender Netzwerkparameter von einigen wenigen Standardoptionen ab. Sie hängt von mehreren standardmäßigen und herstellerspezifischen Optionen ab, um die zusätzlichen Informationen bereitzustellen, die eine vollständige DTU-Konfiguration darstellen. Werden diese zusätzlichen Konfigurationsparameter nicht bereitgestellt, so kann die DTU bestimmte Vorgänge nicht ausführen. Der wichtigste dieser Vorgänge besteht im Herunterladen neuer DTU-Firmware. Unter [Herstellerspezifische DHCP-Optionen](http://wikis.sun.com/display/SRSS4dot2DE/Beispiele+zur+Netzwerkkonfiguration#BeispielezurNetzwerkkonfiguration-dhcptable) werden die herstellerspezifischen Optionen aufgeführt.

#### Hinweis A

Wenn ein Administrator den Sun Ray-DTUs diese zusätzlichen Konfigurationsinformationen nicht zur Verfügung stellt, muss eine Vorgehensweise eingerichtet werden, um den DTUs Firmware-Updates zugänglich zu machen. Eine mögliche Lösung wäre eine eigene kleine Interconnect-Schnittstelle auf einem Sun Ray-Server. Der Administrator kann dann die DTUs einzeln übertragen, wenn neue Firmware auf dem Server verfügbar ist, beispielsweise in Form eines Patches oder einer Sun Ray-Produktaktualisierung.

Der Standort des Sun Ray-Servers wird für gewöhnlich über eine oder mehrere herstellerspezifische DHCP-Optionen, AuthSrvr und AltAuth, and die DTU übermittelt.

Erhält die DTU diese Informationen nicht, so verwendet sie einen broadcast-basierten Erkennungsmechanismus, um einen Sun Ray-Server in ihrem Subnetz zu finden. Schlägt der broadcast-basierte Erkennungsmechanismus fehl, interpretiert die DTU die DHCP-Standardoption (Option 49) des Display Managers von X Window als eine Liste von Sun Ray-Serveradressen, über die sie Kontakt zu den Sun Ray-Diensten herzustellen versucht. Diese Funktion kann die DHCP-Konfiguration LAN einsetzender Sun Rays vereinfachen, da keine herstellerspezifische DHCP-Option zum Übermitteln dieser Informationen erforderlich ist.

Die folgende Tabelle enthält eine Liste verfügbarer DHCP-Dienstparameter.

#### <span id="page-43-0"></span>Verfügbare DHCP-Dienstparameter

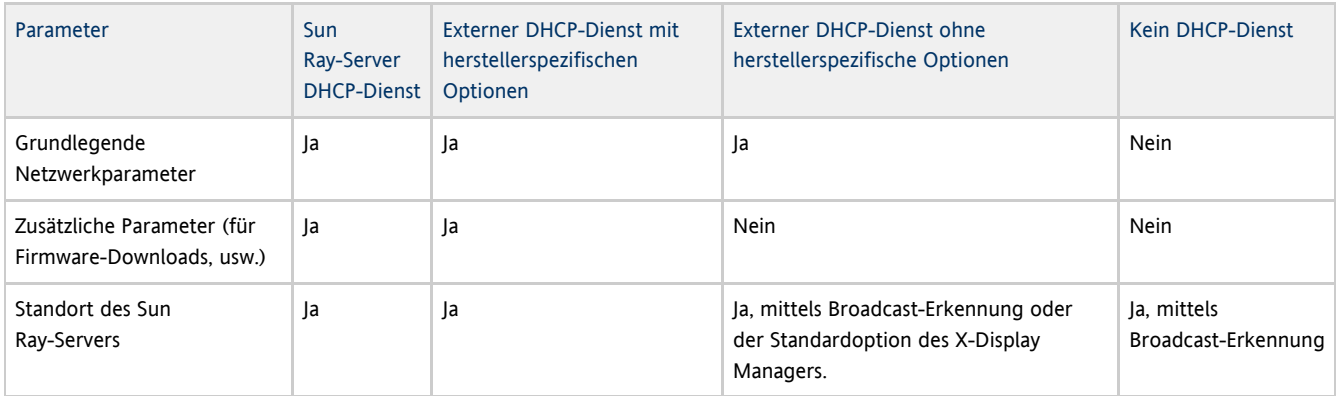

### DHCP-Parametererkennung

DHCP aktiviert zwei Stufen der Parametererkennung. Die erste DHCPDISCOVER-Stufe erkennt grundlegende Netzwerkparameter. Darauf kann die DHCPINFORM-Stufe folgen, die zusätzliche Informationen findet, die in DHCPDISCOVER nicht bereitgestellt wurden.

Alle Sun Ray-DTUs müssen Zugriff auf mindestens einen DHCP-Server haben, der Netzwerkparameter als Antwort auf eine DHCPDISCOVER -Anforderung der DTU bereitstellt. DTUs können die DHCPINFORM-Funktion nutzen, die eine vollständige Konfiguration der DTU ermöglicht, selbst wenn die Netzwerkparameter der DTU von einem externen DHCP-Dienst bereitgestellt werden, der keine vollständigen Konfigurationsdaten zur Verfügung stellen kann.

### DHCP-Relay Agent

Die DTU sendet DHCP-Anforderungen als Broadcast-Pakete, die nur im lokalen LAN-Segment oder im Subnetz propagiert werden. Befindet sich die DTU im gleichen Subnetz wie der DHCP-Server, so erkennt der DHCP-Server das Broadcast-Paket und gibt der DTU die Informationen, die sie benötigt. Befindet sich die DTU in einem anderen Subnetz als der DHCP-Server, so muss die DTU mithilfe eines lokalen DHCP-Relay Agents auf das Broadcast-Paket zugreifen und es an den DHCP-Server weiterleiten. Je nach physischer Netzwerktopologie und DHCP-Serverstrategie muss der Administrator möglicherweise auf jedem Subnetzwerk, mit dem Sun Ray-Clients verbunden sind, einen DHCP-Relay Agent konfigurieren. Viele IP-Router unterstützen DHCP-Relay Agents. Wenn ein Bereitstellungsplan die Verwendung eines DHCP-Relay Agents erfordert und der Administrator diese Fähigkeit auf einem Router aktivieren möchte, sind die entsprechenden Anweisungen in der Dokumentation des Routers zu finden, zumeist unter "DHCP-Relay" oder "BOOTP-Weiterleitung". DHCP wurde aus einem früheren Protokoll namens BOOTP entwickelt. In manchen Produktdokumentationen werden diese beiden Bezeichnungen synonym verwendet.

In manchen Fällen stellt ein vorhandener DHCP-Enterprise-Dienst der DTU die IP-Adresse zur Verfügung, während Sun Ray Informationen über Firmware-Versionen und den Standort des Sun Ray-Servers bietet. Wenn ein Bereitstellungsplan die Bereitstellung von DHCP-Parametern an die DTU durch mehrere Server erfordert und keiner dieser Server mit dem Subnetz verbunden ist, auf dem sich die DTU befindet, sollte der DHCP-Relay Agent so konfiguriert werden, dass das Subnetz der DTU Broadcasts an alle DHCP-Server senden kann. Bei von einer Cisco

IOS-Exekutive gesteuerten Routern aktiviert beispielsweise der Befehl ip helper-address den DHCP-Relay Agent. Die Angabe mehrerer Argumente im Befehl ip helper-address aktiviert das Relaying an mehrere DHCP-Server. Weitere Informationen finden Sie unter [Bereitstellung auf einem Remote-Subnetz](http://wikis.sun.com/display/SRSS4dot2DE/Beispiele+zur+Netzwerkkonfiguration#BeispielezurNetzwerkkonfiguration-remotesubnet).

## Vereinfachung der DHCP-Konfiguration von Remote-Sun Ray-DTUs.

Sie können die DHCP-Konfiguration von Sun Ray-DTUs an entfernten Standorten vereinfachen, indem Sie mittels der Option X Window System Display Manager (Display Manager des X-Window-Systems) eine Liste verfügbarer Sun Ray-Server erstellen. Diese Option macht sowohl Sun Ray-Herstelleroptionen als auch die Weiterleitung von DHCPINFORM-Anforderungen an einen Sun Ray-Server überflüssig.

Eine vollständigere Handhabung der Netzwerkkonfiguration inklusive DHCP- und herstellerspezifischer Optionen wird in den Tabellen [Verfügbare DHCP-Dienstparameter](#page-43-0) und [Herstellerspezifische DHCP-Optionen](http://wikis.sun.com/display/SRSS4dot2DE/Beispiele+zur+Netzwerkkonfiguration#BeispielezurNetzwerkkonfiguration-dhcptable)beschrieben.

Das folgende Beispiel zeigt die DHCP-Konfiguration eines Cisco IOS-basierten Routers.

```
ip dhcp excluded-address 129.149.244.161
ip dhcp pool CLIENT
    import all network 129.149.244.160 255.255.255.248
    default-router 129.149.244.161
    option 26 hex 0556
    option 49 ip 10.6.129.67 129.146.58.136
     lease 0 2
```
Option 49, die Option X Window System Display Manager (Display Manager des X-Window-Systems) führt IP-Adressen 10.6.129.67 und 129.146.58.136 als Sun Ray-Server auf. Die Sun Ray-DTU versucht, mit diesen Servern eine Verbindung herzustellen, wenn sie eine DHCP-Antwort vom Router erhält. Mittels der Option 26 wird die Maximalübertragungseinheit (Maximum Transmission Unit, MTU) festgelegt. Diese definiert die maximale Paketgröße für die Sun Ray-Verbindungen, in diesem Fall 1366 Byte anstatt der standardmäßigen Ethernet-MTU von 1500 Byte. Diese Einstellung ist notwendig, um Platz für die IPSec-Header zu schaffen, damit eine VPN (virtual private network)-Verbindung erstellt werden kann.

Der DHCP-Dienst muss, entweder direkt von einem ISP oder einer Home-Firewall aus, dem Router dessen IP-Adresse hinter der Firewall zuordnen.

Der WAN-Port des Routers ist entweder direkt an das DSL-/Kabelmodem, die Home-Firewall oder das Gateway angeschlossen. Die Sun Ray-DTU wird wiederum an einen der vier LAN-Ports des Routers angeschlossen. Ein VPN-Router, der direkt an das DSL- oder Kabelmodem angeschlossen wird, kann nur mit einer Sun Ray-DTU verbunden werden. Wenn der Router so konfiguriert wurde, dass er der Sun Ray-DTU DHCP-Parameter zur Verfügung stellt, weist er die DTU an, eine Verbindung mit dem entsprechenden Sun Ray-Server herzustellen.

Der Router sollte einen VPN-Tunnel einrichten, sobald er angeschlossen wird. Er sollte immer angeschlossen bleiben. Jeder Router sollte an ein VPN-Gateway angeschlossen sein und mit einem auf einer Benutzer-ID basierenden Benutzernamen und einem beliebigen Passwort programmiert sein. Das VPN-Gateway sollte so konfiguriert sein, dass es nur Sun Ray-Datenverkehr zulässt, und zwar nur an eine begrenzte Anzahl von Hosts, sodass Benutzer keine anderen Geräte an der LAN-Seite des Routers anschließen und mit dem Unternehmensnetzwerk verbinden können. Benutzer können jedoch mehr als eine Sun Ray-DTU anschließen.

Jedes Mal, wenn ein VPN- oder anderer Tunnel verwendet wird, müssen Sie die IP-MTU zwischen dem Server und der Sun Ray-DTU in Betracht ziehen. Das VPN packt üblicherweise zusätzliche Steuerungsdaten in jedes Paket, wodurch der für Anwendungsdaten verfügbare Speicherplatz verringert wird.

Die neueste Sun Ray-Firmware versucht diese Verringerung auszugleichen, dies ist allerdings nicht immer möglich. Vergewissern Sie sich, dass die Sun Ray-DTU über die neueste Firmware verfügt. Es reicht nicht aus, das neueste Patch auf dem Server zu installieren. Sie müssen auch sichergehen, dass die DTU so konfiguriert wurde, dass Firmware aktualisiert wird und überprüfen, ob die Aktualisierung stattgefunden hat.

Wenn die DTU über die neueste Firmware verfügt, das Problem aber weiterhin besteht, muss die MTU der DTU verringert werden. Sie können die DTU mit der von Ihnen präferierten Vorgehensweise aktualisieren, um Sun Ray die grundlegenden Konfigurationsdaten wie DHCP, TFTP oder, wenn die DTU GUI-fähige Firmware ausführt, die lokale Konfiguration auf der Sun Ray-DTU selbst zur Verfügung stellen.

Am Standort sollte die aktuelle MTU im VPN bekannt sein. Falls nicht, finden Sie auf blogs.sun.com verfügbare technische Archive und den ThinkThin-Blog. Falls eine exakte MTU nicht wichtig ist, sollte eine niedrige Schätzung wie 1350 (der Standardwert ist 1500) ausreichen, um zu bestätigen, dass die MTU das Problem verursacht.

Nach Aktualisierung und Neustart der Sun Ray-DTU meldet die DTU den neuen MTU-Wert an den Server. Dieser passt seine Vorgehensweise bei der Erstellung von Paketen dieser MTU an. Die DTU sollte keinen Sun Ray-Datenverkehr mehr senden, der zu groß ist, um auf einmal über den VPN-Tunnel gesendet zu werden.

### Firmware

Lokale Einstellungen der Sun Ray-DTU überschreiben im Allgemeinen von anderen Quellen, zum Beispiel . parms-Dateien oder DHCP, stammende Werte. Sie müssen daher dafür sorgen, dass Einstellungen gelöscht werden können, sodass der Wert aus einer .parms-Datei nicht überschrieben und für die Konfiguration verwendet wird. Schließen Sie für numerische Werte ein leeres Feld ein. Klicken Sie für Switch-Einstellungen auf die Schaltfläche "Löschen", wenn Sie eine Einstellung ändern. Die utquery-Ausgabe einer DTU spiegelt die Werte wider, die in der lokalen Konfiguration definiert sind.

#### Generische DHCP-Parameter

Ein Satz von Sun Ray DTUs mit ausschließlich generischen DHCP-Parametern kann nun gestartet werden, womit die Definition der Serverliste an den Domain Name Service (DNS) und die Verwaltung der Firmware an TFTP übertragen wird.

Wenn sunray-config-servers und sunray-servers von DNS korrekt definiert werden und einen Satz entfernter Sun Ray-DTUs bedienen sind keine zusätzlichen DHCP-Parameter außer grundlegender Netzwerkinformationen erforderlich.

- Bei einem in der Firmware inbegriffenen DNS-Client können viele Werte Namen anstatt IP-Adressen sein. Die meisten Werte können entweder ein Name oder eine IP-Adresse sein. Wird ein Name angegeben, so fügt die DNS-Suche den konfigurierten Domänennamen hinzu. Komponenten werden nach und nach entfernt, bis die Suche erfolgreich ist oder nur zwei Komponenten im Domänennamen verbleiben. Wenn keiner dieser Suchvorgänge funktioniert, wird der Name selbst gesucht. Endet der Name selbst mit einem Punkt ("."), so wird er als Root-Name behandelt und ohne hinzugefügte Domänennamen-Komponenten gesucht.
- DHCP-Option 66 (TFTP-Servername) wird als Alternative zur Herstelleroption {{FWSrvr}] unterstützt. Diese Option kann in eine Liste von IP-Adressen aufgelöst werden, von denen eine beliebig gewählt wird.
- Ein Firmware-Verwaltungsmechanismus erstellt \* . parms-Dateien in /tftpboot (eine für jeden Modelltyp), die anstatt des Verwendens der DHCP-Herstelleroption NewTVer gelesen werden. Daher sind entfernte Firmware-Upgrades ohne DHCP-Zugriff auf den Wert NewTVer möglich. Die \*. parms-Dateien enthalten die Version, Hardware-Revision und Grenzebenen und verhindert so das unnötige Lesen von Dateien in Fällen, in denen die Grenze das Schreiben der Firmware auf einen Flash-Speicher verhindert hätte. Weitere Informationen zu Optionen, mit denen . parms-Dateien konfiguriert werden können finden Sie auf der utfwadm-Manpage.
- Es wird ein standardmäßiger DNS-Name für den Firmware-Server sunray-config-servers verwendet, wenn weder Option 66 noch FWSrvris zutrifft. Die Definition dieses Namens in DNS stellt die Firmware-Serveradresse ohne DHCP-Optionen zur Verfügung, lediglich die DNS-Server und den Domänennamen.
- Die Einbeziehung der servers=Servernamenliste und select=<inorder | random> in den \*. parms-Dateien ermöglicht die Angabe einer Liste von Servernamen und die Festlegung, ob die Namen ihrer Reihenfolge nach oder willkürlich verwendet werden sollen. Löst sich ein Name in mehrere Adressen auf, so wird eine IP-Adresse entsprechend des gewählten Schlüsselworts gewählt.
- Wird weder eine Serverliste noch eine AltAuth-Liste bereitgestellt, so wird der Standardname sunray-servers in DNS gesucht und die Liste der IP-Adressen wird anstelle der AltAuth-Liste verwendet.

Im Falle eines Fehlers beim Firmware-Download geben Fehlermeldungen zusätzliche Auskunft, die bei der Diagnose und Behebung des Problems hilfreich sein kann. Weitere Informationen finden Sie unter [Firmware-Download-Diagnose](http://wikis.sun.com/display/SRSS4dot2/SRSS+Troubleshooting+Icons)

Während einer DNS-Suche zeigt eine Statuszeile im OSD-Symbol den Namen, nach dem gesucht wird, und eine IP-Adresse, falls eine solche gefunden wird, an.

#### .parms-Suche

Sie haben folgende vier Möglichkeiten, um festzulegen, wo der Firmware-Server, der sowohl . parms-Dateien als auch tatsächliche Firmware lesen soll, zu finden ist:

- DHCP-Sun Ray-Herstelleroption FWSrvr
- Lokaler Konfigurationswert des Firmware-Servers
- Generische DHCP-Option 66 (TFTPSrvr) Wert
- Standard-Hostname{{sunray-config-servers}}

Jeder dieser Werte wird der Reihenfolge nach angewandt, bis einer davon erfolgreich ist. Die Ausnahme besteht darin, dass wenn der lokale Konfigurationswert verwendet wird und fehlschlägt, keiner der anderen Werte versucht wird. Dadurch wird das Überschreiben von benutzerdefinierter Firmware vermieden, wenn der steuernde Firmware-Server vorübergehend nicht antwortet.

In den . parmsDateien beinhaltete zusätzliche Schlüssel/Wert-Paare haben <key>=<value>-Format, sind abhängig von Groß/Kleinschreibung und lassen keine Leerstellen zu. Optionen, die Werte aus 0 oder 1 übernehmen haben einen Standardwert von 0, wenn nichts anderes angegeben ist. In der folgenden Tabelle werden die zugelassenen Optionen aufgelistet.

#### .parms-Schlüssel/Wert-Paare

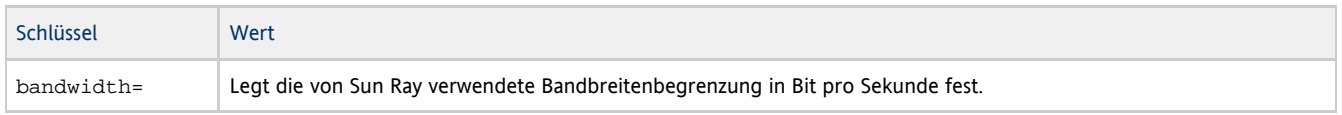

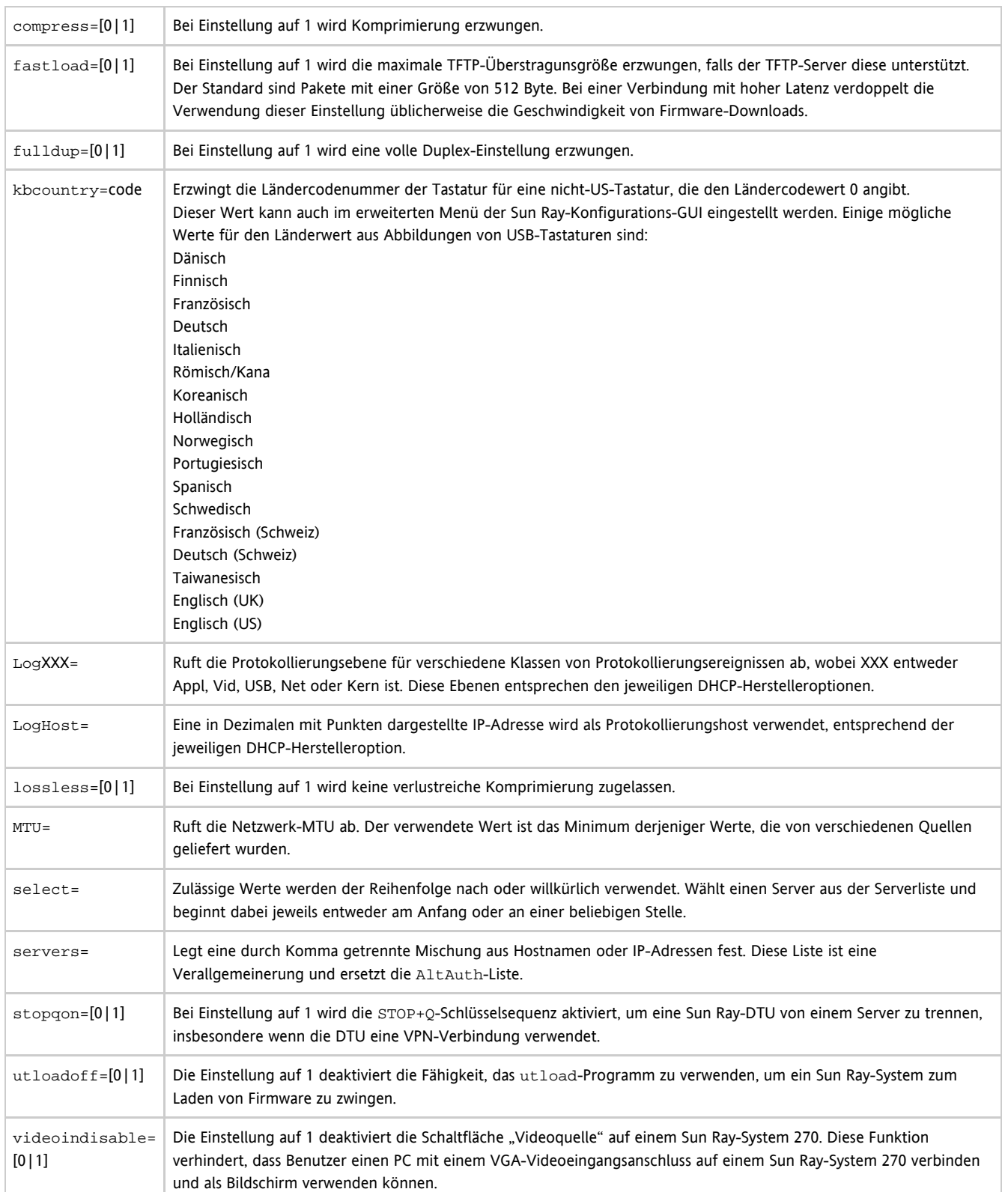

Eine aktuelle Liste konfigurierter Tastaturen finden Sie in der Datei keytable.map in /usr/openwin/share/etc/keytables.

# So definieren Sie DTU-Konfigurationsparameter (Popup-GUI)

Sun Ray Server Software bietet optionale Funktionen, die als Popup-GUI (grafische Popup-Benutzeroberfläche) bezeichnet werden, durch die Konfigurationsparameter für eine Sun Ray-DTU von der angeschlossenen Tastatur eingegeben werden können. Die meisten dieser Konfigurationparameter werden im Flash-Speicher der DTU gespeichert. Durch bestimmte Tastenkombinationen mit der Strg-Taste können Sie diese neue Funktion aufrufen. Sie erhalten eine Menüstruktur, anhand der Sie Konfigurationswerte einstellen und anzeigen können.

## Zugriffssteuerung

Aufgrund der unterschiedlichen Voraussetzungen der Kunden hinsichtlich Flexibilität und Sicherheit sind zwei Versionen der DTU-Software verfügbar.

- Die Standardversion der Sun Ray-DTU-Firmware wird installiert unter /opt/SUNWut/lib/firmware. Durch diese Firmware wird die Popup-GUI nicht aktiviert.
- Die Firmware-Version, durch die die Popup-GUI aktiviert wird, ist installiert unter /opt/SUNWut/lib/firmware\_gui. Damit die Popup-GUI verfügbar ist, muss der Administrator utfwadm -f ausführen, um die Firmware zu installieren.

## Funktionen und Verwendung

Die Popup-GUI aktiviert verschiedene Funktionen, mit denen Sie Konfigurationsdaten auf der Sun Ray-DTU selbst einrichten und speichern können, beispielsweise:

- Nicht-DHCP-Netzwerkkonfiguration für eigenständigen Betrieb, wenn die Konfiguration des lokalen DHCP-Betriebs nicht möglich ist
- Lokale Konfiguration spezifischer Sun Ray-Parameter, wie Serverliste, Firmware-Server, MTU und Bandbreitenbegrenzung
- DNS-Server und Domänenname für DNS-Bootstrapping
- IPsec-Konfiguration
- Drahtlose Netzwerkkonfiguration für die Verwendung in Tadpole-Laptops

Zum Schutz der Verwendung der gespeicherten Authentifizierungsdaten enthält die VPN-Konfiguration einen PIN-Eintrag. Diese Funktion ermöglicht eine Zwei-Faktor-Authentifizierung für Sun Ray bei VPN-Einrichtungen von zu Hause aus.

## So starten Sie die Popup-GUI der DTU

- Bei Verwendung einer Sun-Tastatur können Sie eine der folgenden Tastenkombinationen drücken:
	- Stop+S
	- $\bullet$ Stop+M
- Bei Verwendung einer Sun-fremden Tastatur können Sie eine der folgenden Tastenkombinationen drücken:
	- Ctrl+Pause+S
	- Ctrl+Pause+M

Der Pfeil in der unteren rechten Ecke bedeutet, dass Sie das Menü mit den Aufwärts- und Abwärtspfeilen durchsuchen können.

### Main Menu (Hauptmenü) der Popup-GUI (Teil I)

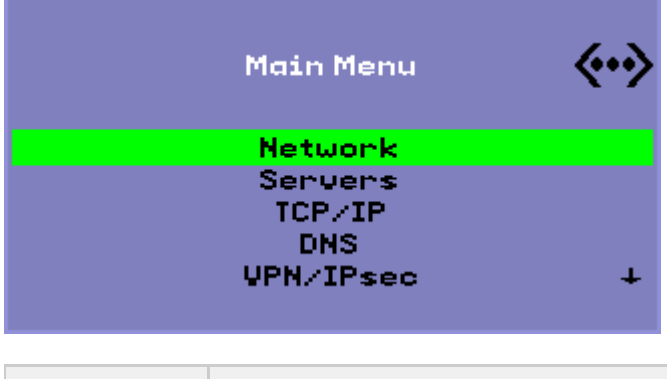

Hauptmenüelement Beschreibung

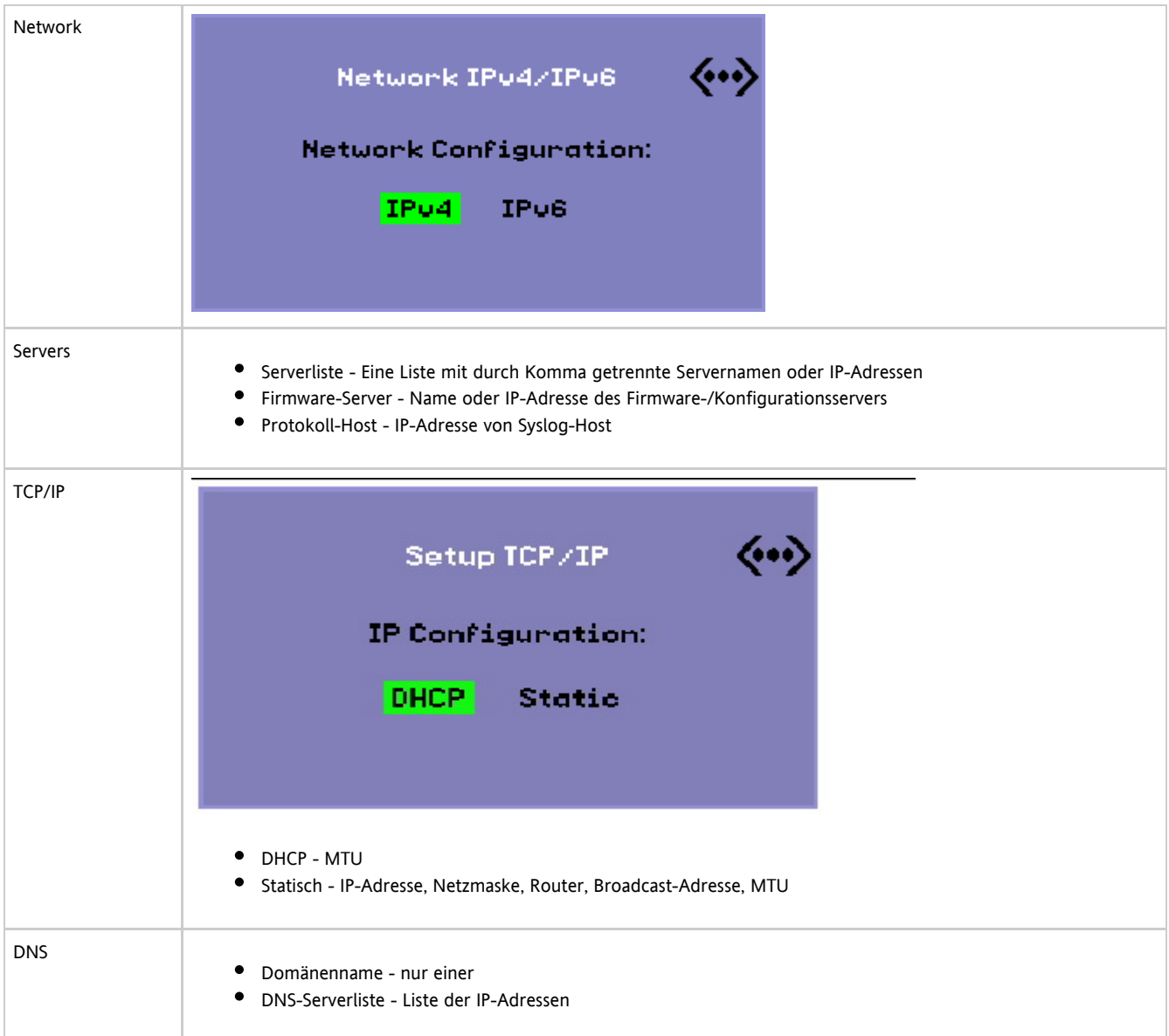

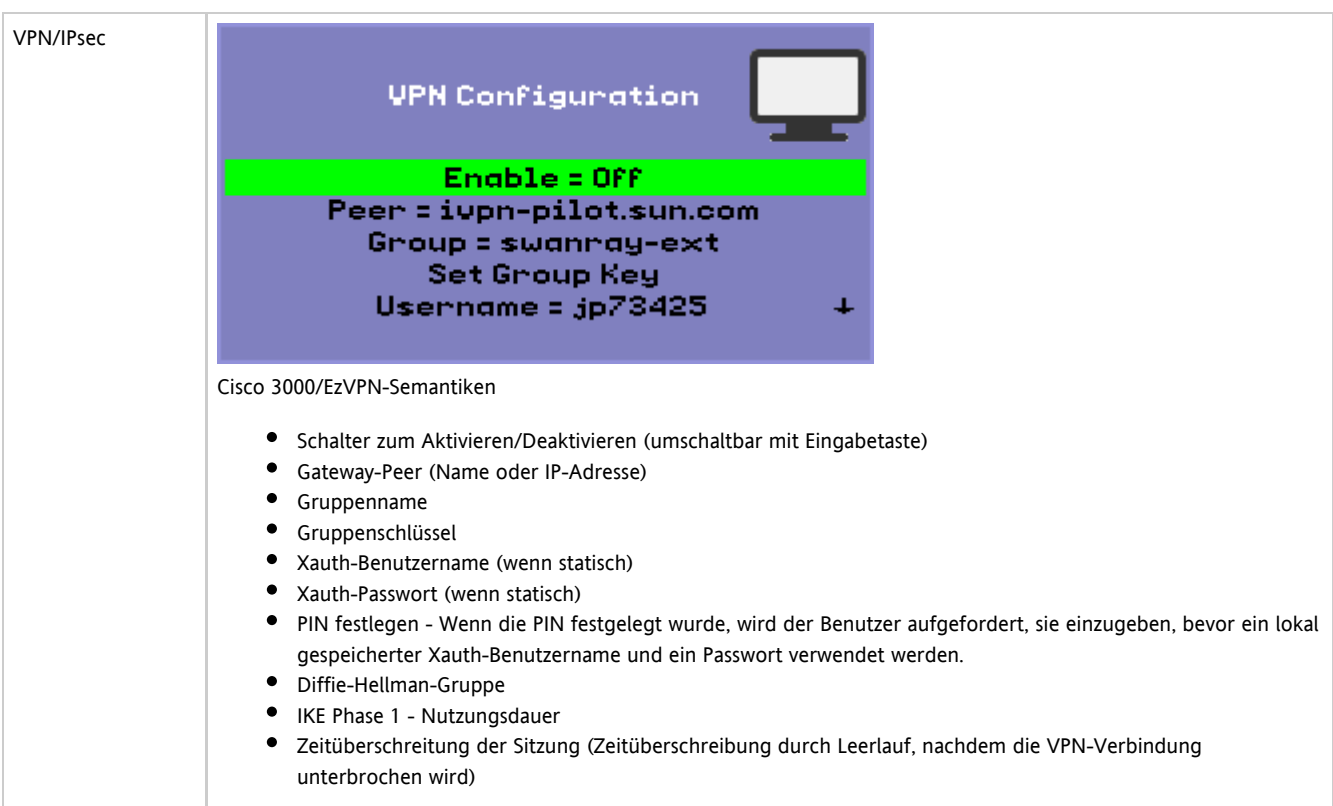

# Main Menu (Hauptmenü) der Popup-GUI (Teil II)

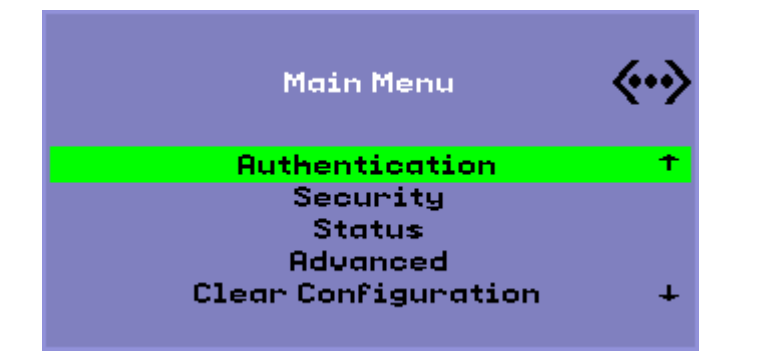

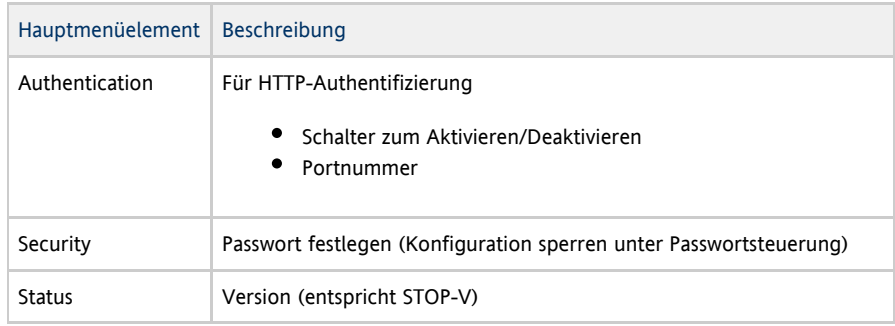

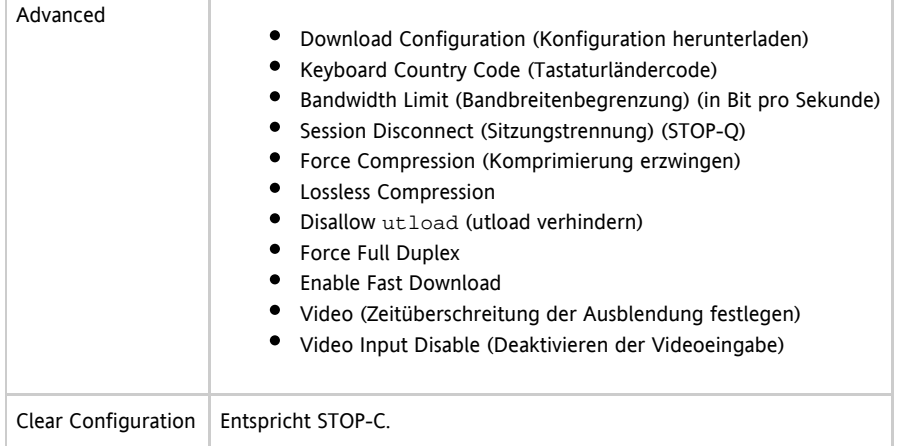

# Advanced Menu (Erweitertes Menü) der Popup-GUI (Teil I)

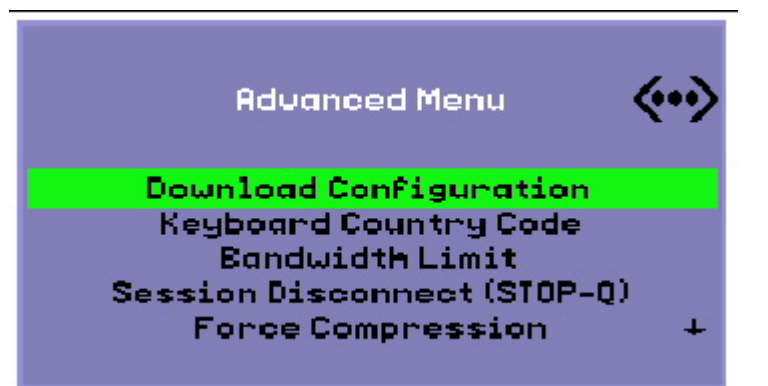

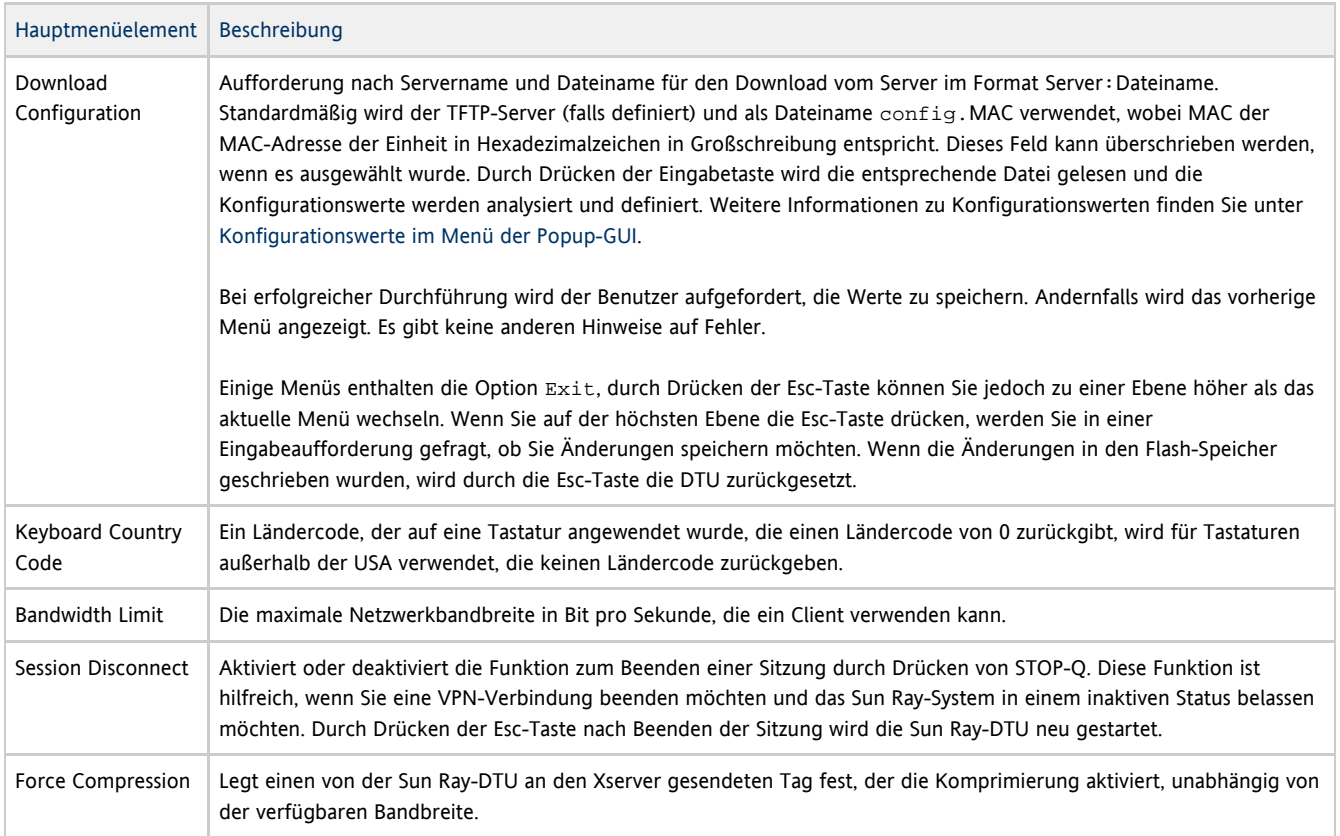

# Advanced Menu (Erweitertes Menü) der Popup-GUI (Teil II)

Sun Ray 270 - Video Input Disable (Deaktivieren der Videoeingabe) Sun Ray 2, 2FS, 270 und spätere Modelle

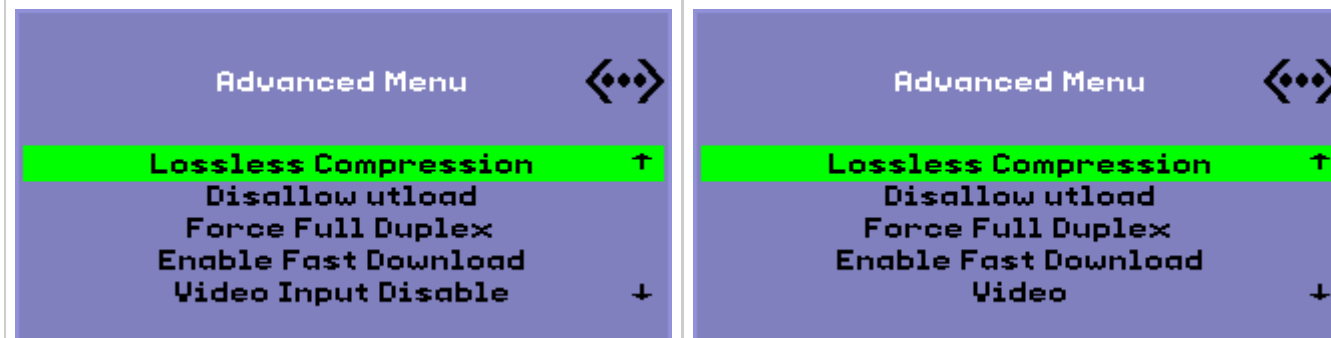

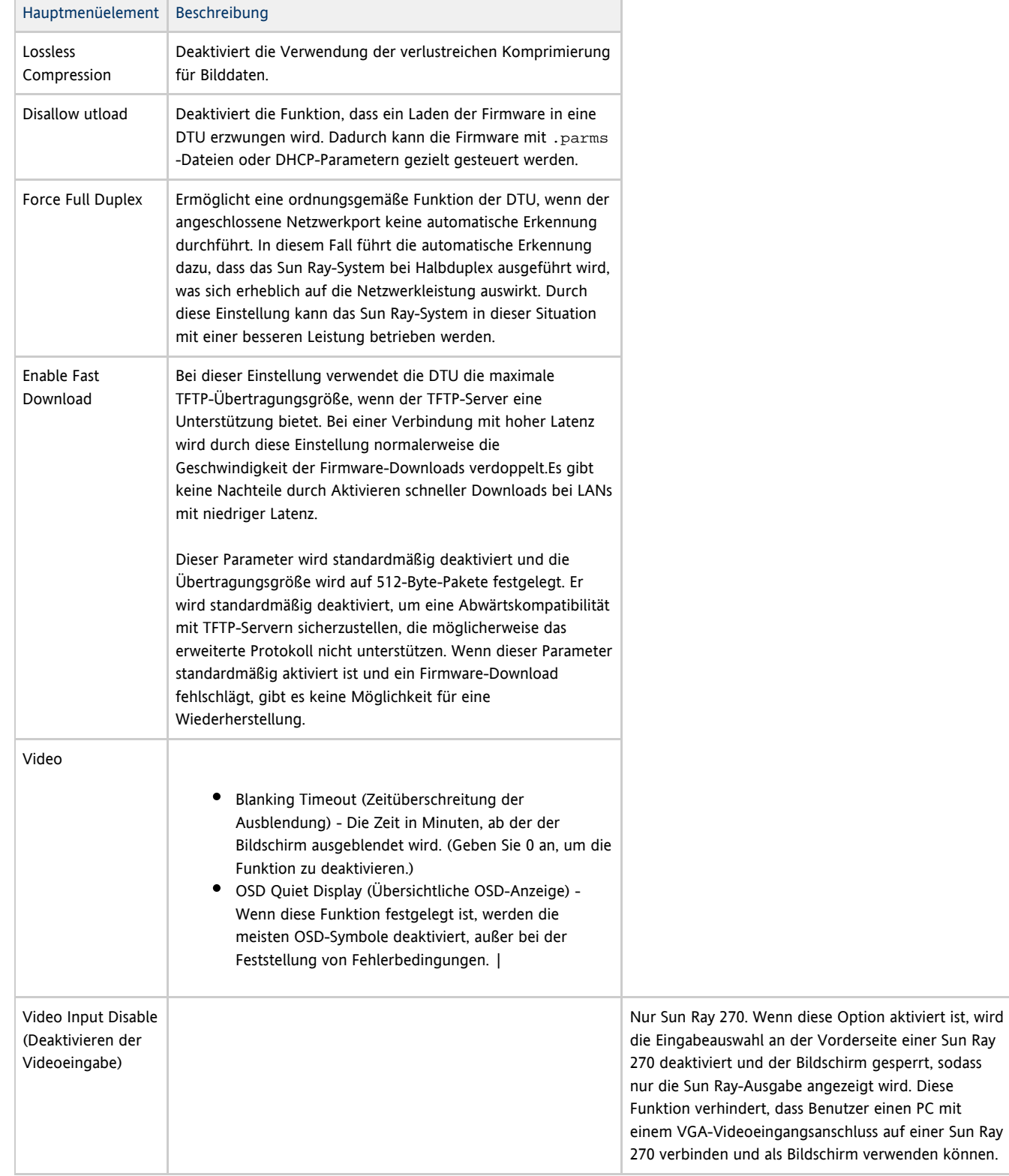

## So können Sie die DTU-Konfigurationsdaten von einem entfernten Standort laden

Sie vermeiden eine fehleranfällige manuelle Eingabe von Konfigurationsdaten für Bereitstellungen, bei denen eine vorherige Konfiguration erforderlich ist, indem Sie die Popup-GUI verwenden, um über TFTP von einer Datei auf einem Server eine Konfiguration auf eine Sun Ray-DTU herunterzuladen (siehe Advanced Menu (Erweitertes Menü) der Popup-GUI (Teil I).

Die folgenden Schlüsselwörter entsprechen den Konfigurationswerten, die in den Popup-GUI-Menüs festgelegt werden können. Um logisch miteinander verbundene Elemente zu gruppieren, weisen einige Schlüsselwörter folgendes Format auf: Familie.Feld.

#### Konfigurationswerte im Menü der Popup-GUI

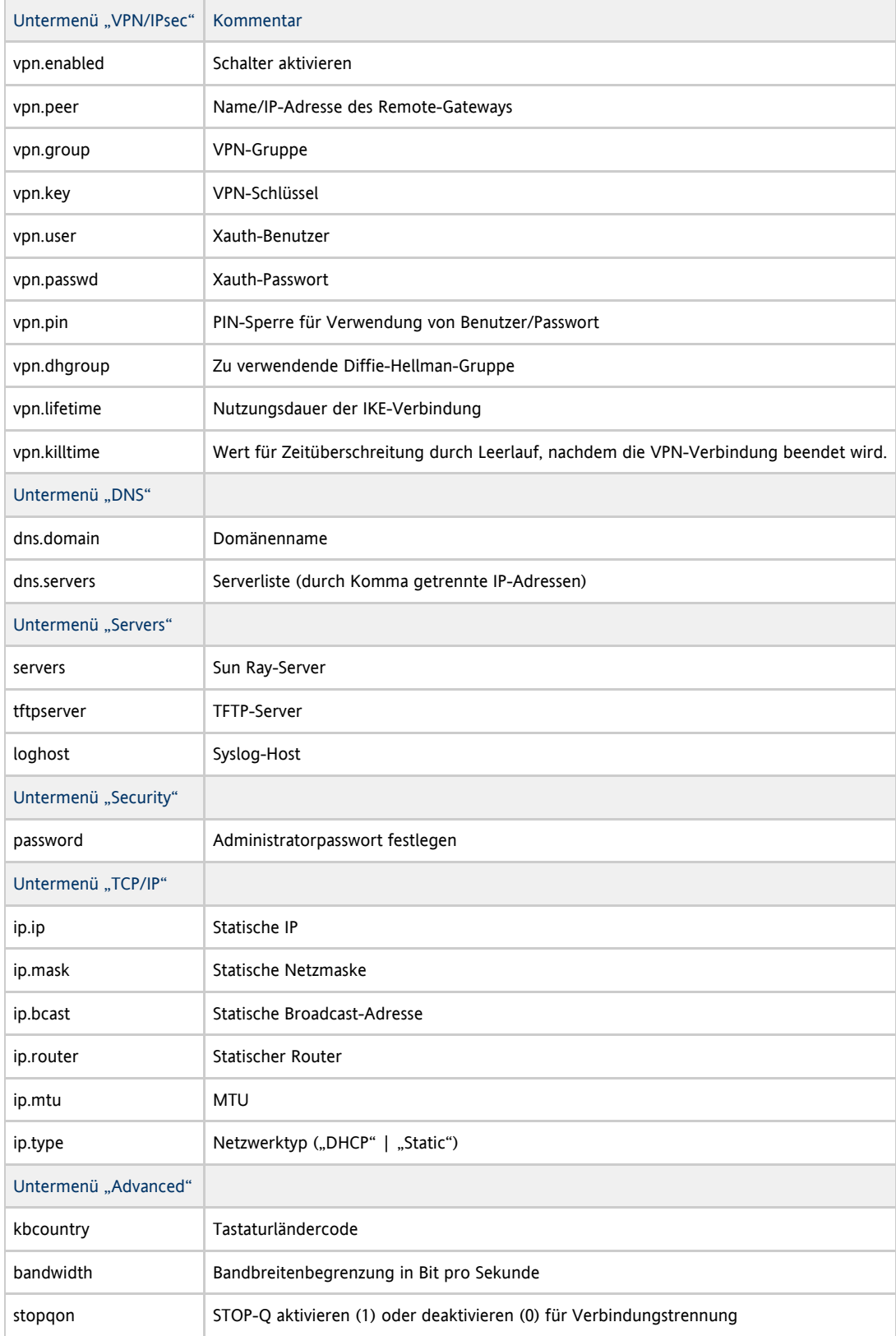

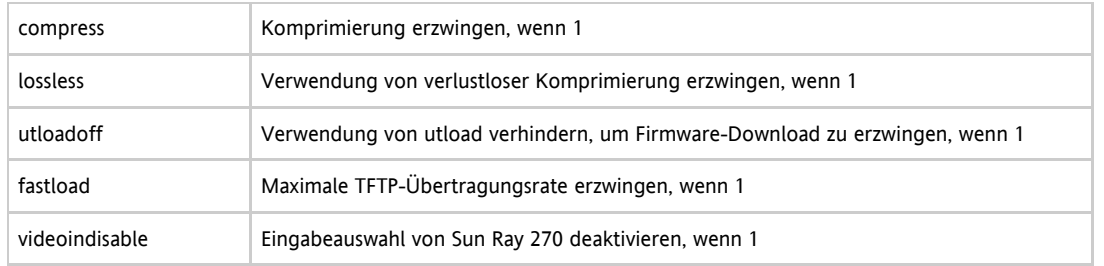

Das Format der Datei besteht aus einem Satz von Zeilen des Typs Schlüssel=Wert, die jeweils durch ein Zeichen für neue Zeile beendet werden, bei denen ein Parsing durchgeführt und die entsprechenden Konfigurationselemente festgelegt werden (siehe folgende Beispieldatei). Leerzeichen sind nicht zulässig. Bei Schlüsselwerten muss die Groß-/Kleinschreibung beachtet werden, sie müssen immer in Kleinschreibung vorliegen (siehe oben). Das Festlegen eines Schlüsselwerts auf einen Nullwert führt dazu, dass ein Konfigurationswert in der lokalen Konfiguration gelöscht wird.

#### Beispiel für VPN-Konfigurationsdatei

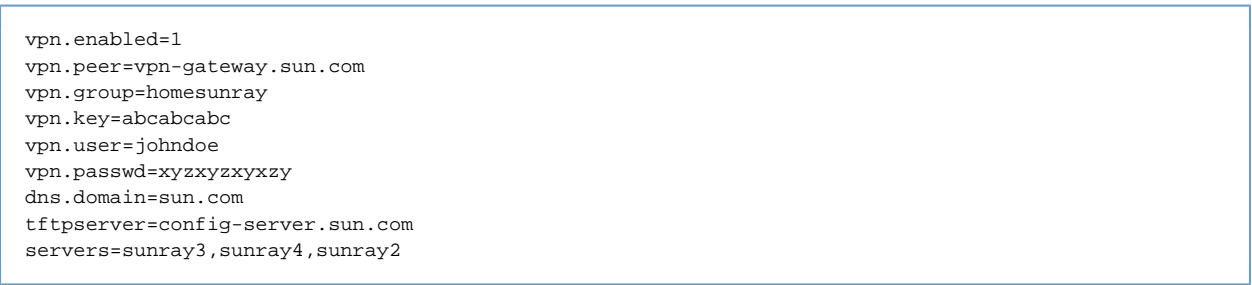

## Konfigurieren von Schnittstellen auf dem Sun Ray Interconnect Fabric

Verwenden Sie den Befehl utadm zum Verwalten des Sun Ray Interconnect Fabric. Beachten Sie folgende Informationen:

- Wenn die IP-Adressen und die DHCP-Konfigurationsdaten beim Konfigurieren der Schnittstellen nicht richtig eingerichtet werden, funktioniert die Failover-Funktion nicht erwartungsgemäß. Insbesondere wenn als IP-Adresse für die Interconnect-Schnittstelle des Sun Ray-Servers ein Duplikat der IP-Adresse für die Interconnect-Schnittstelle eines anderen Servers eingestellt ist, generiert der Sun Ray Authentication Manager möglicherweise Fehler des Typs "Out of Memory".
- Wenn Sie manuelle Änderungen an der DHCP-Konfiguration vornehmen, müssen Sie diese Änderungen bei jedem Ausführen von utadm oder utfwadm erneut eingeben.
- Wenn Sie während der utadm-Konfiguration auf CTRL-C drücken, funktioniert utadm beim nächsten Aufruf möglicherweise nicht ordnungsgemäß. Geben Sie folgenden Befehl ein, um dieses Problem zu beheben dhtadm -R.

#### So konfigurieren Sie ein privates Sun Ray-Netzwerk

Geben Sie Folgendes zum Hinzufügen einer Schnittstelle ein:

# utadm -a <interface\_name>

Mit diesem Befehl wird die Netzwerkschnittstelle interface\_name als Sun Ray-Interconnect-Schnittstelle konfiguriert. Geben Sie die Subnetz-Adresse an oder verwenden Sie die Standardadresse, die aus reservierten, privaten Subnetz-Nummern zwischen 192.168.128.0 und 192.168.254.0 ausgewählt wird.

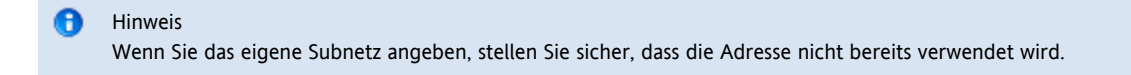

Nach Auswahl einer Interconnect-Schnittstelle werden die entsprechenden Einträge in den Dateien hosts, networks und netmasks vorgenommen. Wenn diese Dateien nicht vorhanden sind, werden sie erstellt. Die Schnittstelle wird aktiviert.

Sie können eine beliebige, gültige Solaris-Netzwerkschnittstelle verwenden. Beispiel:

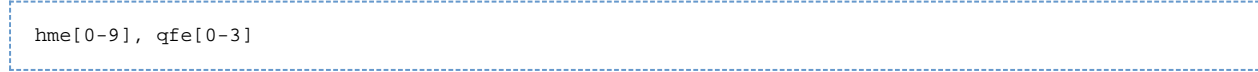

### So konfigurieren Sie ein zweites privates Sun Ray-Netzwerk

• Fügen Sie mit dem Befehl utadm eine weitere Schnittstelle hinzu.

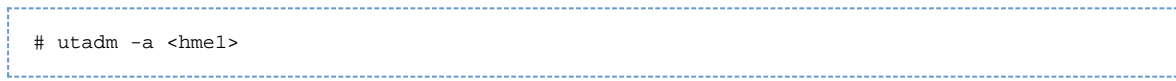

#### So löschen Sie eine Schnittstelle

# utadm -d <interface\_name>

Mit diesem Befehl werden Einträge in den Dateien hosts, networks und netmasks gelöscht, und die Schnittstelle wird als Sun Ray-Interconnect-Schnittstelle deaktiviert.

### So drucken Sie die private Sun Ray-Interconnect-Konfiguration

```
# utadm -p
```
Dieser Befehl zeigt für jede Schnittstelle den Hostnamen, das Netzwerk, die Netzwerkmaske und die Anzahl von IP-Adressen an, die Sun Ray-DTUs vom DHCP zugewiesen wurden.

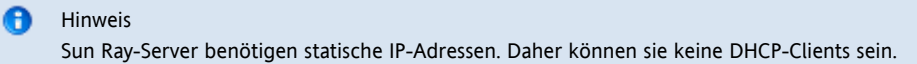

#### So fügen Sie ein LAN-Subnetz hinzu

# utadm -A <subnet\_number>

### So löschen Sie ein LAN-Subnetz

# utadm -D <subnet\_number>

#### So erstellen Sie eine Liste der aktuellen Netzwerkkonfiguration

# utadm -l

Mit utadm -1 listen Sie alle aktuell konfigurierten Netzwerke auf.

## So entfernen Sie alle Schnittstellen und Subnetze

Mit dem Befehl utadm - r können Sie alle Einträge und Strukturen entfernen, die sich auf Sun Ray-Schnittstellen und Subnetze beziehen.

 $#$  utadm  $-r$ 

#### Inhalt

- Aufgabenübersicht: Konfigurieren von SRSS auf Solaris Trusted Extensions
- So konfigurieren Sie eine dedizierte Sun Ray Interconnect-Schnittstelle für Trusted Extensions
- So konfigurieren Sie freigegebene Multilevel Ports (MLP) für Sun Ray-Dienste
- **So erhöhen Sie die Anzahl von X-Server-Ports**
- **So starten Sie einen Sun Ray-Server neu**

# Konfigurieren von SRSS auf Solaris Trusted Extensions (Alle Themen)

# Aufgabenübersicht: Konfigurieren von SRSS auf Solaris Trusted Extensions

Aktuelle Informationen zu Solaris Trusted Extensions finden Sie unter [http://docs.sun.com/app/docs/coll/175.9?l=en.](http://docs.sun.com/app/docs/coll/175.9?l=en)

Führen Sie folgende Schritte als Root von ADMIN\_LOW (globale Zone) aus.

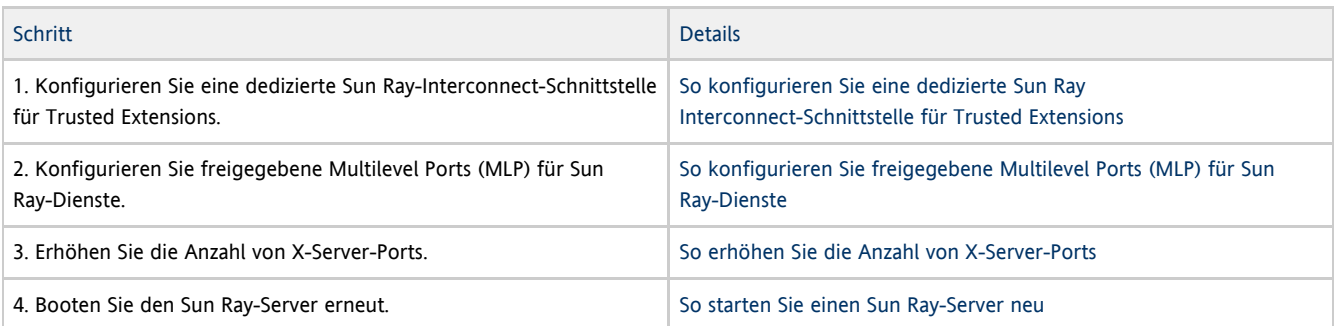

# So konfigurieren Sie eine dedizierte Sun Ray Interconnect-Schnittstelle für Trusted Extensions

Verwenden Sie die Solaris Management Console (SMC)-Sicherheitsvorlagen, um die cipso-Vorlage dem Sun Ray-Server zuzuweisen. Weisen Sie allen anderen Sun Ray-Geräten im Netzwerk die Bezeichnung admin\_low zu. Die Vorlage admin\_low wird dem Bereich von IP-Adressen zugewiesen, die Sie im Befehl utadm verwenden.

Wenn Sie alle Schritte ausgeführt haben, sollte die Datei /etc/security/tsol/tnrhdb/ die folgenden Einträge enthalten:

```
192.168.128.1:cipso
192.168.128.0:admin_low
```
1. Starten Sie die Solaris Management Console (SMC).

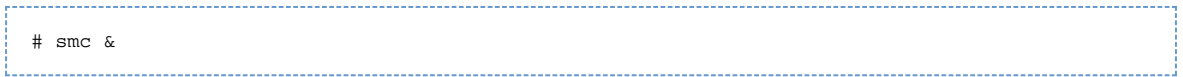

- 2. Wählen Sie Folgendes aus:
	- a. Wählen Sie in der SMC die Optionen "Management Tools->Select hostname:Scope=Files, Policy=TSOL" (Verwaltungs-Tools->Hostnamen wählen:Umfang=Dateien, Richtlinie=TSOL).
	- b. Wählen Sie "System Configuration->Computers and Networks->Security Templates->cipso" (Systemkonfiguration->Computer und Netzwerke->Sicherheitstemplates->cipso).
	- c. Wählen Sie in der Menüleiste "Action->Properties->Hosts Assigned to Template" (Aktion->Eigenschaften->Dem Template zugewiesene Hosts).
	- d. Wählen Sie "Host" und geben Sie die IP-Adresse der Sun Ray-Interconnect-Schnittstelle ein (beispielsweise 192.168.128.1).
	- e. Klicken Sie auf "Add" (Hinzufügen) und anschließend auf "OK".
	- f. Wählen Sie "System Configuration->Computers and Networks->Security Templates->admin\_low" (Systemkonfiguration->Computer und Netzwerke->Sicherheitstemplates->admin\_low).
	- g. Wählen Sie in der Menüleiste "Action->Properties->Hosts Assigned to Template" (Aktion->Eigenschaften->Dem Template zugewiesene Hosts).
	- h. Wählen Sie "Wildcard".
	- i. Geben Sie die IP-Adresse des Sun Ray-Interconnect-Netzwerks (192.168.128.0) ein.
	- j. Klicken Sie auf "Add" (Hinzufügen) und anschließend auf "OK".
- 3. Weisen Sie allen Sun Ray-Servern in der Failover-Gruppe die Bezeichnung cipso zu.
- a. Wählen Sie "System Configuration->Computers and Networks->Security Families->cipso" (Systemkonfiguration->Computer und Netzwerke->Sicherheitsgruppen->cipso).
- b. Wählen Sie in der Menüleiste "Action->Properties->Hosts Assigned to Template" (Aktion->Eigenschaften->Dem Template zugewiesene Hosts).
- c. Wählen Sie "Host" und geben Sie die IP-Adresse des anderen Sun Ray-Servers ein.
- d. Klicken Sie auf "Add" (Hinzufügen) und anschließend auf "OK".

# So konfigurieren Sie freigegebene Multilevel Ports (MLP) für Sun Ray-Dienste

Ein freigegebener Multilevel Port muss der globalen Zone für Sun Ray-Dienste hinzugefügt werden, um Zugriff von einer bezeichneten Zone zu erhalten.

- 1. Starten Sie die Solaris Management Console (SMC).
	- $#$  smc &
- 2. Wählen Sie "Management Tools" (Verwaltungs-Tools).
- 3. Wählen Sie "hostname:Scope=Files, Policy=TSOL".
- 4. Wählen Sie System Configuration->Computers and Networks->Trusted Network Zones->global (Systemkonfiguration->Computer und Netzwerke->Vertrauenswürdige Netzwerkzonen->global).

- 5. Wählen Sie in der Menüleiste "Action->Properties" (Aktion->Eigenschaften).
- 6. Klicken Sie unter "Multilevel Ports for Shared IP Addresses" (Multilevel-Ports für gemeinsam genutzte IP-Adressen) auf "Add" (Hinzufügen).
- 7. Fügen Sie die Port-Nummer 7007 hinzu, wählen Sie als Protokoll TCP und klicken Sie auf "OK".
- 8. Wiederholen Sie diesen Schritt für die Ports 7010 und 7015.
- 9. Starten Sie die Netzwerkdienste mit folgendem Befehl erneut:

# svcadm restart svc:/network/tnctl

10. Überprüfen Sie mit folgendem Befehl, ob diese Ports als freigegebene Ports aufgeführt werden:

# /usr/sbin/tninfo -m global

# So erhöhen Sie die Anzahl von X-Server-Ports

Der Standardeintrag in /etc/security/tsol/tnzonecfg/ stellt drei Displays zur Verfügung (6001-6003). Erhöhen Sie die Anzahl von verfügbaren X-Server-Ports nach Bedarf.

1. Starten Sie die Solaris Management Console (SMC).

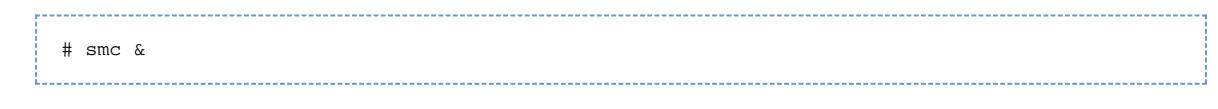

- 2. Rufen Sie Management Tools auf.
- 3. Wählen Sie hostname:Scope=Files, Policy=TSOL.
- 4. Wählen Sie "System Configuration->Computers and Networks->Trusted Network Zones->global" (Systemkonfiguration->Computer und Netzwerke->Vertrauenswürdige Netzwerkzonen->global).
- 5. Wählen Sie in der Menüleiste "Action->Properties" (Aktion->Eigenschaften).
- 6. Wählen Sie unter "Multilevel Ports for Zone's IP Addresses" (Multilevel-Ports für IP-Adressen der Zone) die Option "6000-6003/tcp".
- 7. Klicken Sie auf "Remove" (Entfernen).
- 8. Klicken Sie auf "Add->Enable Specify A Port Range" (Hinzufügen->Port-Bereich angeben aktivieren).
- 9. Geben Sie in "Begin Port Range Number" (Beginn bei Port-Bereichszahl) den Wert 6000 und in "End Port Range Number" (Ende bei Port-Bereichszahl) den Wert 6050 (für 50 Displays) ein.
- 10. Legen Sie als Protokoll TCP fest.
- 11. Klicken Sie auf "OK".

## So starten Sie einen Sun Ray-Server neu

Wenn Sie eine Konfiguration auf einem Sun Ray-Server durchführen, müssen Sie den Sun Ray-Server neu starten, damit die Änderung wirksam wird.

- 1. Melden Sie sich gegebenenfalls als Superuser am Sun Ray-Server an.
- 2. Starten Sie den Sun Ray-Server neu.

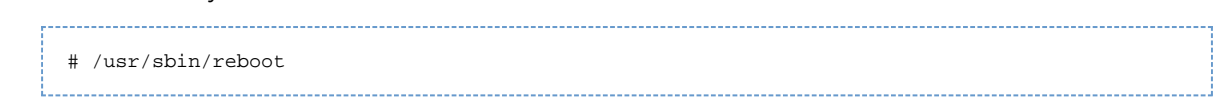

# Glossary

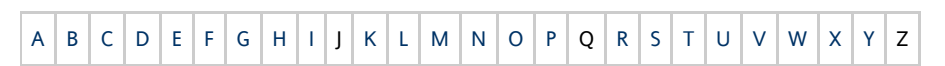

If you would like to add a term to the list, use the Add Comment link at the bottom of the page to contact us.

# <span id="page-57-0"></span>A

<span id="page-57-4"></span>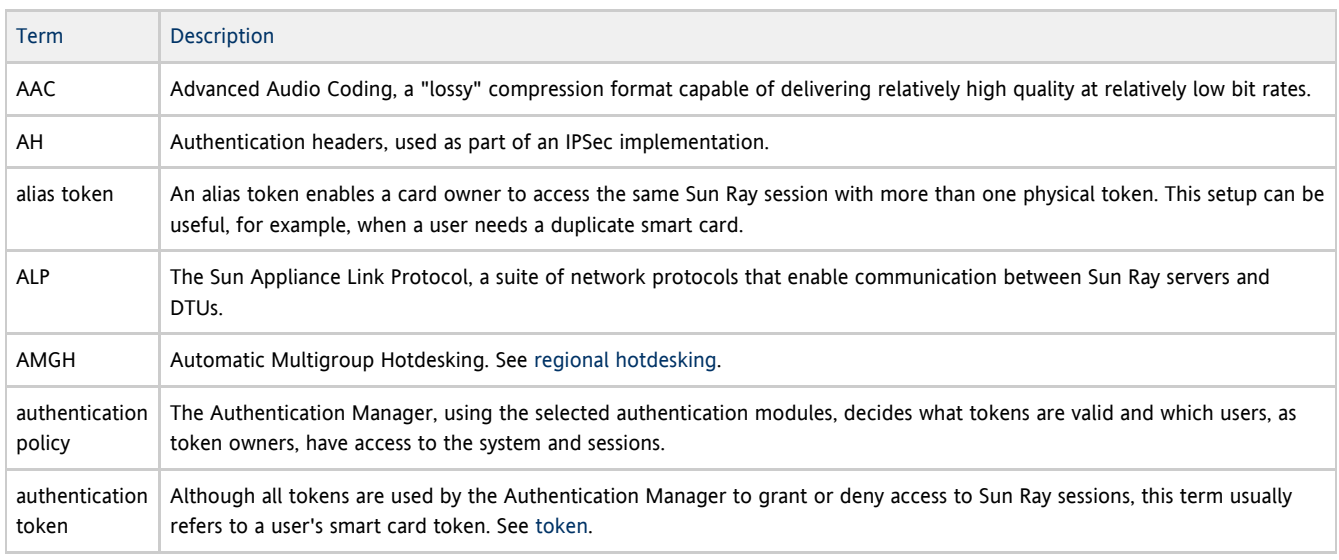

# <span id="page-57-6"></span><span id="page-57-1"></span>B

<span id="page-57-3"></span>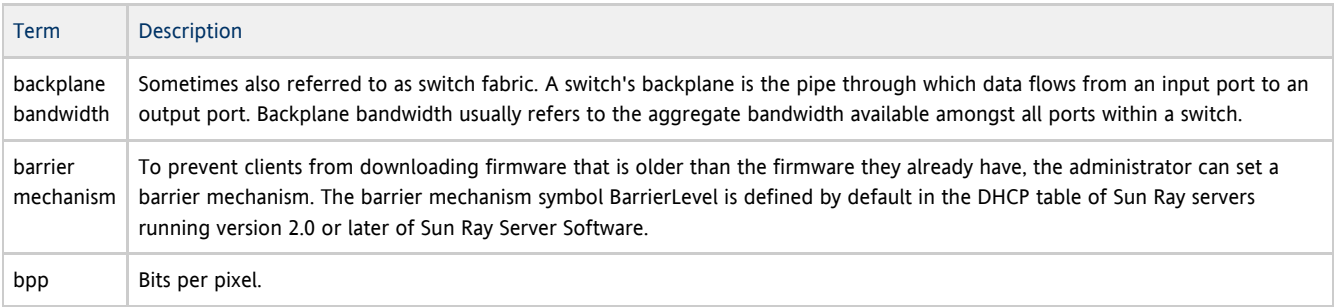

# <span id="page-57-2"></span>C

<span id="page-57-5"></span>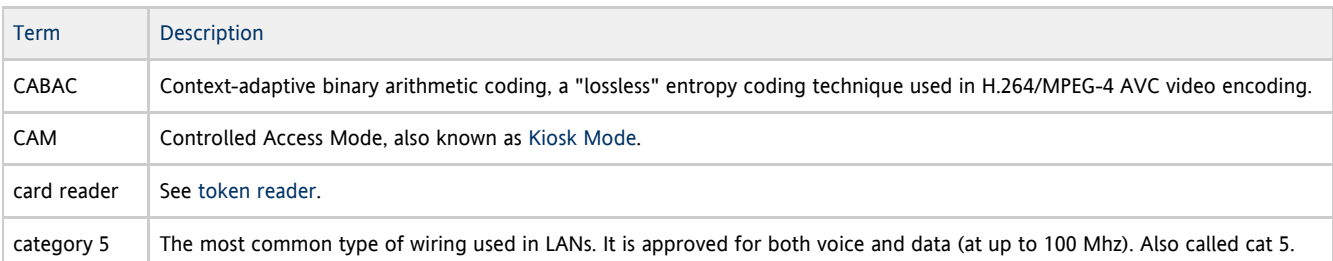

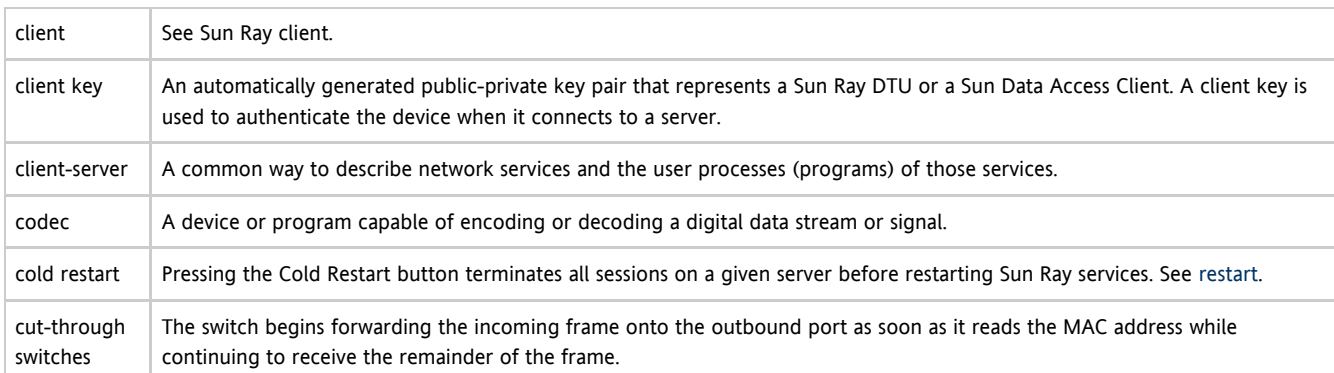

# <span id="page-58-0"></span>D

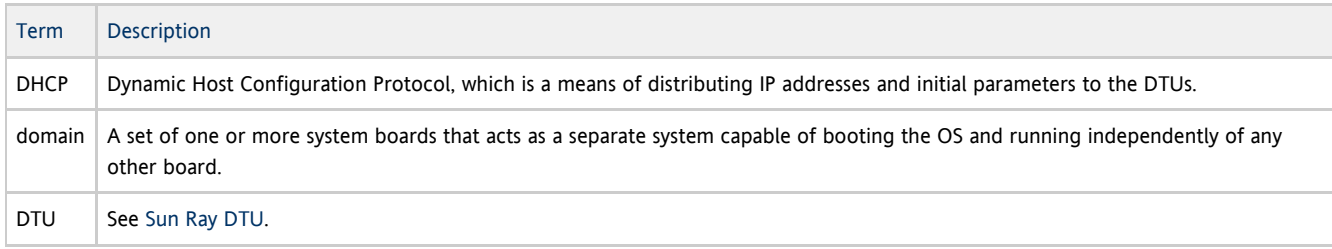

# <span id="page-58-1"></span>E

<span id="page-58-6"></span>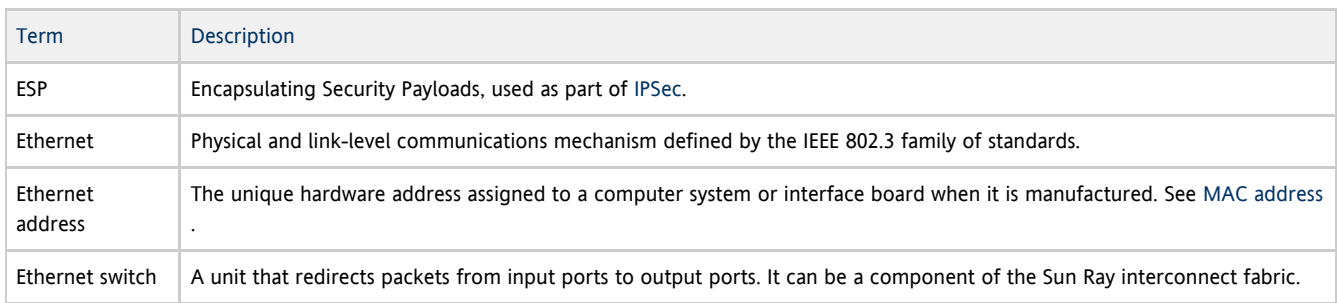

# <span id="page-58-2"></span>F

<span id="page-58-5"></span><span id="page-58-4"></span><span id="page-58-3"></span>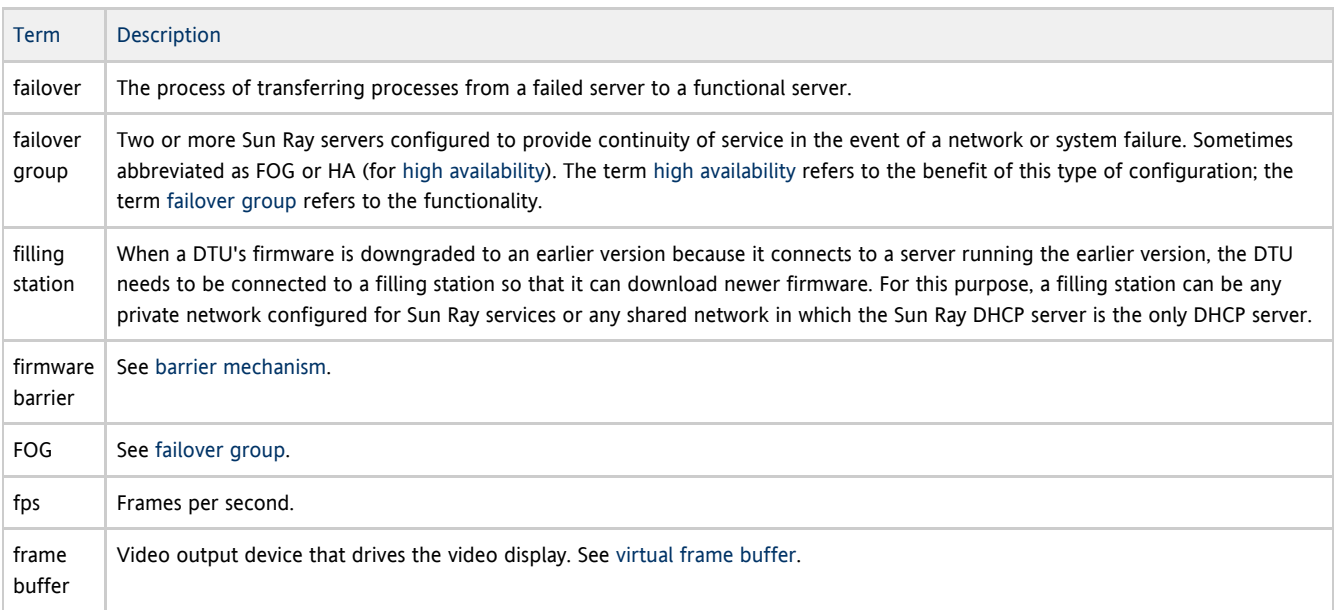

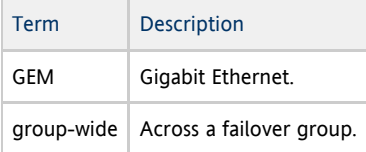

# <span id="page-59-0"></span>H

<span id="page-59-6"></span><span id="page-59-4"></span>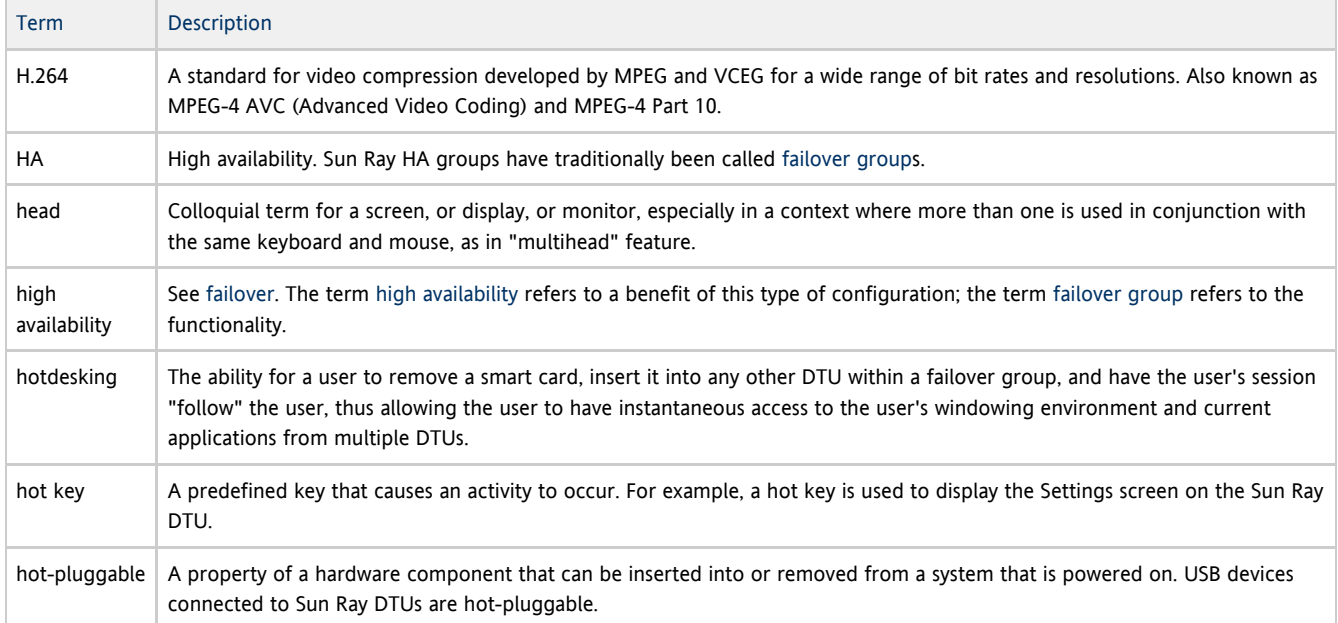

# <span id="page-59-1"></span>I

<span id="page-59-5"></span>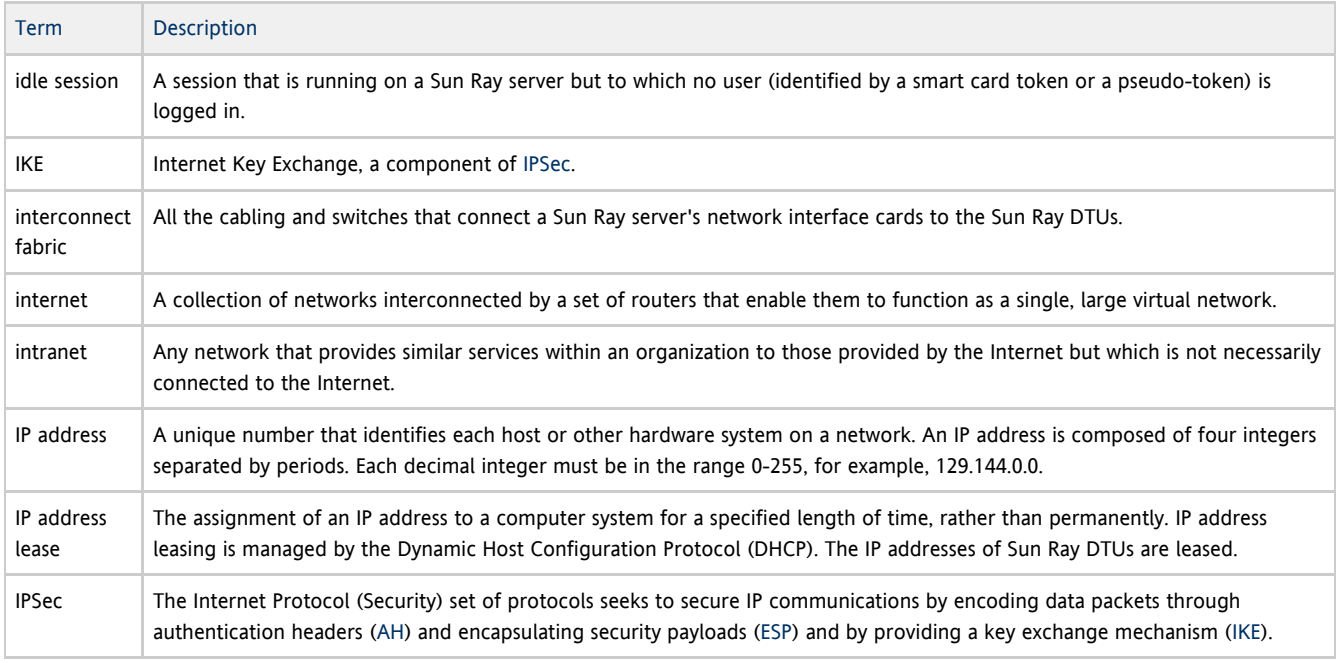

# <span id="page-59-3"></span><span id="page-59-2"></span>K

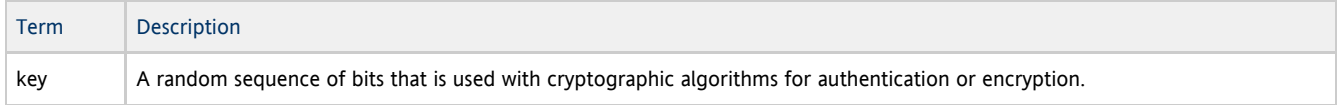

<span id="page-60-2"></span>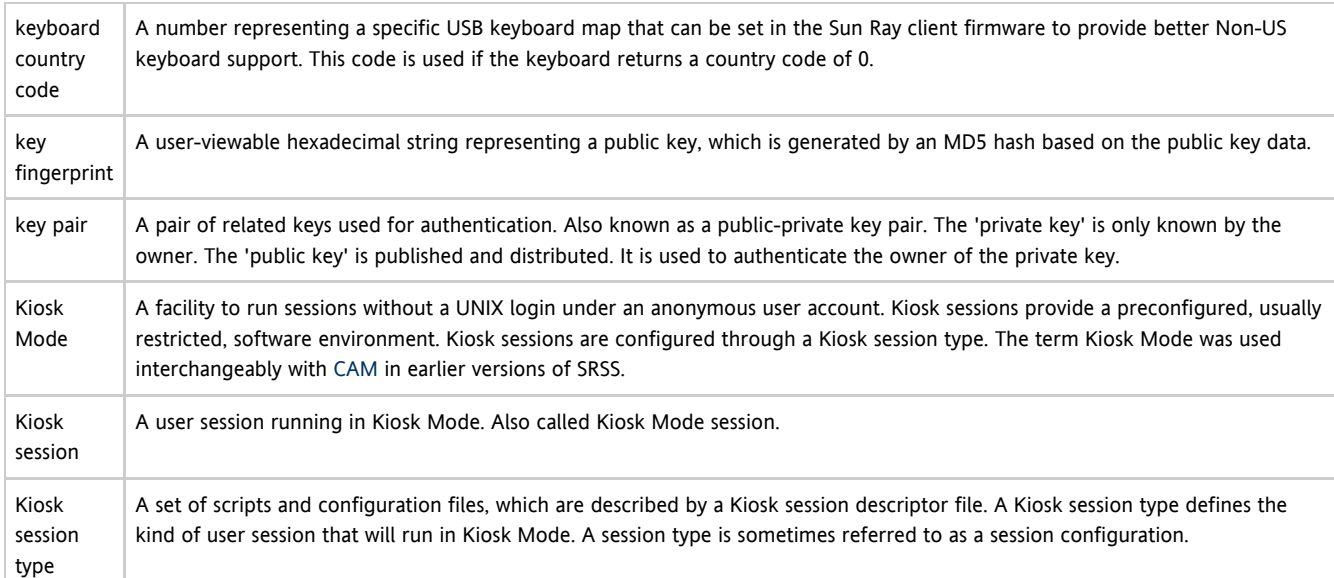

# <span id="page-60-0"></span>L

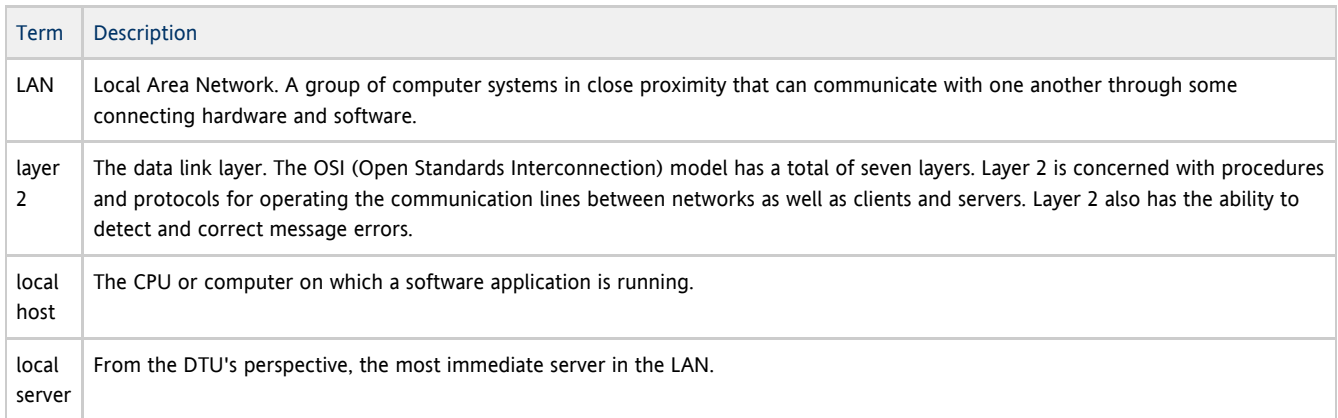

# <span id="page-60-1"></span>M

<span id="page-60-4"></span><span id="page-60-3"></span>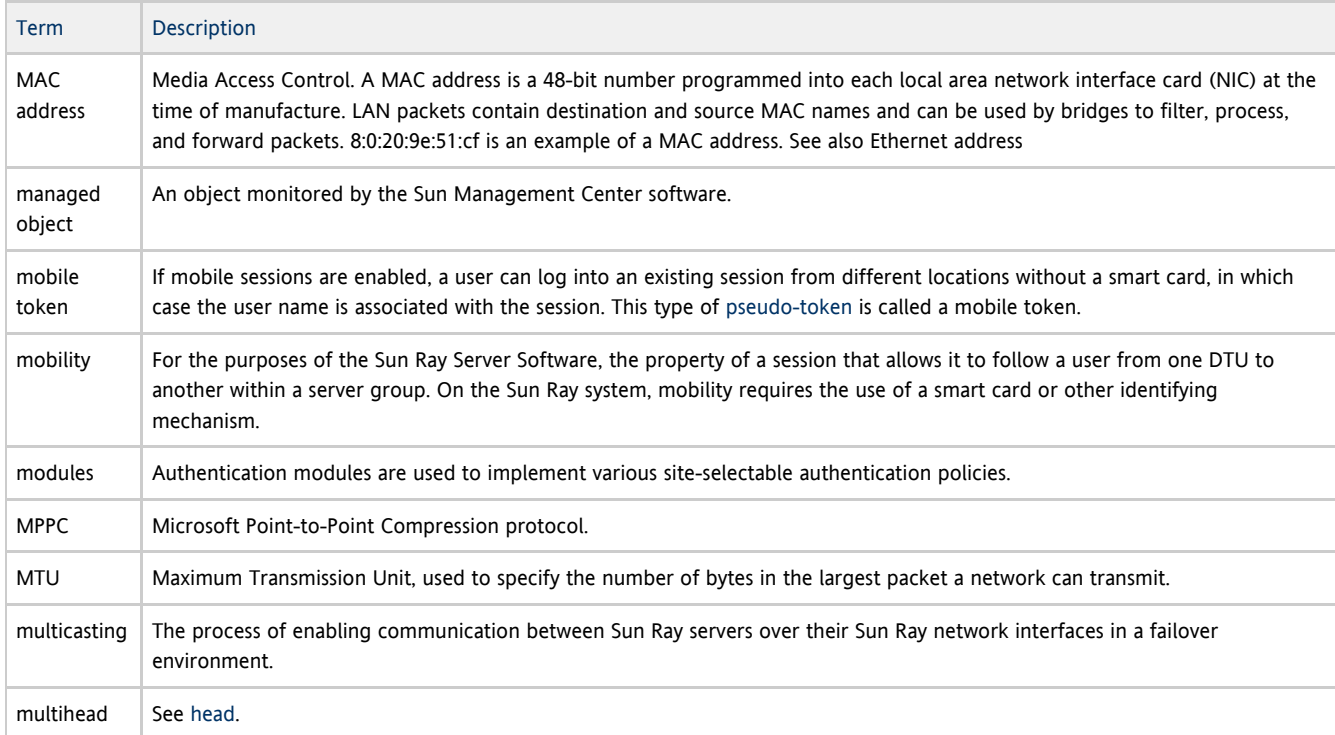

multiplexing The process of transmitting multiple channels across one communications circuit.

## <span id="page-61-0"></span>N

<span id="page-61-3"></span>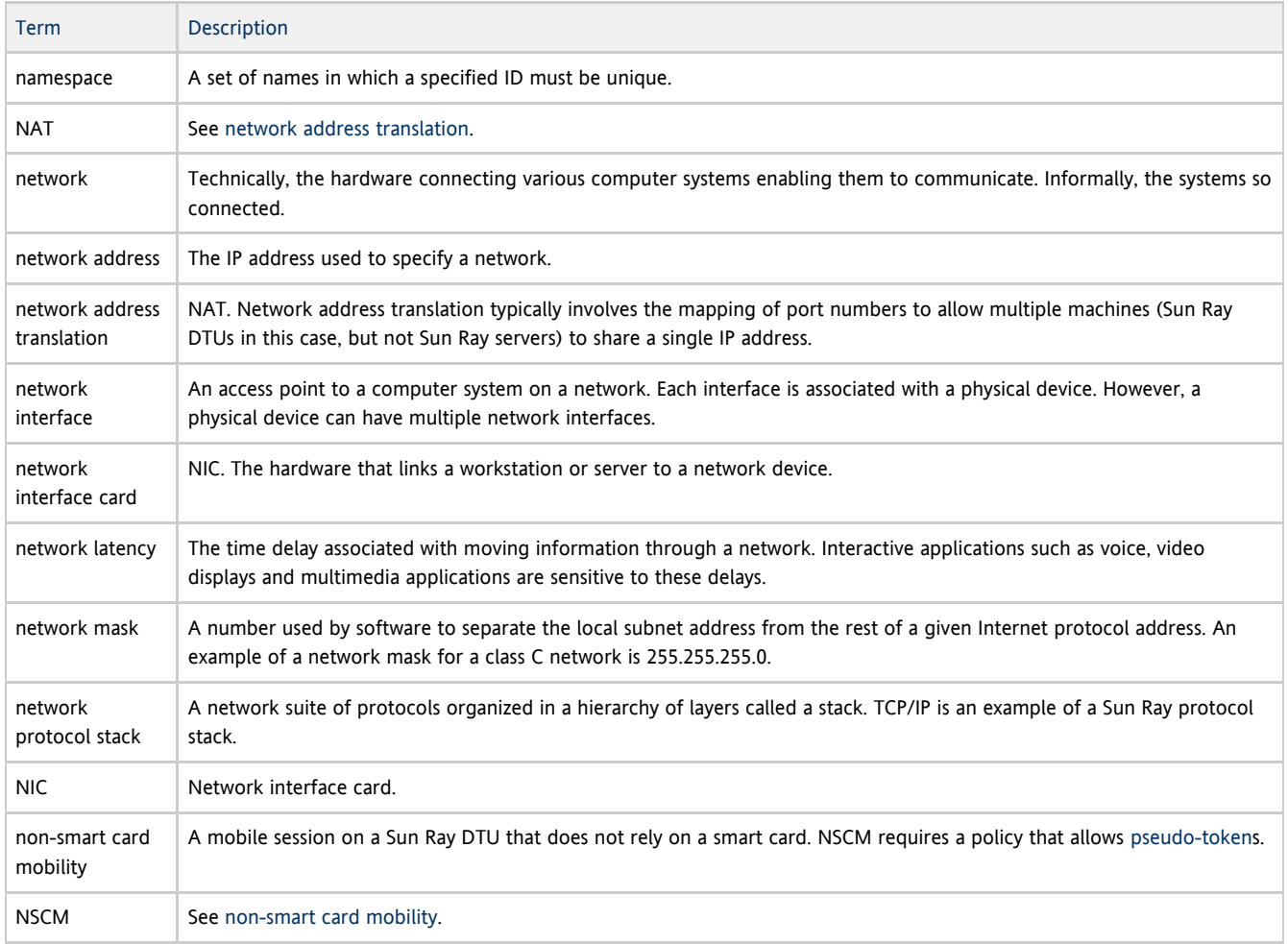

# <span id="page-61-4"></span><span id="page-61-1"></span>O

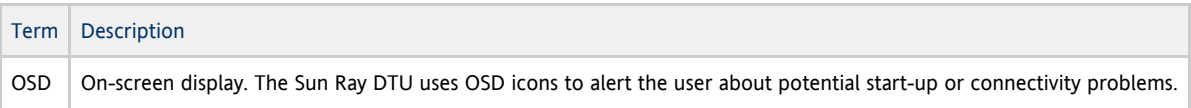

# <span id="page-61-2"></span>P

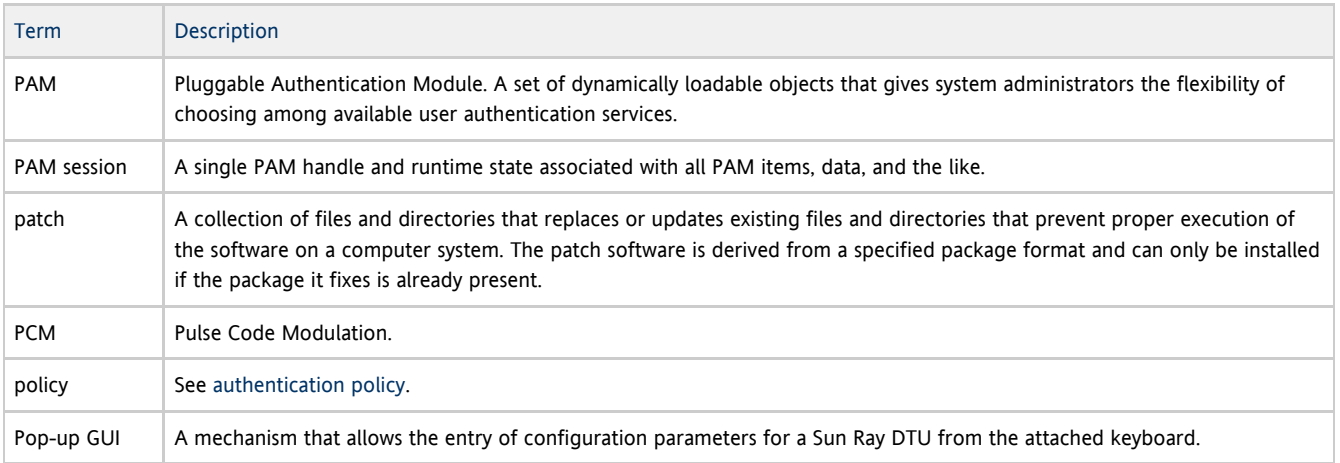

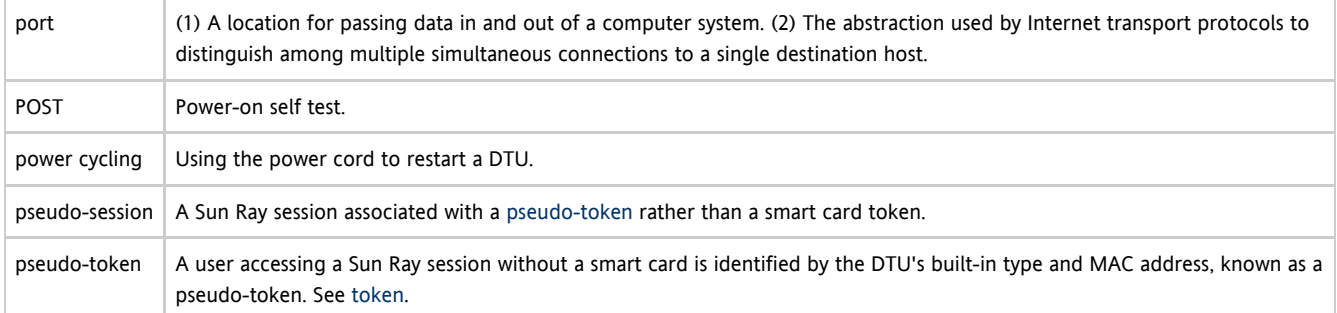

# <span id="page-62-4"></span><span id="page-62-0"></span>R

<span id="page-62-6"></span><span id="page-62-2"></span>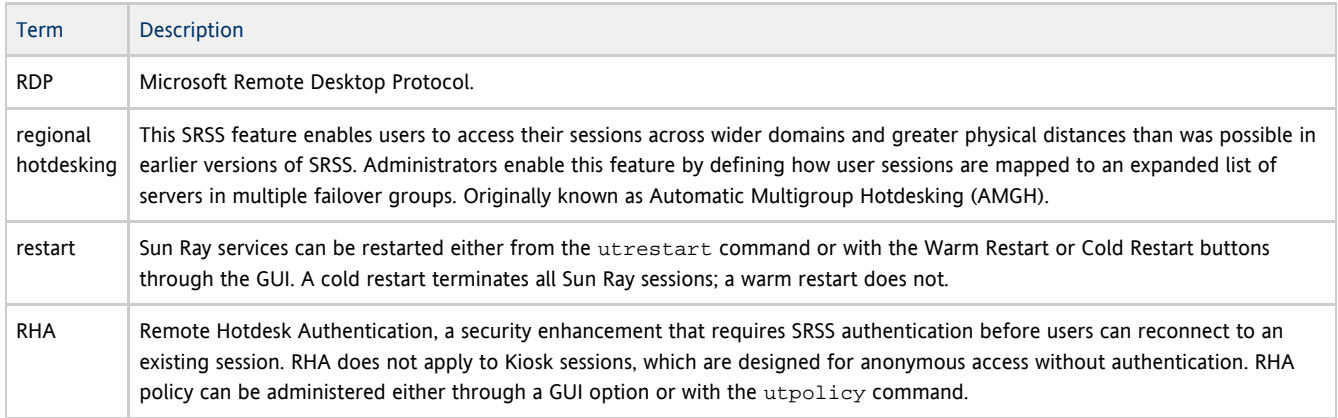

# <span id="page-62-3"></span><span id="page-62-1"></span>S

<span id="page-62-5"></span>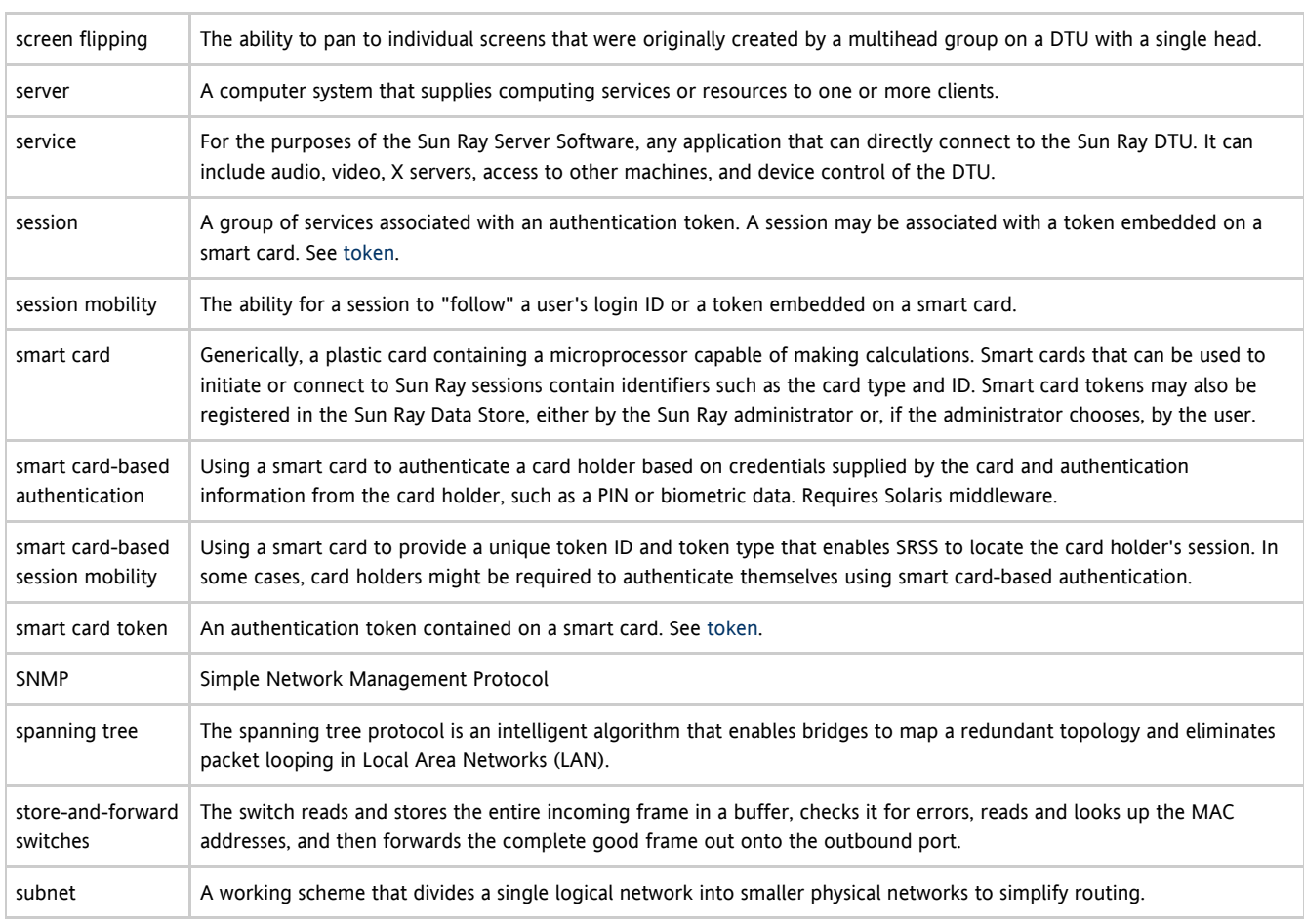

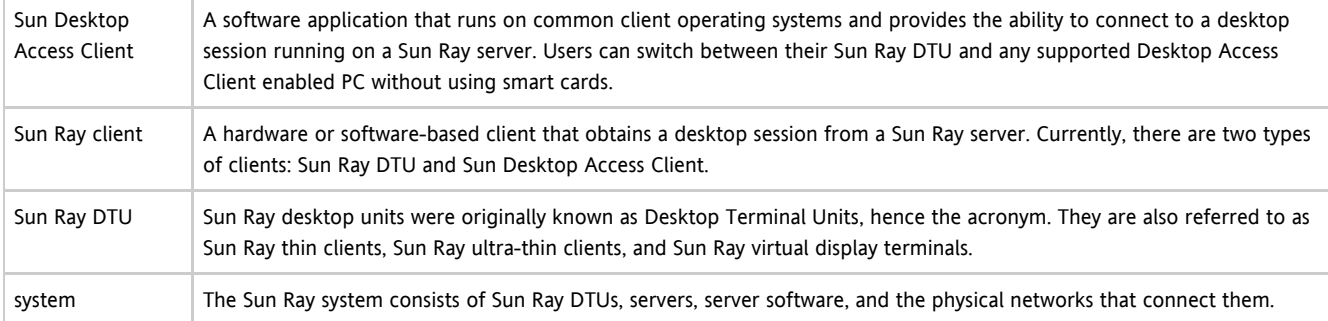

# <span id="page-63-6"></span><span id="page-63-0"></span>T

<span id="page-63-4"></span>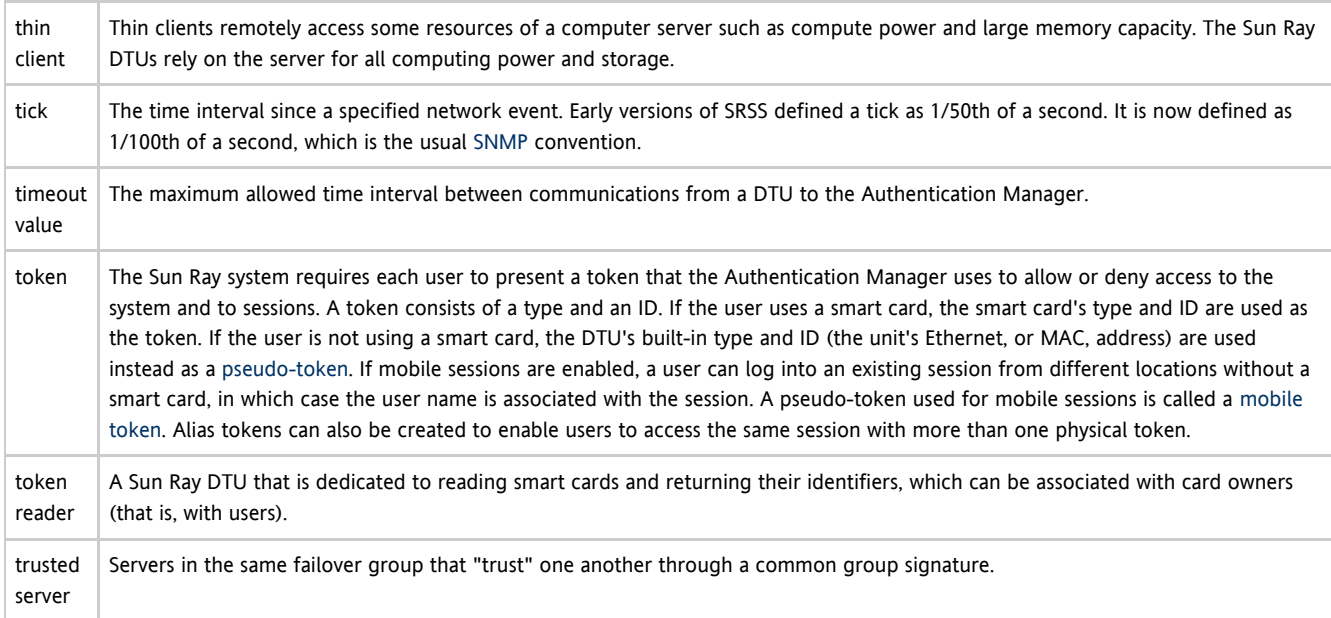

# <span id="page-63-5"></span><span id="page-63-1"></span>U

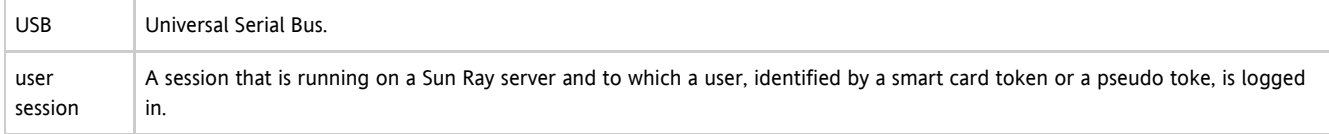

# <span id="page-63-2"></span>V

<span id="page-63-7"></span>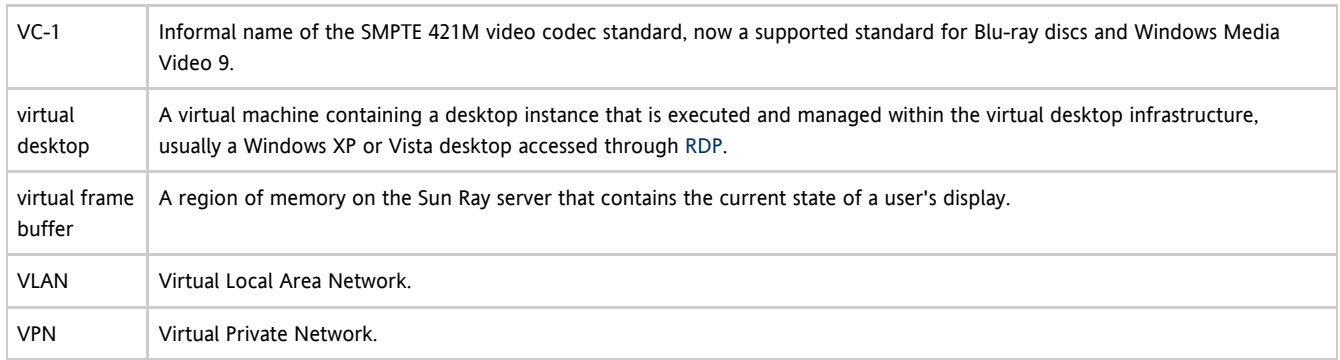

## <span id="page-63-3"></span>W

Г

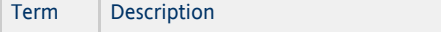

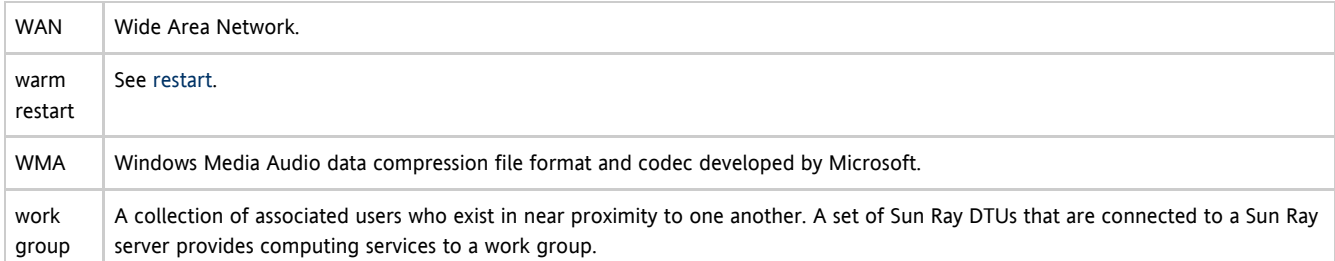

# <span id="page-64-0"></span>X

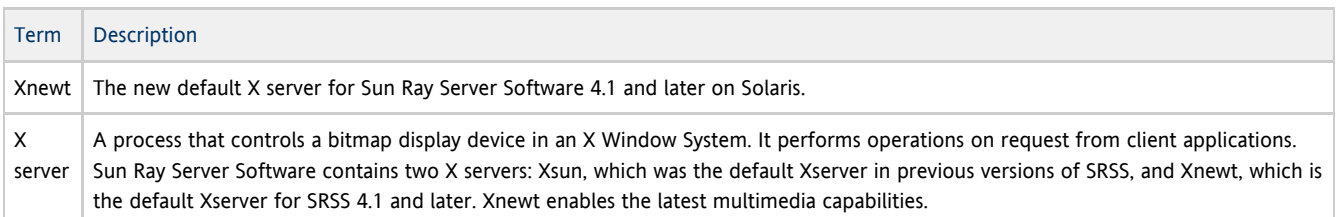

# <span id="page-64-1"></span>Y

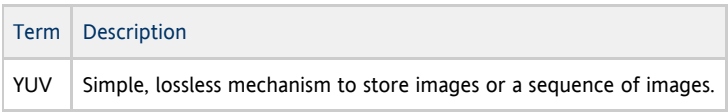